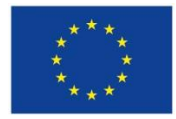

Evropská unie Evropský sociální fond Operační program Zaměstnanost

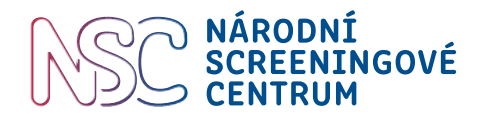

# Podrobná metodika a plán realizace pilotního projektu, sestavený harmonogram a připravené zázemí pro jeho spuštění

Časný záchyt diabetické retinopatie a makulárního edému u pacientů s diabetem 1. nebo 2. typu CZ.03.2.63/0.0/0.0/15\_039/0008165

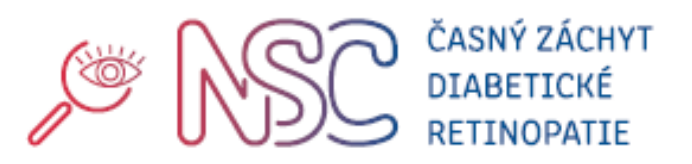

Autoři: Hlavní autor: Mgr. Pavla Všetečková Spoluautoři: Prof. MUDr. Milan Kvapil, CSc., MBA, MUDr. Karel Křen Verze:  $\vert$  1.0

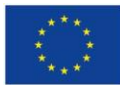

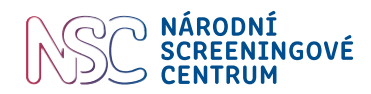

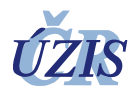

## Obsah

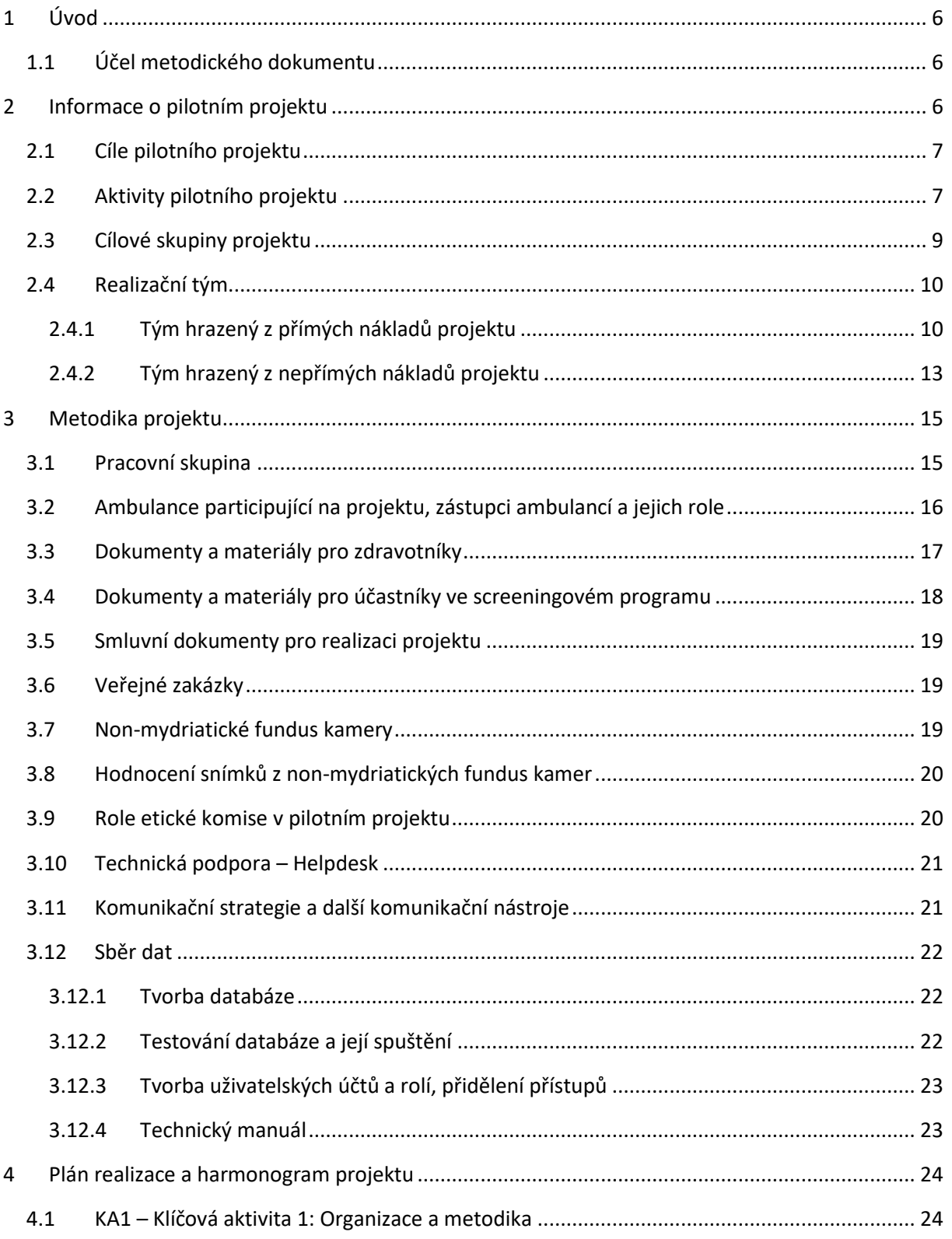

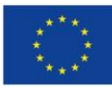

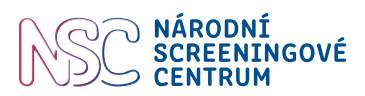

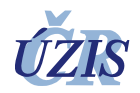

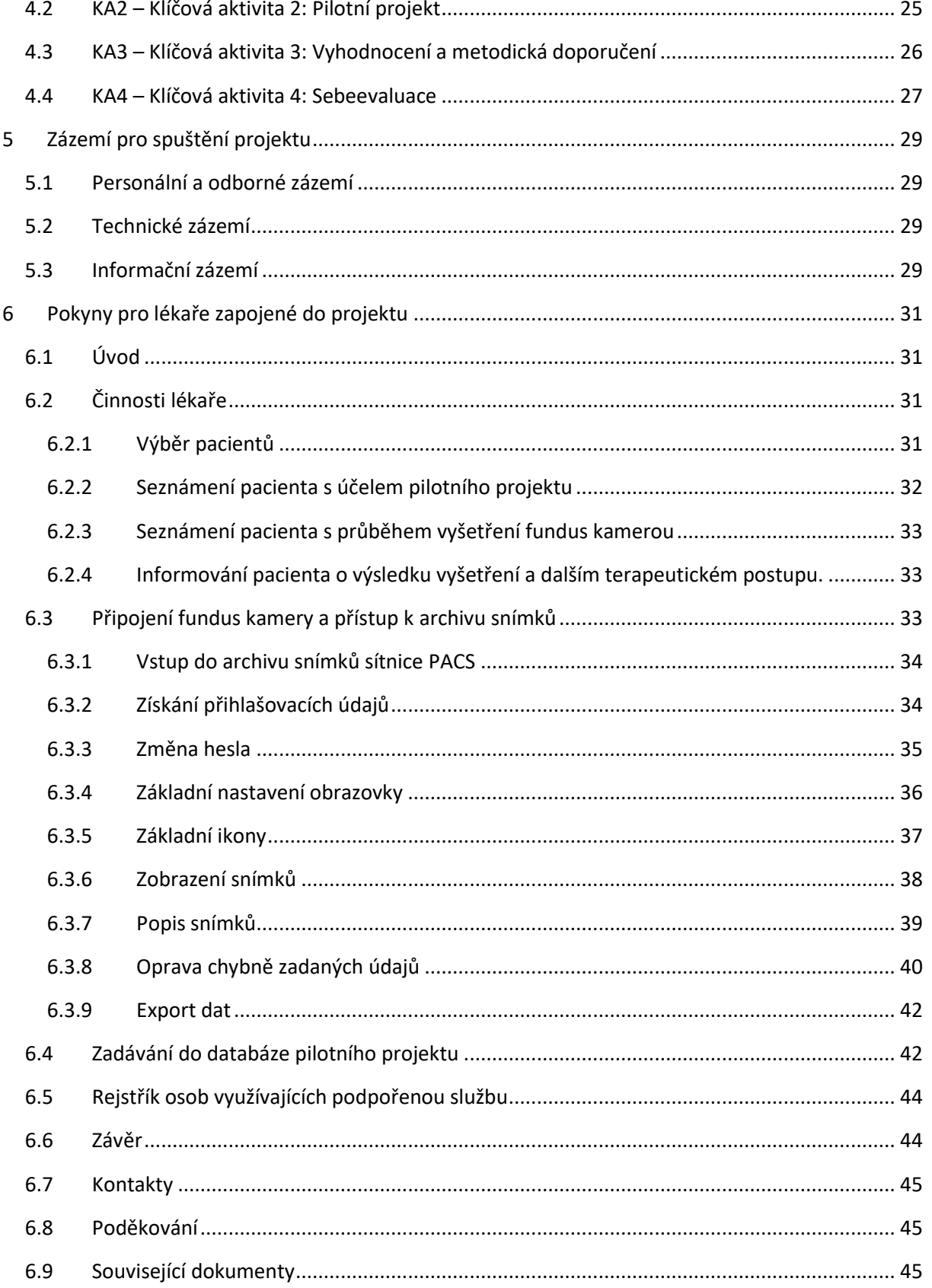

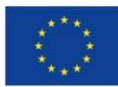

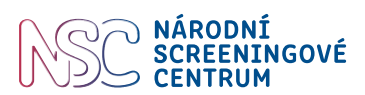

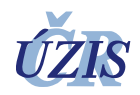

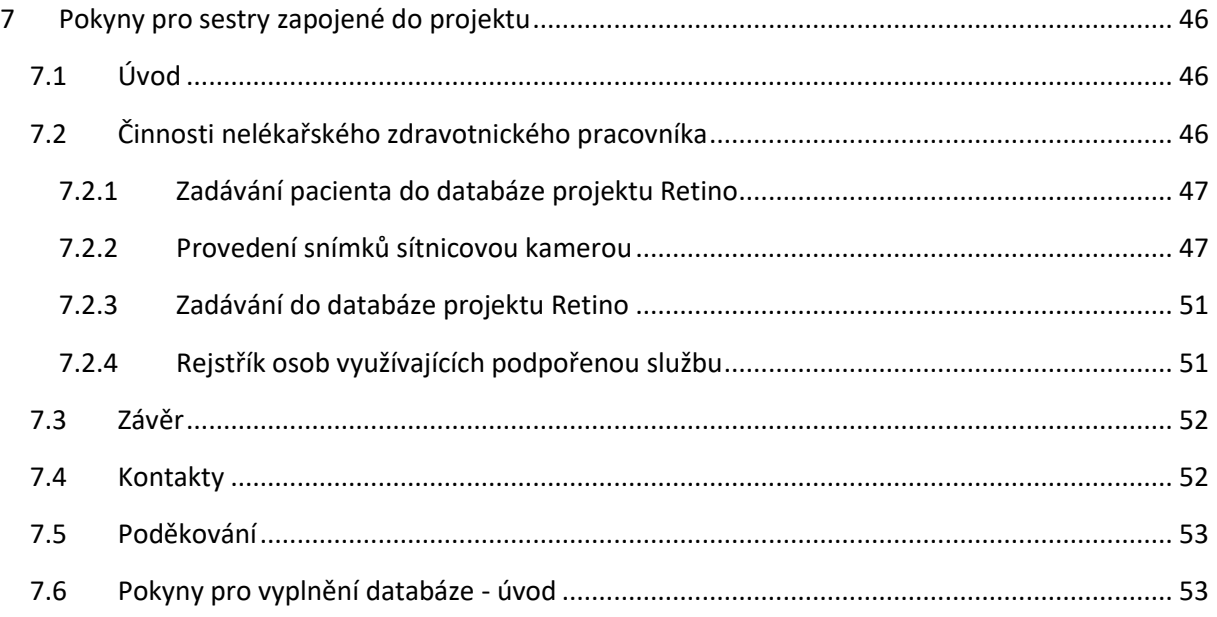

## **SEZNAM TABULEK**

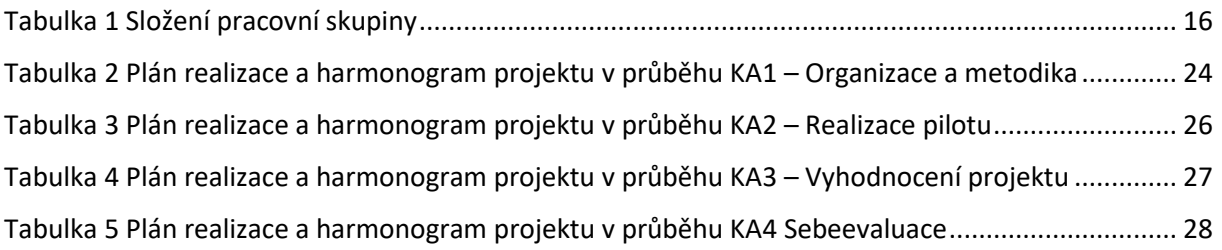

## **SEZNAM PŘÍLOH**

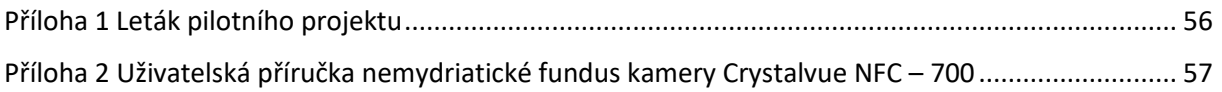

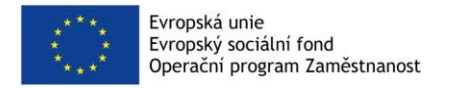

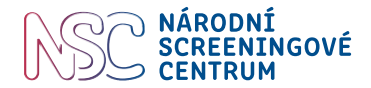

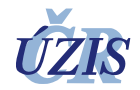

## **SEZNAM ZKRATEK**

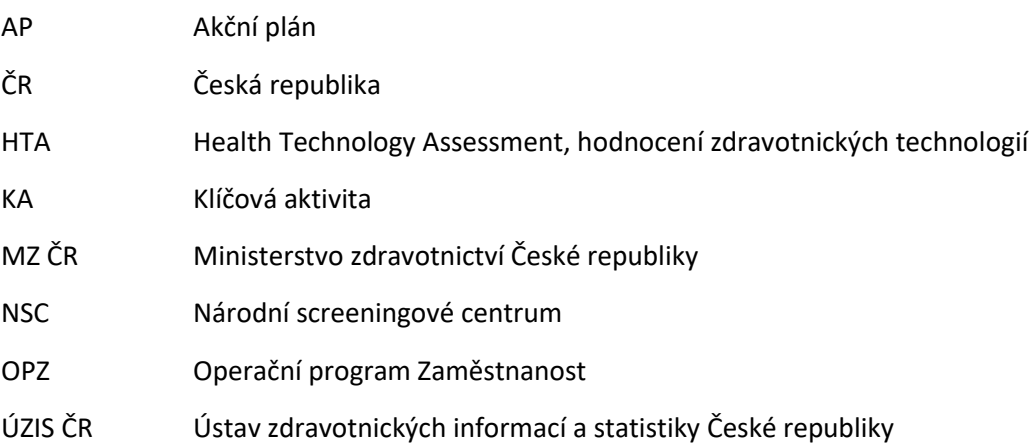

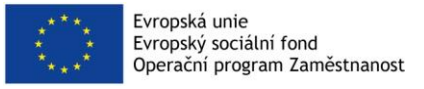

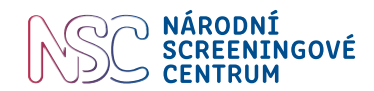

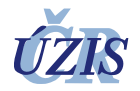

## <span id="page-5-0"></span>**1 Úvod**

## <span id="page-5-1"></span>**1.1 Účel metodického dokumentu**

Předkládaný metodický dokument "Podrobná metodika a plán realizace pilotního projektu, včetně metodiky využití telemetrického hodnocení screeningového vyšetření očního pozadí u pacientů s diabetem non-mydriatickou funduskamerou s centrálním vyhodnocením nálezů, sestavený harmonogram a připravené zázemí pro jeho spuštění" vznikl v rámci projektu financovaného z Operačního programu Zaměstnanost (OPZ): Časný záchyt diabetické retinopatie a makulárního edému pacientů s diabetem 1. nebo 2. typu, registrační č. CZ.03.2.63/0.0/0.0/15\_039/0008165. Účelem tohoto dokumentu je informovat o metodice projektu a plánu jeho realizace, harmonogramu a připraveném zázemí pro jeho spuštění. Dokument je určen pro poskytovatele zdravotní péče (ambulantní lékaře primární péče) zapojené do pilotního projektu a slouží jako návod při realizaci projektu.

Dokument byl finalizován až po vlastní realizační části projektu (po ukončení KA2). Obsahuje části, které byly jednotlivým spolupracujícím subjektům předány v době zahájení realizace projektu a v jeho průběhu byly doplňovány dle praktických zkušeností a potřeb některé části zdůraznit nebo podrobněji vysvětlit. Cílem této finální verze dokumentu je poskytnout souhrnný dokument o celém průběhu vlastní realizační části projektu, je složen z dílčích postupů a dokumentů, které byly postupně zpracovávány a předávány relevantním subjektům.

## <span id="page-5-2"></span>**2 Informace o pilotním projektu**

Rozvojem screeningových programů v ČR jako jedním z Akčních plánů (AP 7) Národní strategie Zdraví 2020 byl pověřen Ústav zdravotnických informací a statistiky ČR (ÚZIS ČR). Pro jednotné hodnocení stávajících screeningových programů a zavádění nových programů časného záchytu onemocnění bylo třeba vybudovat metodické, personální a technické zázemí. Za tímto účelem bylo ve spolupráci s MZ ČR a za dotační podpory OPZ zřízeno v roce 2017 Národní screeningové centrum (NSC), jako součást ÚZIS ČR. V březnu 2018 zahájilo NSC pilotní projekt Časný záchyt diabetické retinopatie a makulárního edému u pacientů s diabetem 1. nebo 2. typu. Projekt byl plánován na 40 měsíců, vlastní sběr dat probíhal 2 roky. Rozšířením diagnostického pokrytí zavedením vyšetření prostřednictvím nonmydriatické fundus kamery v ambulanci diabetologa se zvýší záchyt mikroangiopatických komplikací diabetu v časných, a to režimově a terapeuticky ovlivnitelných stádiích. Důvodem pro realizaci tohoto pilotního projektu je zhodnotit nákladovou efektivitu plošného zavedení možnosti snímkování očního pozadí během návštěvy diabetika v ambulanci diabetologa a ověření praktické realizovatelnosti vyšetření v ambulantní praxi. Očekává se, že projekt přispěje především ke zvýšení procenta realizovaných oftalmologických vyšetření pacientů s diabetem.

Projekt probíhá pod odborným vedením Pracovní skupiny pro pilotní projekt Časný záchyt diabetické retinopatie a makulárního edému u pacientů s diabetem 1. nebo 2. typu, která se zodpovídá Národní radě pro implementaci a řízení programů časného záchytu onemocnění zřízené Ministrem zdravotnictví.

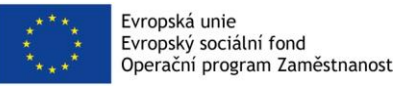

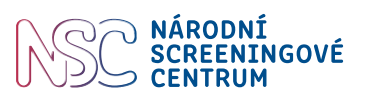

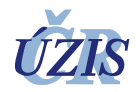

## <span id="page-6-0"></span>**2.1 Cíle pilotního projektu**

Globálním cílem pilotního projektu je ověření vhodnosti zavedení nové metody pro včasný záchyt diabetické retinopatie a makulárního edému u pacientů s diabetem 1. nebo 2. typu. Cíl přispěje k naplňování klíčových priorit Akčního plánu č. 7: Rozvoj programů zdravotního screeningu v ČR, Národní strategie Zdraví 2020. Gestorem Akčního plánu č. 7 je Ústav zdravotnických informací a statiky ČR.

Konkrétní cíle pilotního projektu:

- Sestavit podrobný plán realizace projektu časného záchytu diabetické retinopatie a makulárního edému u pacientů s diabetem prostřednictvím fundus kamery a vytvořit podmínky, pro praktické ověření tohoto screeningového programu. Tento cíl byl naplněn realizací Klíčové aktivity 1, ve které byl ustanoven řešitelský tým, vypracovaná metodika výběru probandů (pacientů s diabetem) pro oslovení k účasti ve screeningu, přesný plán realizace pilotního projektu screeningového vyšetření očního pozadí u pacientů s diabetem nonmydriatickou fundus kamerou, sestavený podrobný harmonogram pilotu a nakoupeny funduskamery pro realizaci pilotu.
- Ověřit praktické nastavení a logistiku projektu časného záchytu diabetické retinopatie a makulárního edému u pacientů s diabetem prostřednictvím vyšetření přímo v ordinaci lékaře odpovědného za dispenzarizaci. Realizací tohoto cíle dojde k vyšetření 3 500 pacientů v 27 reprezentativně vybraných centrech péče o diabetiky. Ověření probíhá v rámci klíčové aktivity 2.
- Vyhodnotit realizovatelnost a efektivitu navrženého postupu centralizovaného časného záchytu diabetické retinopatie a makulárního edému u pacientů s diabetem ve vztahu k přínosům u cílové populace. Zpracovat finální diagnostická a klinická doporučení. Tento cíl bude naplněn realizací Klíčové aktivity 3, ze které vzejdou doporučení k dalšímu postupu na národní úrovni, která budou předložena Národní radě pro implementaci a řízení programů časného záchytu onemocnění.

#### <span id="page-6-1"></span>**2.2 Aktivity pilotního projektu**

Pilotní projekt zahrnuje **čtyři hlavní aktivity**, které na sebe navazují nebo probíhají souběžně:

• **KA1 – Organizace a metodika**. Metodická příprava a organizační zajištění realizace pilotního projektu. Sestavení detailního plánu realizace pilotního projektu, zasmluvnění center, ve kterých bude projekt probíhat, zajištění odborného personálu pro realizaci pilotního projektu a potřebného materiálního zázemí, zaškolení odborných pracovníků, veřejná soutěž dodavatele zdravotnické techniky a služby čtecího neboli tzv. reading centra pro centralizované hodnocení snímků sítnice.

Výstupem KA 1 je:

- Ustanovený řešitelský tým.
- Metodika výběru probandů (pacientů s diabetem) pro oslovení k účasti ve screeningu.

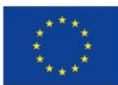

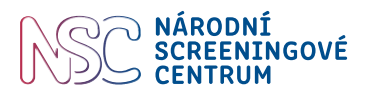

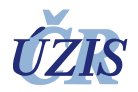

- Podrobná metodika a plán realizace pilotního projektu, včetně metodiky využití telemetrického hodnocení screeningového vyšetření očního pozadí u pacientů s diabetem non-mydriatickou funduskamerou s centrálním vyhodnocením nálezů, sestavený harmonogram a připravené zázemí pro jeho spuštění
- **KA2 – Pilotní projekt.** Stěžejní aktivita projektu ověřující možnou implementaci navrženého záměru sekundární prevence. Ověření možnosti organizace, personální a finanční realizovatelnosti projektu časného záchytu diabetické retinopatie a makulárního edému u pacientů s diabetem prostřednictvím vyšetření fundus kamerou. Postupné hodnocení realizovatelnosti a logistiky projektu na zvoleném vzorku populace, vytvořena jednotná metodika a struktura přenášených datových informací včetně jednotné struktury dokumentace a sledovány náklady realizace pilotu v jednotlivých centrech. Organizace logistických procesů i samotné hodnocení jsou hrazeny rozpočtu projektu a nepředstavují tak zvláštní náklad pro veřejné zdravotní pojištění.

Pacient sledovaný pro diabetes v ordinacích zainteresovaných lékařů odpovědných za dispenzarizaci diabetiků bude při první kontrole v roce osloven s návrhem účasti v projektu. Po jeho souhlasu mu bude provedeno oční vyšetření non-mydriatickou fundus kamerou, výsledek odeslán do čtecího centra. Při následné kontrole bude podle nálezu na sítnici upravena terapie diabetu a rizikových komorbidit. S nálezem se objedná na nejbližší možný termín, během této návštěvy bude ve vztahu k nálezu na sítnici upravena terapie diabetu a rizikových komorbidit, případně bude pacient odeslán ke konzultaci ke specialistovi.

Výstupy KA 2:

- Realizace pilotního projektu s plánovaným zapojením (vyšetřením) 3 500 diabetiků
- Standardizovaný záznam vyšetření a záznam klienta screeningu ("case-report form", respektující zásady standardizované zdravotnické dokumentace)
- Metodika sběru dat, včetně implementace
- Standardizovaný systém pro elektronické zadávání výsledků vyšetření a dále klinických dat ze sledovacího období.
- **KA3 – Vyhodnocení a metodika.** Vyhodnocení nasbíraných strukturovaných dat z pilotního projektu (KA2), návrhy případné metodické korekce metodických postupů, podrobná analýza navrženého designu screeningového programu, včetně rozboru problémů a rizik jeho realizace na národní úrovni, analýza získaných dat ohledně získaných informací o zdravotním stavu, návrh minimálních požadavků a vyhodnocení nákladovosti celého projektu. Tvorba závěrů a doporučení včetně podrobného posouzení hodnocené zdravotnické technologie s ohledem na reálná data z české populace, jejich oponentura odbornými společnostmi a příprava plánu realizace na národní úrovni, a to buď ve formě návrhu celoplošné prevence, nebo formou doporučení pro odbornou praxi.

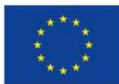

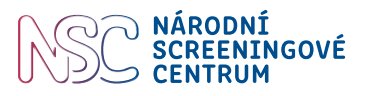

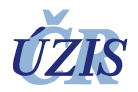

Příprava plánu doporučení pro program screeningu (program časného záchytu) diabetické retinopatie a makulárního edému u pacientů s diabetem předložený ke schválení Národní radě pro implementaci a řízení programů časného záchytu onemocnění, Ministerstvu zdravotnictví ČR a zdravotním pojišťovnám ČR.

Výstupy KA 3:

- Analytický report z vyhodnocených dat pilotního projektu.
- Komplexní vyhodnocení získaných dat dle metodiky hodnocení zdravotnických technologií ("HTA report"), včetně hodnocení nákladové efektivity a přínosu vyšetření non-mydriatickou fundus kamerou s vyhodnocením nálezů telemetricky prostřednictvím reading centra.
- Návrh doporučeného diagnostického a klinického postupu pro program screeningu (program časného záchytu) diabetické retinopatie a makulárního edému u pacientů s diabetem na národní úrovni.
- **KA4 – Sebe-evaluace.** Posouzení procesů a vzniklých výstupů projektu nezávislým evaluačním týmem. Provedení procesní a dopadové evaluace pilotního projektu.

Výstupy KA 4:

- Evaluační zpráva. První částshrne výsledky procesní evaluace a druhou část bude tvořit zpráva dopadové evaluace, včetně shrnutí a doporučení pro Národní radu pro implementaci a řízení programů časného záchytu onemocnění.

#### <span id="page-8-0"></span>**2.3 Cílové skupiny projektu**

Poskytovatelé a zadavatelé zdravotních služeb – jedná se o pracovníky, kteří péči o pacienty s diabetem realizují, tedy zdravotnické pracovníky poskytovatelů zdravotní péče provádějících dispenzární péči, dle vyhlášky č. 39/2012 Sb., o dispenzární péči ve znění pozdějších předpisů, jde o pracovníky konkrétních zdravotnických zařízení, a to jak lékařů, tak nelékařského zdravotnického personálu. Projekt se dotkne cca 55 pracovníků přímo zapojených do pilotního projektu (diabetologové, praktičtí lékaři pro dospělé, zdravotní sestry).

Osoby s nedostatečnými kompetencemi v přístupu ke zdraví – v tomto případě je cílová skupina definována zejména jako osoby se zdravotním znevýhodněním, které jsou ohrožené vznikem zdravotního handicapu. Konkrétně se jedná o osoby, které mají diagnostikovaný diabetes mellitus, což v ČR činí v prevalenci více než 800 tisíc osob. Projekt měl ambici dle projektového záměru podpořit až 8000 osob (1 prevalenční procento) z cílové skupiny.

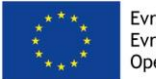

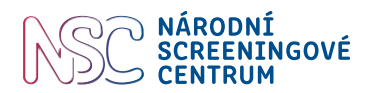

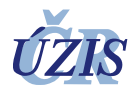

### <span id="page-9-0"></span>**2.4 Realizační tým**

Realizační tým pilotního projektu je možné rozdělit z pohledu financování projektu na tým hrazený z přímých nákladů projektu a na tým hrazený z nepřímých nákladů projektu. Realizační tým byl ustanoven během KA1 a v průběhu projektu byl dle vzniklých potřeb personálně upravován.

#### <span id="page-9-1"></span>**2.4.1 Tým hrazený z přímých nákladů projektu**

Jedná se převážně o odbornou část týmu, která je tvořena akademickými pracovníky, lékaři, zdravotnickými pracovníky a pracovníky s vysokoškolským vzděláním v oblasti zpracování a analýzy zdravotnických dat.

#### **Odborný garant projektu**

Zodpovídá za celkové vedení projektu a nastavování strategie a obsahu plnění jednotlivých klíčových aktivit pilotního projektu.

#### **Pracovní činnost**

- Koncepční a rozvojová činnost a odborné vedení projektových aktivit
- Spolupráce na tvorbě metodik projektu a konkrétního návrhu pilotního testování
- Zajištění souladu výstupů s Akčním plánem 7 pro screeningové programy
- Zajištění vazby na odborné společnosti a Národní screeningové centrum
- Vyhodnocování výstupů z hodnocení realizace pilotního projektu a řízení tvorby doporučení pro Národní radu pro implementaci pro implementaci a řízení programů časného záchytu onemocnění
- Interpretace výsledků pro Národní screeningové centrum
- Spolupráce se zřizovatelem a hlavní regulační autoritou (MZ ČR)
- Návrhy postupů programu screeningu po ukončení jeho financování
- Zajištění sebeevaluace.

#### **Odborný asistent projektu**

Zajišťuje výkonnou podporu projektu, aktivity zaměřené na podporu řízení projektu ve vztahu k jednotlivým klíčovým aktivitám. Koordinuje spolupracující centra a tvoří podporu sběru dat od spolupracujících center. Odborný́ asistent zodpovídá za nastavení pravidel nutných pro ochranu osobních a citlivých údajů. Má vysokoškolské vzdělání v oblasti zdravotnictví.

#### **Pracovní činnost**

- Výkonná podpora projektu
- Nastavení procesů a kontrola postupů spolupracujících center
- Zaškolení pracovníků center v metodických postupech vzniklých v rámci projektu
- Participace na sběru dat od spolupracujících center
- Pomoc při kontrole a validaci dat od spolupracujících center
- Kontrola nastavení a dodržování pravidel GDPR.

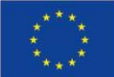

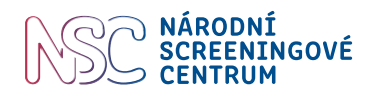

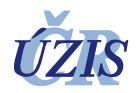

#### **Metodik**

Zodpovídá za metodické řízení projektu a tvorbu metodických materiálů, včetně návrhu komponent datové základny. Vzděláním je lékař.

#### **Pracovní činnost**

- Vývoj a tvorba metodik pro klíčové aktivity projektu
- Tvorba informačních materiálů pro cílovou skupinu
- Návrh komponenty datové základny: klinický registr vč. datových standardů a metodik hodnocení cílových parametrů
- Tvorba plánu realizace pilotu i jeho revize a návrhu jeho implementace na národní úrovni
- Spolupráce s klinickými centry a jejich metodické vedení.

#### **Odborný zdravotní specialista**

Zodpovídá za odbornou komunikaci s cílovými skupinami osob a zajišťuje jejich informovanost ve vztahu k jejich účasti v projektu. Má vysokoškolské vzdělání v oblasti zdravotnictví.

#### **Pracovní činnost**

- Příprava metodiky pro komunikaci s pacienty a lékaři
- Odborná komunikace s cílovými skupinami osob a zajišťování jejich informovanosti
- Odborná komunikace se spolupracujícími lékaři a sestrami případně s pacienty
- Zajištění konzultací se zainteresovanými odbornými spolupracovníky (odborní konzultanti, členové pracovních skupin)
- Vyhledávání problémových oblastí projektu a jejich vyhodnocování.

#### **Analytik dat**

Analytik dat provádí komplexní analytickou činnost. Zodpovídá za správnost analytických výstupů pilotního projektu, přípravu podkladů pro vytvořené softwarové nástroje a reporty. Zodpovídá za design, validaci a analýzu dat budovaného registru, kontrolu sběru a integrity dat v průběhu projektu a kontrolu správnosti interpretace analytických výstupů. Podílí se na realizaci publikací a výstupů pro odbornou veřejnost, pacienty a jejich blízké. Má vysokoškolské vzděláním v oblasti matematiky, analýzy dat a informatiky anebo biologie a biomedicínských oborů.

#### **Pracovní činnost**

- Průběžná kontrola získávaných dat a hodnocení jejich integrity
- Kontrola vytvořených softwarových nástrojů a reportů za účelem správného nastavení ve vztahu k hodnocení dat
- Provádění zpracování a validace dat dle pokynů odborného garanta
- Provádění komplexních analýz (zahrnuje výběr vhodných statistických testů, postupů a metod s ohledem na zadání a požadovaný́výsledek analýzy)

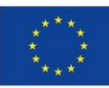

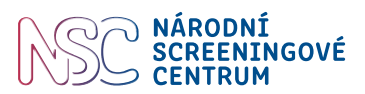

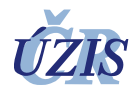

- Kontrola správnosti interpretace získaných výsledků
- Vypracování podkladů pro evaluační zprávu
- Příprava publikací a zpravodajských materiálů pro odbornou veřejnost, pacienty a jejich blízké
- Příprava podkladů pro tvorbu metodických doporučení pro implementaci screeningového programu.

#### **Datamanažer**

Zodpovídá za vývoj a údržbu prvků budované datové základny a činnosti související s prací s klinickými daty cílové skupiny. Navržená kapacita kryje zejména vytvoření databázových nástrojů pro sběr dat a jejich management a spolupráci s centrem při iniciaci jejich zadávání. Má vysokoškolské vzdělání v oblasti zdravotnictví.

#### **Pracovní činnost**

- Spolupráce na tvorbě datové základny
- Kontrola správnosti sbíraných dat a funkčnosti celého databázového systému
- Příprava dat pro průběžný monitoring a evaluační zprávy
- Vyhodnocování dat dle regionů či dalších parametrů, zadaných Národním screeningovým centrem
- Příprava dat pro využití v informačním systému, zejména jejich čištění a formátování.

#### **Odborní konzultanti**

Zajišťují odborné zázemí projektu v oboru diabetologie, oftalmologie a souvisejících oblastí (např. informační technologie). Experti zejména z řad lékařů navrhují obsahovou část registru a připomínkují metodické dokumenty. Josu zapojeni jako recenzenti výstupů a aktivní spoluautoři zpravodajství.

#### **Odborní pracovníci – lékaři odpovědní za dispenzární péči**

Odborné zajištění provedení pilotního projektu. Spolupracující odborníci (lékaři) v daných oblastech řádně poučí podpořené osoby o průběhu vyšetření a informují o pilotním projektu, validují sbíraná data. Rovněž jsou nezbytní při validaci a kontrole všech informací a služeb cílených pro pacienty a jejich blízké.

#### **Odborní pracovníci – NLZP/administrátoři v centrech**

Představují výkonné zázemí projektu. NLZP provádí snímkování sítnice fundus kamerou, zajistí odeslání snímků k vyhodnocení, provedou záznamy do databáze projektu. Poskytují informace o podpořené službě zaměření na pacienty a jejich blízké.

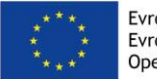

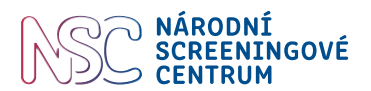

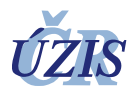

#### **Členové pracovní skupiny**

Tvoří odborně výkonné zázemí projektu, které zajistí konsensus zainteresovaných odborností na plnění klíčových aktivit projektu. Podrobně viz kap. 3.1 Pracovní skupina.

#### <span id="page-12-0"></span>**2.4.2 Tým hrazený z nepřímých nákladů projektu**

Činnosti související s vlastní koordinací projektu vykonává skupina pracovníků, kteří mají zkušenosti s řízením a realizací projektů. Tyto pozice jsou hrazeny z nepřímých nákladů projektu.

#### **Projektový manažer**

Zodpovídá za organizačně administrativní chod projektu, dodržování harmonogramu programu a realizaci povinné publicity. Ze svých činností se zodpovídá statutárnímu orgánu žadatele.

#### **Pracovní činnost**

- Nastavení parametrů výběru dodavatelů služeb, komunikace s dodavateli
- Správa a archivace projektové dokumentace
- Implementace publicity
- Zajištění provázanosti s ostatními správními a jinými strukturami žadatele
- Koordinace přípravy monitorovacích zpráv
- Kontrola dodržování harmonogramu projektu
- Monitoring a kontrola dodržení monitorovacích indikátorů
- Svolávání a vedení porad projektového týmu
- Účast na poradách Pracovní skupiny
- Dohled nad dodržováním pravidel implementace operačního programu
- Dohled nad parametry výběrových řízení

#### **Finanční manažer**

Zodpovídá za finanční řízení účetnictví a cash flow projektu. Za svou činnost se zodpovídá projektovému manažerovi.

#### **Pracovní činnost**

- Finanční řízení projektu a naplnění požadavků na jeho rozpočet
- Kontrola čerpání prostředků v čase a zaúčtování položek
- Kontrola podkladů pro žádosti o platbu
- Příprava podkladů pro finanční části monitorovacích zpráv
- Administrace případné rozpočtové změny projektu
- Dohled nad financováním projektu a stavem rozpočtu, reporting na poradách projektového týmu

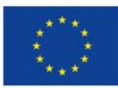

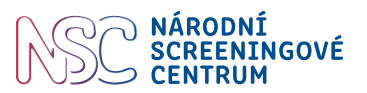

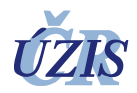

- Dohled nad dodržováním finančních pravidel implementace operačního programu
- Nastavení parametrů výběru dodavatelů služeb, komunikace s dodavateli

#### **Administrativní pracovník**

Zodpovídá za agendu výkaznictví, a to jak vykazování v rámci personální agendy, tak za vykazování osob čerpajících podpořenou službu.

#### **Pracovní činnost**

- Zajištění chodu kanceláře projektu, tvorba zápisů z porad projektového týmu
- Příprava a kontrola podkladů pro personální agendu
- Správa a archivace dokumentace týkající se osob čerpajících podpořenou službu
- Spolupráce při zajištění provázanosti s ostatními správními a jinými strukturami v projektu
- Management příloh monitorovacích zpráv a spolupráce na monitoringu dodržování monitorovacích indikátorů
- Zajištění dodržování pravidel implementace operačního programu.

#### *Pozn.:*

Na administrativně organizačním zajištění chodu projektu se podílí i další zaměstnanci ÚZIS ČR (např. personalista, právník, manažer kvality, mzdová účetní apod.), jejich personální náklady jsou financovány z vlastních zdrojů příjemce podpory.

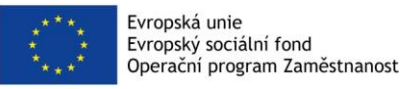

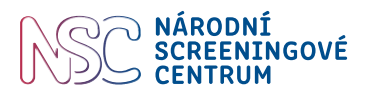

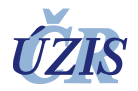

## <span id="page-14-0"></span>**3 Metodika projektu**

Na základě příkazu ministra zdravotnictví č. 10/2017 ze dne 16. 6. 2017 byla zřízena Národní rada pro implementaci a řízení programů časného záchytu onemocnění, která pracuje jako poradní orgán Ministerstva zdravotnictví ČR v oblasti řízení programů časného záchytu onemocnění. Za účelem řízení pilotního projektu Časný záchyt diabetické retinopatie a makulárního edému u pacientů s diabetem 1. nebo 2. typu byla na základě usnesení Rady zřízena s účinností ke dni 9. 3. 2018 Pracovní skupina pro pilotní projekt Časný záchyt diabetické retinopatie a makulárního edému u pacientů s diabetem 1. nebo 2. typu, s odvoláním na čl. 9 Příkazu ministra zdravotnictví č. 10/2017.

#### <span id="page-14-1"></span>**3.1 Pracovní skupina**

Pracovní skupina pilotního projektu zahajuje činnost prostřednictvím zasedání svých členů (1–2 x ročně) a určuje další kroky směřující k realizaci projektu. Hlavními a nezbytnými úkony v projektu jsou:

- Výběr ambulancí participujících na projektu, výběr spolupracovníků v ambulancích účastnících se pilotního projektu,
- Příprava dokumentů a materiálů pro zdravotníky (Souhrn protokolu, Protokol, eCRF, Metodiky),
- Příprava dokumentů a materiálů pro účastníky v projektu, v tomto případě se jedná o pacienty s diagnostikovaným diabetem (Informace o projektu a Informovaný souhlass účastí v projektu, Souhlas se zpracováním osobních údajů, letáček k projektu),
- Příprava podkladů pro veřejnou zakázku, v tomto případě se jedná o veřejnou zakázku na pronájem zdravotnické techniky: non-mydriatických fundus kamer a veřejnou zakázku na služby: hodnocení snímků sítnice,
- Příprava podkladů pro etickou komisi, v tomto případě pilotní projekt schvalovala multicentrická etická komise Fakultní nemocnice v Motole, V úvalu 84, 150 06 Praha 5,
- Spolupráce na přípravě komunikační strategie a promočních aktivit projektu pro odbornou i laickou veřejnost,
- Spolupráce při přípravě smluvních dokumentů s poskytovali zdravotní péče (Smlouva o spolupráci v rámci projektu, Smlouva o výpůjčce).

Pracovní skupina na svém zasedání navrhuje ambulance, které jsou vhodné, aby na projektu participovaly, rozhodne o podobě dokumentů a materiálů pro zdravotníky a účastníky pilotního projektu. Pracovní skupinou a členy řešitelského týmu jsou pak jednotlivé dokumenty potřebné pro rozhodnutí etické komise postupně vytvářeny a po jejich finalizaci předloženy etické komisi. Pracovní skupina spolu s odbornými garanty, metodikem a odbornými konzultanty specifikuje požadavky na přístrojové vybavení, v tomto případě se jedná o technické parametry sítnicových kamer bez nutnosti farmakologické mydriázy, které se v pilotním projektu použijí a dále stanoví odborná kritéria pro výběr oftalmologického centra pro klinické hodnocení snímků sítnice.

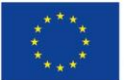

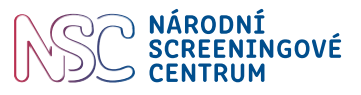

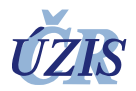

Jakmile dojde ke schválení multicentrickou etickou komisí, k uzavření veřejných zakázek na nonmydriatické fundus kamery a službu hodnocení snímků sítnice, může dojít k uzavření smluvních vztahů mezi ÚZIS a dodavatelem přístrojového vybavení a poskytovatelem služby hodnocení snímků sítnice, a dále mezi ÚZIS a ambulancemi, a to o spolupráci na projektu a výpůjčce fundus kamer. Po podepsání výše zmíněných smluv, předání přístrojového vybavení a osobní iniciaci a edukaci zapojených ambulancí může být zahájen nábor diabetiků.

<span id="page-15-1"></span>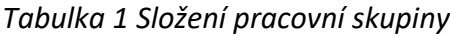

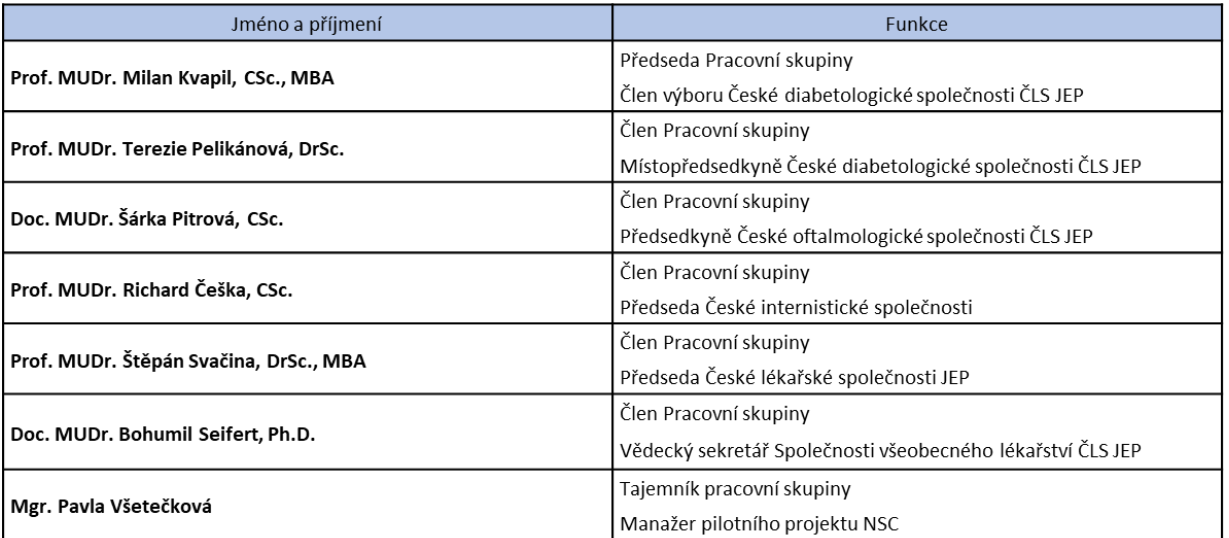

#### <span id="page-15-0"></span>**3.2 Ambulance participující na projektu, zástupci ambulancí a jejich role**

Pracovní skupina definuje ambulance participující v projektu se zohledněním geografické a sociální rozmanitosti v ČR. Vzhledem k plánovanému vyšetření až 8 000 diabetiků se je třeba zapojit celkem až 27 ambulancí s registrovaným počtem cca 1 100 pacientů na jednu ambulanci. Po přípravě kompletní dokumentace schválené etickou komisí, po veřejnou zakázkou řádně vybraném přístrojovém vybavení a vybraném centru pro hodnocení snímků sítnice a podepsání smlouvy o spolupráci a smlouvy o výpůjčce s centry proběhne individuální iniciace ambulancí participujících na projektu. Náplň těchto setkávání tvoří předání přístrojové techniky spojené s edukací zdravotnických pracovníků zaměřenou na vlastní provedení projektu.

Kamery jsou v každé ambulanci umístěny po dobu přibližně 6-9 měsíců. Každý přístroj se tedy v průběhu realizace projektu dvakrát přemístí. Přístroje se při první instalaci umístí v ambulancích v kraje Vysočina, Jihomoravském a Zlínském kraji. Při druhé instalaci se přístroje umístí v ambulancích v kraji Moravskoslezském, Libereckém, Královehradeckém a Pardubickém. Při třetí instalaci se přístroje umístí v ambulancích v kraji Středočeském, Plzeňském, Ústeckém, Karlovarském. Přemístění kamer včetně příslušenství mezi ambulancemi v 11 krajích ČR a jejich instalaci vč. konfigurace modalit, uvedení do provozu zajišťuje dodavatel kamer.

Nábor pacientů do projektu spočívá nejprve v činnosti lékaře, který provede výběr diabetika splňujícího inkluzní a exkluzní kritéria pro vstup do projektu. Osloví diabetika při jeho návštěvě

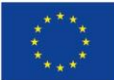

Evropská unie Evropský sociální fond Operační program Zaměstnanost

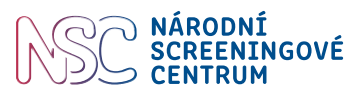

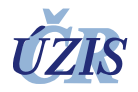

v ambulanci a informuje ho o možnosti zařazení do pilotního projektu a poskytne mu srozumitelnou formou informace o průběhu vyšetření a důvodech pilotního screeningového vyšetření sítnice. Po vyplnění a podpisu informovaného souhlasu a souhlasu se zpracováním osobních údajů pacientem provede sestra první záznam do databáze projektu pro získání unikátního ID pacienta. Poté může přejít ke snímkování sítnice pacienta. Snímkování sítnice provede sestra bez předchozí přípravy pacienta, tedy bez aplikace mydriatik. Na displeji kamery sestra nejprve zadá základní údaje o pacientovi pro potřeby identifikace a hodnocení snímků sítnice čtecím centrem (ID vygenerované z databáze projektu, jméno, příjmení diabetika, datum narození, pohlaví, typ a délku trvání diabetu, hodnotu glykovaného hemoglobinu (HbA1c) ne starší než 6 měsíců), pořídí snímky sítnice a ihned je odesílá prostřednictvím fundus kamery k hodnocení čtecímu centru. Popis snímků sítnice získá dispenzarizující lékař přihlášením do archivu snímků PACS, do kterého získal přístup. Pacient je lékařem informován o výsledku vyšetření a dalším postupu dle zavedené praxe jednotlivých ambulancí. V případě pozitivního výsledku, je pacient dispenzarizujícím lékařem odeslán ke komplexnějšímu vyšetření regionálním oftalmologem. Výsledky screeningu a doplňující informace jsou sestrou zapsány do elektronické databáze projektu ve spolupráci s lékařem, ten poskytne klinické informace. Data jsou průběžně shromažďována a vyhodnocována na oddělení analýzy dat Ústavu zdravotnických informací a statistiky ČR (ÚZIS ČR).

#### <span id="page-16-0"></span>**3.3 Dokumenty a materiály pro zdravotníky**

**Souhrn protokolu** – poskytuje zdravotníkům účastnícím se pilotního projektu základní informace k pochopení principu programu časného záchytu diabetické retinopatie, informuje o jeho cílech, designu, počtech a charakteristice sledované skupiny probandů. Shrnuje inkluzní a exkluzní kritéria pro vstup diabetiků do projektu, nezbytnost podpisu informovaného souhlasu a souhlasu se zpracováním osobních údajů a způsob jejich archivace, odkazy na webové stránky pilotního projektu a Národního screeningového centra a důležité kontaktní údaje.

**Metodika výběru probandů (pacientů s diabetem) pro oslovení k účasti ve screeningu** – je dalším pomocným dokumentem pro zdravotníky, který definuje cílovou skupinu osob s diabetem indikovaných k vyšetření non-mydriatickou fundus kamerou pro pořizování snímků sítnice bez použití mydriatik. Dokument je určen pro lékaře a sestry zapojené do pilotního projektu a slouží jako návod při rozvaze o zařazení pacienta do projektu.

**Pokyny pro lékaře zapojené do projektu** je dokument určený pro poskytovatele dispenzární péče pacientů s diabetem zapojených do pilotního projektu. Účelem tohoto dokumentu je poskytnout dispenzarizujícím lékařům ucelený přehled o činnostech, které v rámci projektu budou vykonávat.

**Pokyny pro sestry zapojené do projektu** je dokument určený pro nelékařské zdravotnické pracovníky poskytovatelů dispenzární péče pacientů s diabetem zapojených do pilotního projektu. Účelem tohoto dokumentu je poskytnout nelékařským zdravotnickým pracovníkům ucelený přehled o činnostech, které budou v rámci projektu vykonávat.

**Podrobná metodika a plán realizace pilotního projektu, sestavený harmonogram a připravené zázemí pro jeho spuštění** – je předmětem tohoto dokumentu.

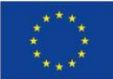

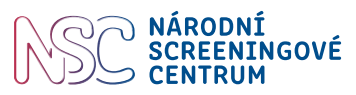

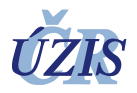

Dokumenty uvedené v této kapitole jsou předány zdravotníkům v elektronické či tištěné verzi. Počet tištěných dokumentů bude upřesněn dle požadavku ambulance.

**CRF** (Case Report Form) neboli záznam informací o účastníkovi ve screeningovém programu je nástroj na sběr dat a jeho precizní vypracování přímo ovlivňuje kvalitu dat a úspěšnost projektu. Vypracování CRF je jedním z nejdůležitějších úkolů odborných konzultantů pod vedením metodika a odborného garanta, návrh připomínkuje a schvaluje pracovní skupina. Podle pravidel GDPR je mj. potřeba zohlednit účel sbíraných dat a respektovat princip minimalizace dat.

**e-CRF** (Case Report Form) neboli elektronický záznam informací o účastníkovi ve screeningovém programu je anonymní a nese pouze identifikační číslo účastníka. Do tohoto formuláře se zaznamenávají informace o zařazeném diabetikovi, konkrétně věk, pohlaví, okres bydliště, zdravotní pojišťovna, vzdělání, údaje o diabetu, komplikacích diabetu asociovaných s diabetickou retinopatií, výsledek screeningového vyšetření oční sítnice, terapeutická opatření a následné vyšetření u regionálního oftalmologa, jeli indikováno lékařem čtecího centra.

#### <span id="page-17-0"></span>**3.4 Dokumenty a materiály pro účastníky ve screeningovém programu**

Zdravotníci participující na pilotním projektu předkládají diabetikovi, který splňuje kritéria pro zařazení do projektu Informace o pilotním projektu a Informovaný souhlas s účastí v pilotním projektu společně se Souhlasem se zpracováním osobních údajů a Informacemi o zpracování osobních údajů pro účely splnění povinností stanovených předpisy EU. Bez podpisu Informovaného souhlasu s účastí v pilotním projektu a Souhlasu se zpracováním osobních údajů nelze vyšetření sítnice diabetikovi provést.

**Informace o pilotním projektu "**Časný záchyt diabetické retinopatie a makulárního edému u pacientů s diabetem 1. nebo 2.typu" je dokumentem pro diabetika, který mu poskytne vysvětlení proč a za jakým účelem se screeningový pilotní projekt provádí, jak vyšetření sítnicovou kamerou probíhá, jak se dají změny na oční sítnici odhalit, kdo vyhodnotí snímek sítnice a co se stane s výsledkem vyšetření očního pozadí. V dokumentu jsou obsaženy informace o zpracovávání osobních údajů. Součástí dokumentu je **Informovaný souhlas s účastí v projektu,** ve kterém je nezbytné vyplnit jméno a příjmení, datum narození, bydliště, jméno lékaře, který diabetika informoval o podstatě, smyslu a rozsahu projektu, datum a podpis pacienta. Dále je součástí jméno, příjmení a podpis vysvětlujícího lékaře včetně data, kdy byl dokument podepsán. Informace o pilotním projektu a Informovaný souhlas s účastí je pro každého diabetika vyhotoven ve třech originálech. Jeden originál dokumentu si ponechá pacient, jeden originál zůstane jako součást zdravotnické dokumentace v ambulanci, jeden originál se předá ÚZIS ČR.

**Souhlas se zpracováním osobních údajů v projektu** – je nezbytný dokument pro Ústav zdravotnických informací a statistiky ČR jako správce a zpracovatele dat. ÚZIS ČR je odpovědný za zpracování výsledků, které budou v projektu průběžně získávány, s cílem posoudit, zda lze v ČR dané vyšetření zavést plošně do praxe. Tento souhlas bude rovněž vyhotoven ve třech originálech. Jeden originál dokumentu si ponechá pacient, jeden originál zůstane jako součást zdravotnické dokumentace v ambulanci, jeden originál je předán ÚZIS ČR.

**Leták pilotního projektu** Časný záchyt diabetické retinopatie a makulárního edému u pacientů s diabetem 1. nebo 2. typu **a leták Národního screeningového centra** jsou určeny pacientům –

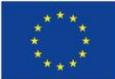

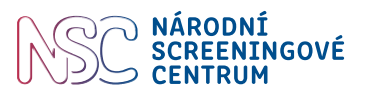

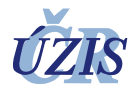

diabetikům pro získání dalších informací nejen k projektu samotnému, ale i k dalším projektům, které realizuje Národní screeningové centrum.

**Edukativní video pro cílovou skupinu** – v rámci projektu je plánováno vytvoření instruktážního a edukativního videa určeného pro poskytovatele zdravotní péče a pro pacienty s diabetem, které má poskytnout cílové skupině audiovizuálně srozumitelnou a přitažlivou formou informace o projektu, významu screeningu diabetické retinopatie a rizicích plynoucích z podcenění sekundární prevence diabetické retinopatie.

#### <span id="page-18-0"></span>**3.5 Smluvní dokumenty pro realizaci projektu**

Právní oddělení ÚZIS ČR připravilo podklady pro smlouvy (smlouva o spolupráci na projektu, smlouva o výpůjčce) s ambulancemi participujícími na projektu. Návrh smluv je zaslán zástupcům jednotlivých ambulancí. Pokud jsou vzneseny připomínky od zástupce ambulance je smlouva odeslána zpět na právní oddělení ÚZIS ČR, poté finalizována a předložena k podpisu oběma stranám. Po uzavření smluv může dojít k předání přístrojového vybavení na centru a k zahájení náboru pacientů s diabetem.

#### <span id="page-18-1"></span>**3.6 Veřejné zakázky**

Dodavatelé fundus kamer, služeb čtecího centra, služby tisků a tvorby videa byli vybráni veřejnou soutěží dle platné národní legislativy a zvláštních podmínek plynoucích z dotačních pravidel souvisejících s vynakládáním prostředků z evropských strukturálních fondů. Přípravě veřejné zakázky (VZ) předchází provedení aktuálního průzkumu trhu předmětu veřejné zakázky pro účely nastavení ceny. Technickou specifikaci předmětu VZ připravuje pracovní skupina a odborní konzultanti. Proces přípravy a realizace VZ je v kompetenci právního oddělení ÚZIS ČR a je veden v souladu s principy veřejné soutěže. Veřejné zakázky s plněním nad 400 tisíc Kč bez DPH podléhají kontrole dotačním orgánem. Tyto kontroly je třeba časově zahrnout do plánování délky trvání procesu VZ. Platnost smluv začíná dnem zveřejnění v registru smluv.

#### <span id="page-18-2"></span>**3.7 Non-mydriatické fundus kamery**

Non-mydriatická fundus kamera (nebo také ne-mydriatická retinální kamera pro pořizování snímků sítnice bez použití mydriatik) s automatickým snímáním sítnice oka slouží k vyšetření sítnice oka bez nutnosti rozkapání očí a umožňuje prohlížet a ukládatsnímky sítnice. Pro odesílánísnímků k hodnocení očním lékařem musí být kamera vybavena systémem distribuce snímků a připojena na internet (možnost bezdrátového připojení na internet).

Úkolem pracovní skupiny ve spolupráci s odbornými konzultanty bylo vydefinovat požadované technické parametry non-mydriatické fundus kamery pro jejich pronájem, a v návaznosti na to, definovat parametry pro službu hodnocení snímků sítnice. Kromě definovaných technických parametrů musí být obsluha kamery jednoduchá a snímání sítnice automatické. Jakmile jsou pracovní skupinou odsouhlaseny technické požadavky na fundus kamery, jsou tyto podklady předloženy právnímu oddělení ÚZIS ČR pro přípravu a vyhlášení veřejné zakázky. Dodavatel fundus kamer po podpisu smlouvy odpovídá za předvedení přístroje, zaškolení personálu v obsluze přístroje, funkční a přejímací zkoušku v ambulancích, které se účastní pilotního projektu. Fundus kamery jsou instalovány do té části ambulance, kde je možnost zastínění např. žaluziemi.

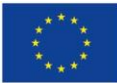

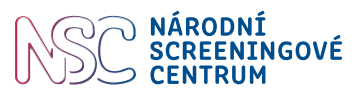

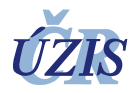

Odstranění závady kamery, případně náhrada nefunkčního přístroje je smluvně nastavena do 10 pracovních dní od písemného oznámení závady dodavateli.

Sestra nebo lékař pořídí snímky sítnice non-mydriatickou fundus kamerou a elektronicky snímky odešle do centrálního archivu obrazové dokumentace (tzv. PACS = Picture Archiving and Communication System). Dodavatelem řešení MARIE PACS v tomto pilotním projektu je společnost OR-CZ.

PACS je instalován centrálně na serverových prostředcích ÚZIS ČR a jsou do něj napojeny fundus kamery ze všech připojených pracovišť. Po uložení vyšetření do PACS, kdy se jedná řádově o sekundy, jsou již data k dispozici očnímu lékaři. Lékař má k vyšetření přístup přes webový DICOM prohlížeč MARIE WebVision, díky čemuž se může k vyšetření dostat odkudkoliv a na jakémkoliv zařízení (PC, tablet). Hodnocení snímků sítnice může tedy probíhat centralizovaně na jednom vybraném pracovišti se zkušenými očními lékaři.

Lékař provede vyhodnocení vyšetření a závěr vyšetření do dvou dnů uloží pomocí prohlížeče přímo k vyšetření, kde ho má k dispozici vyšetřující lékař.

V celém řešení jsou vždy nastavena přístupová práva tak, aby vyšetřující lékaři viděli pouze svoje data, ale zároveň hodnotící lékaři viděli všechna data bez jakéhokoliv omezení.

#### <span id="page-19-0"></span>**3.8 Hodnocenísnímků z non-mydriatických fundus kamer**

Pracovní skupina ve spolupráci s odbornými konzultanty definovala odborné a technické požadavky na centralizované hodnocení snímků sítnice. Hodnocení je prováděno v jednom centru s dostatečným počtem zapojených kvalifikovaných lékařů se specializací v oboru oftalmologie. Pro původně plánované hodnocení snímků sítnice až od 8 000 pacientů během dvou pracovních dnů, a to v průběhu 24 měsíců jsou zajištění 4 lékaři, kteří jsou vzájemně zastupitelní.

Snímky sítnice pořízené v ambulanci lékaře dispenzární péče se odesílají elektronicky prostřednictvím kamery na hodnocení očním lékařem Oftalmologické kliniky Fakultní nemocnice Královské Vinohrady v Praze (FNKV). Snímky odesílá sestra nebo lékař ihned po pořízení, se zadanými průvodními informacemi. Snímky lze odeslat až na konci pracovního dne, snímky jsou v kameře uloženy i po odeslání. Úspěšnost či neúspěšnost odeslání snímků zobrazí kamera bezprostředně po jejich odeslání. Zpětně nelze v kameře zjistit, zdali byly již snímky odeslány, je nutné podívat se do archivu snímků PACS. Hodnocení snímků a odeslání popisu snímků zpět dispenzarizujícímu lékaři provede oční lékař do dvou pracovních dnů. Oftalmologická klinika FNKV se zavázala poskytnout součinnost při zajištění povinné publicity projektu umístěním povinného plakátu s informacemi o projektu v místě realizace projektu.

#### <span id="page-19-1"></span>**3.9 Role etické komise v pilotním projektu**

Vzhledem k tomu, že se jedná o multicentrickou observační prospektivní studii, která je zaměřena na populaci dospělých osob s diagnostikovaným diabetem, je vhodné získat souhlasné stanovisko etické komise. V případě projektu časného záchytu diabetické retinopatie a makulárního edému se odborný garant projektu obracel na multicentrickou Etickou komisi Fakultní nemocnice v Motole. Etické komisi se předkládají dokumenty: Informace o projektu, Informovaný souhlas s účastí v projektu, Souhlas se

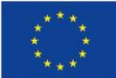

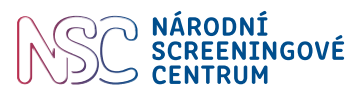

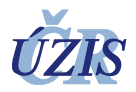

zpracováním osobních údajů a Souhrn protokolu. Schválení etické komise pro tento typ projektu je fakultativní, avšak velmi žádoucí.

Jakmile etická komise vydá souhlasné stanovisko, zahajuje se jednání ohledně podpisu Smlouvy o spolupráci v rámci projektu "Časný záchyt diabetické retinopatie a makulárního edému u pacientů s diabetem 1. nebo 2. typu" mezi ÚZIS ČR a spolurealizátorem (ambulance).

#### <span id="page-20-0"></span>**3.10 Technická podpora – Helpdesk**

V rámci pilotního projektu je zřízena služba, poskytující pomoc jak zdravotnickým pracovníkům, tak diabetikům. Helpdesk je stěžejní kontaktní místo pro cílovou skupinu, tj. pro zdravotníky sjejich dotazy týkající se postupu vyšetření, elektronického záznamu, technických záležitostí spojených s průběhem projektu. Na helpdesk se budou obracet také přímo pacienti s diabetem s dotazy, které se týkají samotné účasti v projektu, informací o projektu a významu vyšetření provedeného v rámci projektu. Kontakt na helpdesk je uveden v dokumentech pro účastníky projektu (leták), nebo na webových stránkách projektu. Roli technické podpory zabezpečuje odborný zdravotní specialista projektu. Odborný zdravotní specialista je vzděláním minimálně zdravotní sestra s vyšším odborným, nebo vysokoškolským vzděláním.

#### <span id="page-20-1"></span>**3.11 Komunikační strategie a další komunikační nástroje**

Součástí pilotního projektu je i jeho komunikační strategie. V rámci pracovní skupiny byly vytvořeny nástroje pro komunikační strategii, která slouží k podpoře dosažení cílů projektu a jako nástroj k účinné spolupráci mezi zúčastněnými stranami. Komunikační strategie vyvažuje a harmonizuje informace na základě vzájemné kooperace mezi zdravotními profesionály a stanovuje základní komunikační pravidla včetně pravidel vizuální identity jednotlivých institucí. Kontaktní osobou pro komunikaci projektu směrem k odborné, či laické veřejnosti je interní odborný garant nebo projektový manažer projektu. Základními komunikačními nástroji jsou:

**Leták projektu** – leták obsahuje přehled pilotních projektů časného záchytu závažných onemocnění v ČR, dále statistické údaje k diabetické retinopatii, informace o průběhu vyšetřenísítnicovou kamerou a významu pravidelného vyšetřování sítnice u diabetiků.

**Webové stránky projektu** – přináší obecné informace o tom, co je to screening, čím se zabývá, co je významem screeningu. Věnují se jedné z komplikací diabetu, kterou je diabetické retinopatie a jejímu výskytu v ČR. Na webových stránkách lze nalézt ambulance zapojené do projektu, garanty a odborné zázemí pilotního projektu, informace o pilotním projektu, dokumenty pro zdravotníky a účastníky projektu. Prostřednictvím webových stránek je možný vstup do databáze pro odborníky participující v projektu. Web obsahuje kontakt na technickou podporu projektu tzv. Helpdesk.

**Video** – v rámci projektu je plánováno vytvoření informačního a edukativního videa určeného pro poskytovatele zdravotní péče a pro pacienty s diabetem, které má poskytnout cílové skupině audiovizuálně srozumitelnou a přitažlivou formou informace o projektu, významu screeningu diabetické retinopatie a rizicích plynoucích z podcenění sekundární prevence diabetické retinopatie.

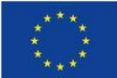

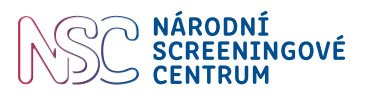

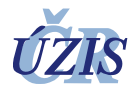

**Tiskové zprávy** – před zahájením náboru probandů se vydá tisková zpráva, stejně tak před zveřejněním výsledků projektu. V tiskové zprávě jsou zmíněny stručnou formou základní informace o projektu, inkluzní kritéria a počet probandů, délka náboru, způsob zpracování získaných dat apod.

**Příspěvky do Zpravodajů NSC** – nedílnou součástí komunikační a promoční strategie pilotních projektů jsou i pravidelné příspěvky do Zpravodajů Národního screeningového centra o projektu a jeho průběhu. Zpravodaje NSC jsou zveřejňovány na webu NSC [https://nsc.uzis.cz/index.php?pg=narodni](https://nsc.uzis.cz/index.php?pg=narodni-screeningove-centrum--zpravodaj)[screeningove-centrum--zpravodaj](https://nsc.uzis.cz/index.php?pg=narodni-screeningove-centrum--zpravodaj) a rozesílány odběratelům novinek NSC a účastníkům konferencí pořádaných NSC. Oznámení o vydání nového zpravodaje se zveřejňuje i na Facebooku.

**Sociální sítě** – aktivitou na sociální síti Facebook oslovujeme širokou laickou veřejnost a seznamujeme ji s pilotními projekty, možnostmi zapojení se do pilotního testování screeningových programů. Informujeme o tom, co je NSC a co je jeho posláním. Facebook využíváme jako nástroj pro posílení vědomí o prevenci a časném záchytu vážných onemocnění. Reakce na příspěvky na Facebooku zajištuje odborný zdravotní specialista.

#### <span id="page-21-0"></span>**3.12 Sběr dat**

Zajištění podmínek, rozsah sběru dat a nakládání s nimi je podrobně popsáno v dokumentu "Metodika sběru dat projektu Časný záchyt diabetické retinopatie".

#### <span id="page-21-1"></span>**3.12.1 Tvorba databáze**

Při výběru databázového systému pro tvorbu databáze projektu byl zohledněn typu pilotního projektu, rozsah získávaných dat v rámci pilotního projektu a jejich charakter, počet ambulancí zapojených do projektu, velikost datového uložiště, splnění regulatorních a legislativních požadavků a zabezpečení a nároky na zpracování dat. Systém podporuje nastavení validačních pravidel a kontrol, zabezpečení a nastavení uživatelských oprávnění, podporuje systém reportingu a exportu dat. Jedná se o převedení CRF do eCRF.

#### <span id="page-21-2"></span>**3.12.2 Testování databáze a její spuštění**

Po vytvoření elektronické databáze (eCRF), zavedení validačních pravidel a kontrol a nastavení všech rolí je nutné databázi otestovat. Tímto krokem se ještě před spuštěním odhalí chyby při tvorbě databáze. Je to důležitý krok vedoucí k zajištění kvality a k hladkému průběhu sběru dat v pilotním projektu. Testování probíhá členy realizačního týmu (datamanažerem, projektovým manažerem, odborným garantem, metodikem, odborným zdravotním specialistou a členy pracovní skupiny). Kontroluje se, zda struktura databáze odpovídá CRF, zda jsou správně nastaveny všechny proměnné a jejich formát, zda validace odpovídají zadání, gramatická správnost všech textových polí, stavy formulářů, uživatelské role a zda jsou dobře nastaveny reporty a exporty. Na základě výsledků testování jsou pak odhalené chyby a nekonzistentnost v databázi opraveny a příslušné proměnné, popřípadě navazující logické celky otestovány znovu. Jakmile je proces testování ukončen a je potvrzeno, že databáze splňuje zadané požadavky, je databáze v produkční prostředí zpřístupněna zdravotnickým pracovníkům zapojeným do projektu pro zadávání dat v reálném prostředí zdravotní praxe. Po měsíci používání je plnění databáze zkontrolováno, vyhodnoceny dotazy a připomínky uživatelů databáze, provedeny případné korekce a databáze je převedena do ostrého prostředí.

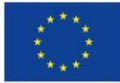

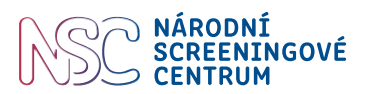

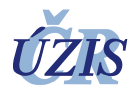

#### <span id="page-22-0"></span>**3.12.3 Tvorba uživatelských účtů a rolí, přidělení přístupů**

Před spuštěním sběru dat musí být připraveny jednotlivé **uživatelské účty**, definovány role jednotlivých uživatelů a přiřazeny účty k jednotlivým ambulancím. Všichni uživatelé musejí mít jasně stanovená práva a přiřazen unikátní identifikátor, tedy svůj přístup. Každý uživatel má přiřazenou **uživatelskou roli**: spolupracující lékař či nelékařský zdravotnický personál (zadavatel dat, přístup pouze k zadaným datům svých pacientů), koordinátor projektu (přístup ke všem datům). Práva jsou omezena také pouze na čtení (koordinátor projektu) a na zápis do příslušných formulářů (spolupracující lékař či nelékařský zdravotnický personál).

Jakmile je databáze připravena ke spuštění, jsou jednotlivým osobám **přiděleny přístupy**, a to na základě podepsané smlouvy o spolupráci na projektu. Seznam všech přístupů je evidován v samostatném dokumentu, včetně přidělených uživatelských rolí.

#### <span id="page-22-1"></span>**3.12.4 Technický manuál**

Příručka pro uživatele neboli **technický manuál** obsahuje podrobné informace o databázovém systému RedCap, který byl zvolen pro tento typ projektu. Technický manuál ("Technický manuál k databázi projektu Časný záchyt diabetické retinopatie. Příručka pro uživatele") je podrobným návodem, jak se v systému pohybovat, jak zadávat data, jaká jsou nastavena validační kritéria atd.

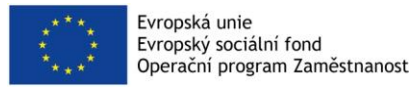

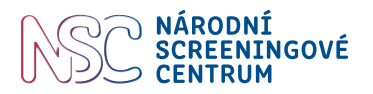

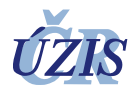

## <span id="page-23-0"></span>**4 Plán realizace a harmonogram projektu**

Plán realizace projektu je rozdělen do tzv. klíčových aktivit (KA). Projekt časného záchytu diabetické retinopatie byl rozčleněn do čtyř klíčových aktivit, které na sebe navazují. Klíčová aktivita 4 Sebeevaluace prolíná klíčovými aktivitami 2 a 3.

#### <span id="page-23-1"></span>**4.1 KA1 – Klíčová aktivita 1: Organizace a metodika**

#### **1.3. 2018 – 31. 12. 2018** (1. – 10. měsíc)

V první fázi projektu je ustaven řešitelský tým, zrealizováno ustavující setkání pracovní skupiny projektu, definováni poskytovatelé zdravotních služeb pro zapojení do projektu (ambulance lékařů dispenzární péče o pacienty s diabetem) včetně způsobu jejich iniciace, jsou realizovány veřejné zakázky na technického vybavení a službu reading centra – oftalmologického pracoviště pro hodnocení snímků sítnice (příprava podkladů v podobě technické specifikace, příprava veřejné zakázky, předání ke kontrole dotačnímu orgánu, vyhlášení, vyhodnocení a uzavření smlouvy s vítězným uchazečem), jsou vytvořeny a předloženy dokumenty etické komisi, vytvořeny metodiky, komunikační aktivity a komunikační nástroje. Jsou připraveny a podepsány smluvní dokumenty pro zahájení spolupráce s poskytovateli zdravotní péče. Jednotlivé aktivity v projektu s plánem uskutečnění a t. č. s již doplněnou vlastní skutečnou realizací uvádí tabulka č. 1.

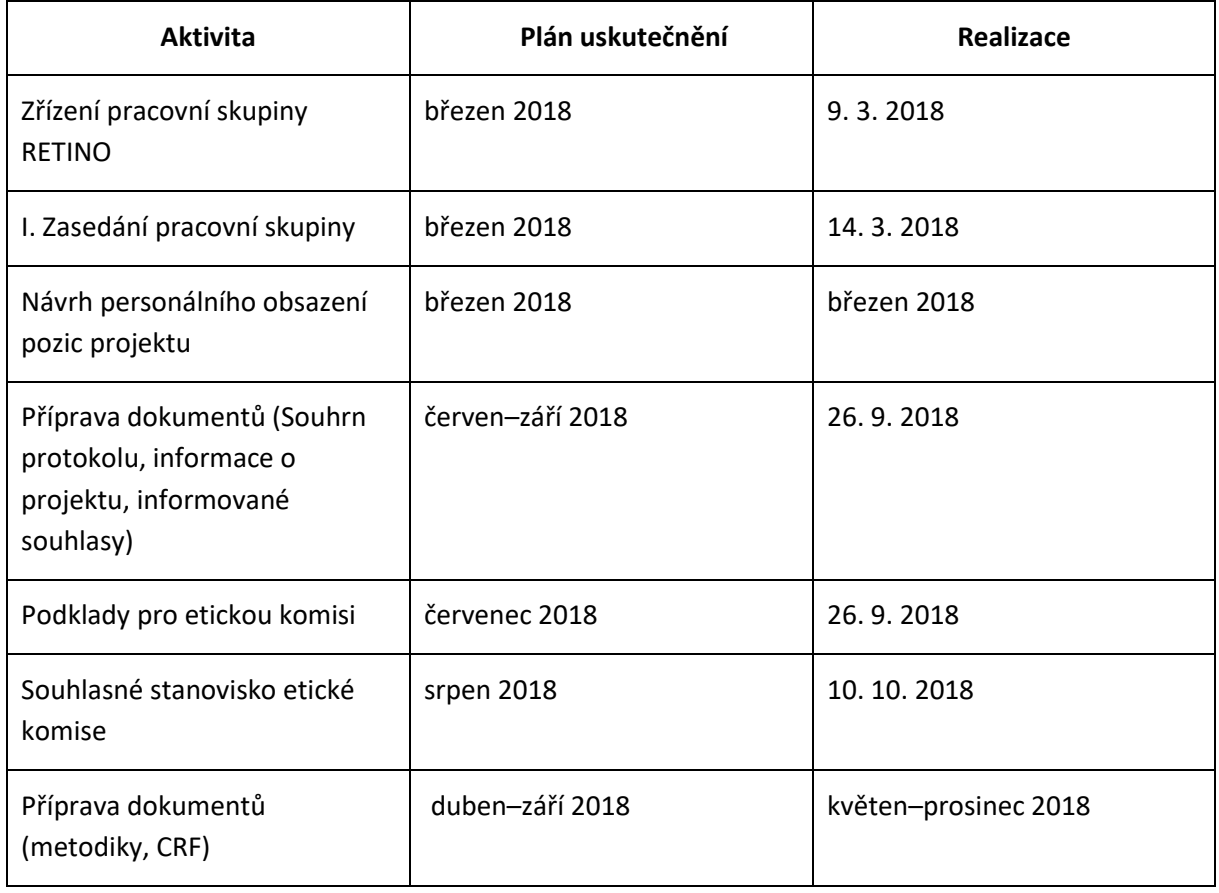

<span id="page-23-2"></span>*Tabulka 2 Plán realizace a harmonogram projektu v průběhu KA1 – Organizace a metodika*

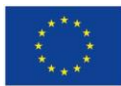

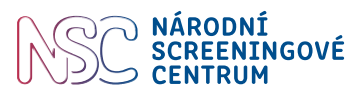

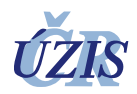

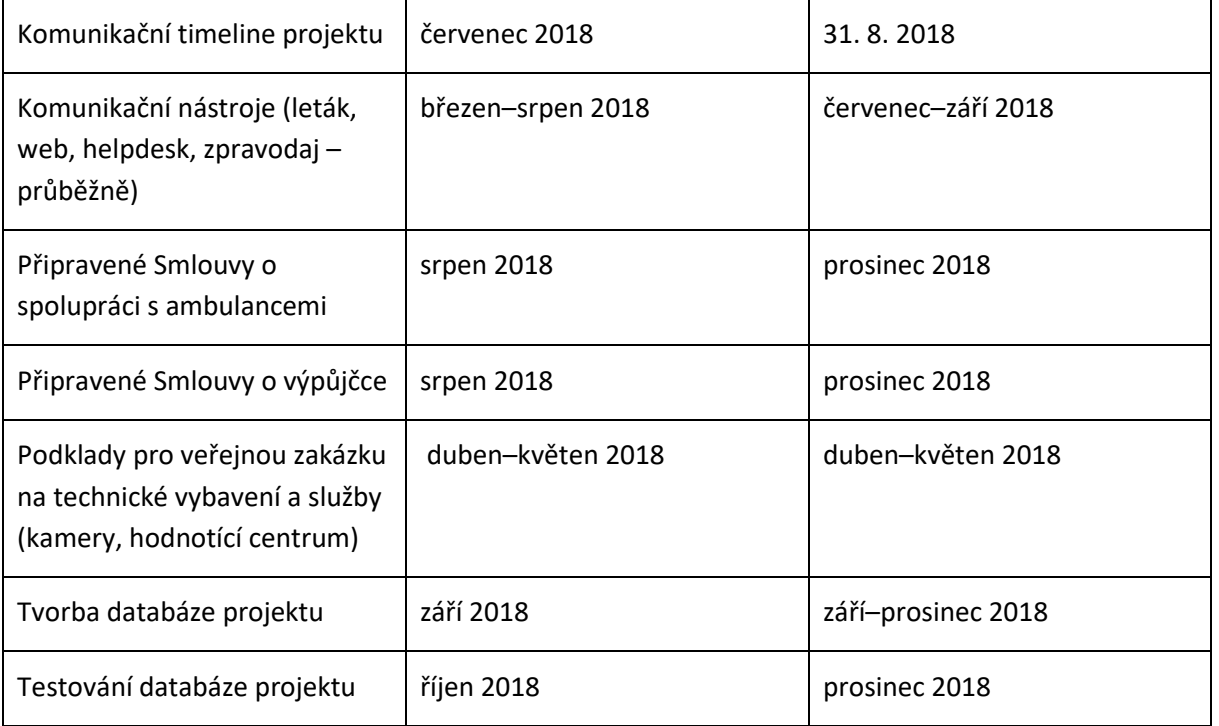

V průběhu přípravy vlastní realizace pilotního testování došlo k časovému prodloužení trvání KA1 o 4 měsíce, tedy z původně plánovaných 6 měsíců na 10 měsíců, což se projevilo do časového posunu realizace navazujících klíčových aktivit projektu (KA2, KA3, KA4).

Při sestavování harmonogramu přípravné fáze projektu (KA1) je vhodné nadhodnotit časovou náročnost procesu realizace veřejných zakázek, kalkulovat s časovou rezervou pro dodávku požadovaného počtu zdravotnické techniky, zejména pokud se jedná o výrobce v zahraničí, zařízení není součástí vybavení zdravotnických pracovišť a jedná se o nový typ přístroje na trhu. Dále je vhodné v přípravné fázi projektu počítat s vyšší časovou náročností technického zajištění bezpečného přenosu dat z ordinací do čtecího centra a také zajištění kompatibility při předávání dat z jednotlivých ordinací s různě vyspělým technickým vybavením.

#### <span id="page-24-0"></span>**4.2 KA2 – Klíčová aktivita 2: Pilotní projekt**

#### **1.1. 2019 – 31. 12. 2020** (11. – 34. měsíc)

Ve druhé fázi projektu je plánováno zaškolení lékařů a sester v obsluze sítnicové kamery. Dodavatel kamer instaluje v ordinaci kameru a zaškolí obsluhu v manipulaci s přístrojovým vybavením, předá návod k obsluze v českém jazyce a provádí po celou dobu trvání leasingu servis, opravy, revize, validace a pravidelné bezpečnostně technické prohlídky. Sítnicové kamery budou dodavatelem kamer napojeny na hodnotící centrum ve Fakultní nemocnici Královské Vinohrady. Dodavatel kamer zajistí přístup a školení lékařů Fakultní nemocnice Královské Vinohrady v práci s centrálním archivem obrazové dokumentace (PACS) pro získávání snímků a ukládání popisů snímků sítnice. Lékaři dispenzární péče obdrží uživatelský přístup přes webový DICOM prohlížeč MARIE WebVision do archivu obrazové dokumentace (PACS), kde budou přístupny popisy snímků sítnice pouze jejich pacientů.

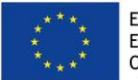

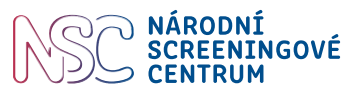

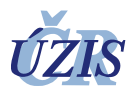

Do projektu zapojení lékaři dispenzární péče a sestry obdrží uživatelské přístupy a budou proškoleni v práci s databází projektu určené k elektronickému sběru dat. Dále obdrží přístup do rejstříku osob využívajících podpořených služeb, kde budou vyšetřené pacienty evidovat v souladu s pravidly ochrany osobních údajů. Lékaři odpovědní za dispenzarizaci diabetiků budou oslovovat pacienty při jejich návštěvách v ambulanci k účasti v projektu. Během realizace projektu je průběžně hodnocena realizovatelnost projektu.

Jednotlivé aktivity v projektu s plánem uskutečnění uvádí tabulka č. 2.

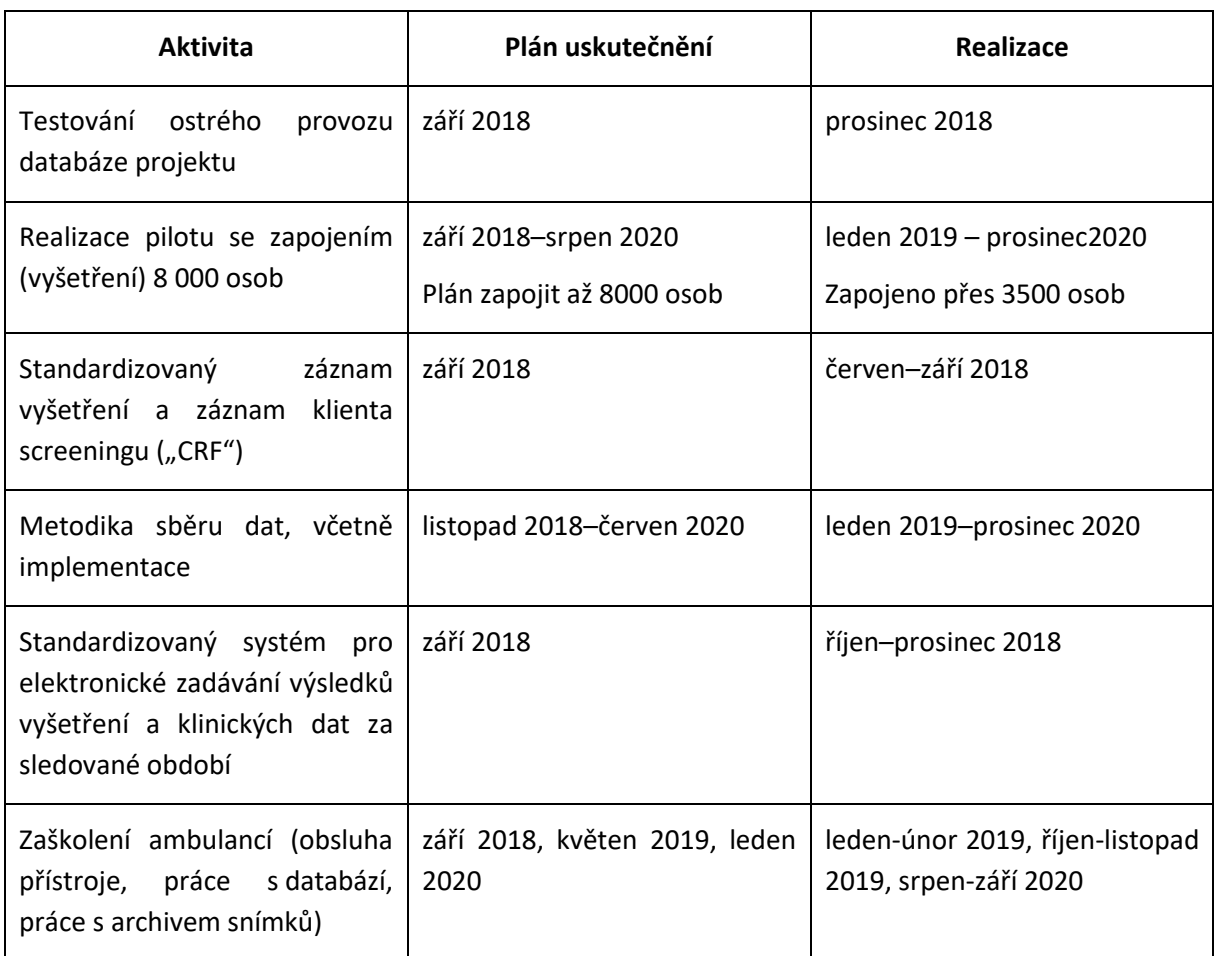

<span id="page-25-1"></span>*Tabulka 3 Plán realizace a harmonogram projektu v průběhu KA2 – Realizace pilotu*

#### <span id="page-25-0"></span>**4.3 KA3 – Klíčová aktivita 3: Vyhodnocení a metodická doporučení**

#### **1.1. 2021 – 30. 6. 2021** (35. – 40. měsíc)

Ve třetí fázi pilotního projektu proběhne vyhodnocení nasbíraných strukturovaných dat z projektu a případné metodické korekce navržených metodických postupů. Analytické oddělení provede analýzu makro-ukazatelů významných pro screeningový program. Získaná data o zdravotním stavu zapojených pacientů s diabetem budou analyticky zpracována a bude proveden rozbor designu screeningového

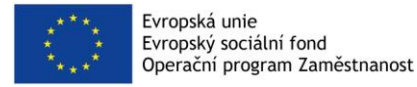

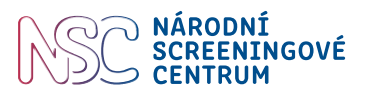

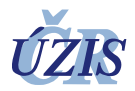

programu včetně rozboru problémů a rizik jeho realizace na národní úrovni. Cílem třetí fáze projektu je vytvořit na základě uvedených analýz revizi doporučených postupů pro program screeningu diabetické retinopatie. Jednotlivé aktivity v projektu s plánem uskutečnění uvádí tabulka č. 3.

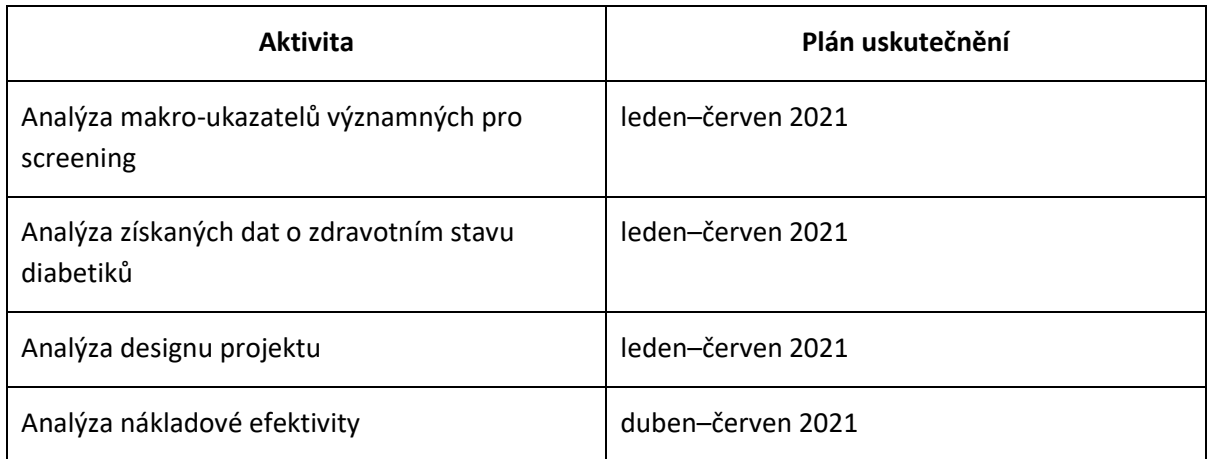

<span id="page-26-1"></span>*Tabulka 4 Plán realizace a harmonogram projektu v průběhu KA3 – Vyhodnocení projektu*

#### <span id="page-26-0"></span>**4.4 KA4 – Klíčová aktivita 4: Sebeevaluace**

#### **1.11. 2019 – 30. 6. 2021** (21. – 40. měsíc)

Hlavním účelem sebevaluace je získat nezávislá, objektivně podložená a konzistentní zjištění, závěry a doporučení využitelná při rozhodování MZ ČR ve spolupráci s ÚZIS ČR o dalších krocích souvisejících s rozvojem Národního screeningového centra a se zaváděním a optimalizací národních screeningových programů v rámci Národní strategie ochrany a podpory zdraví a prevence nemocí. Vyhodnocení by mělo být provedeno s důrazem na dlouhodobé dopady a udržitelnost výsledků projektů, tj. mělo by přispět k úspěšnému a také ekonomickému zavedení hodnocených screeningových programů.

Sebeevaluace projektu je zaměřena jednak na procesní část a jednak na dopady pilotního projektu.

Procesní evaluace posoudí nastavení a dodržování procesů pilotního projektu nejen ve vztahu k jeho administraci a řízení, postupu realizace jednotlivých aktivit a výstupů dle projektové žádosti, efektivitě zapojení klíčových partnerů pro zavedení programu, ale zejména ve vztahu k dodržování nastavených metodik a postupů získávání a zadávání dat z projektů, které jsou klíčové pro budoucí interpretací výsledků.

Dopadová evaluace bude zaměřena zejména na validitu finálních výstupů projektů, tedy návrhů systémových opatření pro budoucí modifikace screeeningu a možnosti jeho rozšíření do celého zdravotního systému. Evaluace tedy ověří, zda jsou na základě pilotní realizace formulovány relevantní a realizovatelné návrhy na zavedení screeningu a zda byly správně definovány nutné změny ve vnějším prostředí, tj. zejména nastavení legislativy a systému financování, případně další předpoklady pro úspěšné zavedení screeningu. Výstupem evaluace budou také doporučení na případnou úpravu finálních výstupů projektů, a to v návaznosti na výsledky šetření.

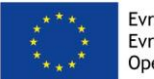

![](_page_27_Picture_2.jpeg)

![](_page_27_Picture_3.jpeg)

Na počátku KA4 proběhne příprava veřejné zakázky na externího evaluátora. Výběrové řízení je společné napříč všemi pilotními projekty NSC. Externí evaluátor provede nejprve procesní evaluaci pilotního projektu a poté dopadovou evaluaci projektu včetně shrnutí a doporučení pro Národní radu pro implementaci a řízení programů časného záchytu onemocnění.

Aktivity naplánované v této fázi uvádí tabulka č. 4.

<span id="page-27-0"></span>*Tabulka 5 Plán realizace a harmonogram projektu v průběhu KA4 Sebeevaluace*

![](_page_27_Picture_135.jpeg)

![](_page_28_Picture_0.jpeg)

![](_page_28_Picture_1.jpeg)

![](_page_28_Picture_2.jpeg)

## <span id="page-28-0"></span>**5 Zázemí pro spuštění projektu**

#### <span id="page-28-1"></span>**5.1 Personální a odborné zázemí**

Před spuštěním vlastního pilotního testování je pro participující zdravotnické pracovníky (lékaře a sestry) připraveno **personální zázemí v podobě Informační linky (tzv. Helpdesk)**, kde je v pracovní době k dispozici kvalifikovaný zdravotnický pracovník pro potřeby konzultace či dotazů, ať už technického charakteru (problémy s vyplňováním databáze projektu, problémy s obsluhou kamery, problémy s odesíláním snímků sítnice atd.) nebo pro dotazy týkající se obsahové části databáze projektu (např. kam a jak informace zadat). V případě odborných medicínských dotazů jsou k dispozici členové realizačního týmu – **odborní konzultanti** v souvisejících odbornostech (diabetologie, oftalmologie), dotazy týkající se organizační stránky projektu zodpovídá **manažer projektu**. Odpovědi na dotazy zprostředkuje **interní odborný garant**. V případě dotazů, které mohou systémově ovlivnit sběr dat, rozhoduje **pracovní skupina**.

#### <span id="page-28-2"></span>**5.2 Technické zázemí**

Každá ambulance je vybavena **kamerou s instalovaným software a napojením na internet** pro přenos snímků do hodnotícího centra. Dodavatel kamer při osobním zaškolení obsluhy předává návod k použití v českém jazyce (Uživatelská příručka nemydriatické fundus kamery Crystalvue NFC – 700) a kontakt na pověřeného pracovníka dodavatelské firmy pro případ technických závad na kameře a pro potřebu operativního řešení.

**Hodnotící centrum snímků sítnice** (oftalmologická klinika Fakultní nemocnice Královské Vinohrady) je připojeno přes webové rozhraní do systému PACS, kde jsou shromažďovány snímky sítnice odeslané sestrami prostřednictvím kamery a kde si hodnotící centrum snímky prohlíží, hodnotí a ukládá popis. Dispenzarizující lékaři získají popis snímků přístupem do PACS.

Pro zadávání dat o osobách využívajících podpořené služby (pacienti) je připravena databáze projektu. Lékař a sestra jsou **proškoleni v práci s databází**, získali **přístupy k databázi.** K dispozici mají příručku pro uživatele databáze v tištěné podobě (Technický manuál k databázi projektu Časný záchyt diabetické retinopatie, příručka pro uživatele). Kontroly zadávání dat provádí Helpdesk ve spolupráci s datamanažerem, což umožňuje včas upozornit dané pracoviště na chyby nebo nepřesnosti při vkládání údajů.

#### <span id="page-28-3"></span>**5.3 Informační zázemí**

**Ambulance** jsou před zahájením náběru pacientů vybaveny základním počtem informačních materiálů pro 100 pacientů. Další tiskoviny budou ambulanci zaslány dle potřeby v požadovaném počtu dle odhadu počtu pacientů vhodných pro zařazení do projektu.

Informace o projektu lékaři a sestry mohou čerpat jednak z **tištěných dokumentů** a materiálů, které obdrží při iniciační schůzce (Souhrn protokolu, Informace pro lékaře, Informace pro sestry zapojené do projektu, Technický manuál k databázi projektu Časný záchyt diabetické retinopatie) a jednak

![](_page_29_Picture_0.jpeg)

![](_page_29_Picture_2.jpeg)

![](_page_29_Picture_3.jpeg)

z elektronických zdrojů (**web** projekt[u https://nsc.uzis.cz/zdraveoci/](https://nsc.uzis.cz/zdraveoci/) a web Národního screeningového centra[https://nsc.uzis.cz/.](https://nsc.uzis.cz/) Národní screeningové centrum využívá **Facebook**.

Lékař a sestra mají k dispozici v tištěné podobě dokumenty **Informace pro lékaře** a **Informace pro sestry** zapojené do projektu, které shrnují jejich činnosti a popisují mj. práci s kamerou krok za krokem. Tyto dokumenty jsou přílohou této metodiky.

Na veřejně přístupném místě ambulance je umístěn **plakát projektu** (nejčastěji čekárna ambulance nebo ordinace lékaře).

**Pacient** obdrží informační leták projektu a informace o projektu, souhlas s účastí v projektu a souhlas s poskytnutím osobních údajů, který v ambulanci vyplňoval. Tyto materiály si odnáší domů. V letáku jsou uvedeny kontakty na Helpdesk a webové stránky projektu. Edukativní video pro pacienty je v přípravě a bude přístupné na webu projektu.

Zapojení zdravotnických pracovníků do projektu je právně ošetřeno Smlouvou o spolupráci na projektu mezi ÚZIS ČR a jednatelem právnické osoby nebo fyzickou osobou podnikající (majitelem ambulance). S každým do projektu zapojeným zdravotnickým pracovníkem byla uzavřena dohoda o provedení práce.

![](_page_30_Picture_0.jpeg)

![](_page_30_Picture_1.jpeg)

![](_page_30_Picture_2.jpeg)

## <span id="page-30-0"></span>**6 Pokyny pro lékaře zapojené do projektu**

## <span id="page-30-1"></span>**6.1 Úvod**

Předkládaný dokument vznikl v rámci projektu financovaného z Operačního programu Zaměstnanost (OPZ): Časný záchyt diabetické retinopatie a makulárního edému u pacientů s diabetem 1. nebo 2. typu. Dokument je určen pro poskytovatele dispenzární péče pacientů s diabetem zapojené do pilotního projektu. Účelem tohoto dokumentu je poskytnout dispenzarizujícím lékařům ucelený přehled o činnostech, které budou v rámci projektu vykonávat.

## <span id="page-30-2"></span>**6.2 Činnosti lékaře**

Základní náplní práce lékaře zapojeného do pilotního projektu je výběr pacientů splňující kritéria pro vstup do projektu, jejich informování o pilotním projektu a o průběhu vyšetření sítnicovou kamerou, zadávání klinických údajů o pacientovi do databáze projektu, zaznamenání výsledků vyšetření sítnicovou kamerou z archivu snímků DICOM do databáze projektu, vedení Rejstříku osob čerpajících podpořenou službu.

#### <span id="page-30-3"></span>**6.2.1 Výběr pacientů**

Na základě vstupních kritérií lékař vytipuje pacienty vhodné k účasti na pilotním projektu.

Zařazující kritéria:

- **Osoba starší 18 let**, s **diagnózou diabetes mellitus 1. nebo 2. typu, sekundárním diabetes mellitus** nebo **MODY.**
- **Odstup od posledního vyšetření** u oftalmologa by měl být **více než 14 měsíců.**

Vylučující kritéria:

- **Diagnostikovaná diabetická retinopatie** nebo **makulární edém, s výjimkou,** kdy pacient opakovaně nenavštíví oftalmologa např. z důvodu zhoršené dostupnosti oční ambulance nebo snížené mobility nebo časové vytíženosti apod.
- **Účast v projektu nebude nabízena pacientům**, kteří dlouhodobě a v pravidelných intervalech absolvují **oftalmologická vyšetření**. Projekt je primárně určen pro vyšetřování diabetiků, kteří se v doporučených intervalech nepodrobují vyšetření sítnice oka.
- **Gestační diabetes**. Diabetes se ve většině případů po porodu spontánně upraví.
- **Prediabetes** hraniční glykemie nalačno, porušená glukózová tolerance.
- **Přechodná hyperglykémie** způsobená užívanou medikací.

Podrobně viz dokument – Metodika výběru probandů (pacientů s diabetem) pro oslovení k účasti ve screeningu.

![](_page_31_Picture_0.jpeg)

![](_page_31_Picture_2.jpeg)

![](_page_31_Picture_3.jpeg)

#### <span id="page-31-0"></span>**6.2.2 Seznámení pacienta s účelem pilotního projektu**

Pilotní projekt "Časný záchyt diabetické retinopatie a makulárního edému u pacientů s diabetem 1. nebo 2. typu" je realizovaný za finanční podpory Evropského sociálního fondu, resp. Operačního programu zaměstnanost (OPZ). Cílem projektu je ověřit vhodnost screeningové metody pro časný záchyt diabetické retinopatie v podmínkách diabetologických ordinací a ordinací praktických lékařů pro dospělé. Pro pacienta, který nemá diagnostikovanou diabetickou retinopatii, je výhodou absolvovat pravidelné vyšetření oční sítnice přímo u svého diabetologa nebo praktického lékaře bez nutnosti návštěvy dalšího specialisty – očního lékaře.

Pilotní projekt testuje inovaci, kterou je vyšetření sítnice pacienta přímo v ambulanci lékaře odpovědného za dispenzarizaci pacientů s diabetem (diabetologové, praktičtí lékaři s diabetologickým kódem). Lékař/sestra pořídí snímky sítnice tzv. non-mydriatickou fundus kamerou neboli sítnicovou kamerou bez nutnosti rozšíření zornic rozkapáním. Snímky sítnice elektronicky odešle do tzv. reading centra k hodnocení oftalmologovi. Oftalmolog snímky zhodnotí a popíše, nález diabetolog získá v archivu snímků DICOM, kam má přidělen přístup. O výsledku a dalším postupu léčby informuje pacienta.

Metoda, jejíž proveditelnost v praxi je testována, doplňuje stávající zavedený screening diabetické retinopatie v ČR o možnost jednoduchého a rychlého vyšetření diabetika přímo v ordinaci diabetologa dle přesně daných kritérií. Smyslem je zvýšení procenta realizovaných vyšetření sítnice a zachycení časných stádií diabetické retinopatie, snížení rizika progrese změn na sítnici a minimalizace rizika ztráty zraku. Metoda nenahrazuje komplexní vyšetření očním specialistou, jedná se o jednoduchý screening pro odhalení velmi časných stádii diabetické retinopatie, které patří do péče očních specialistů. Účelem není snižovat počty výkonů oftalmologům, ale naopak zajistit včasnou specializovanou péči diabetikům, u kterých screening odhalil počínající změny na sítnici.

Podrobně viz dokument – Souhrn protokolu pilotního projektu Časný záchyt diabetické retinopatie a makulárního edému u pacientů s diabetem 1. nebo 2. typu

Pacient obdrží v písemné podobě Informace o pilotním projektu, Informovaný souhlas s účastí v pilotním projektu, Souhlas se zpracováním osobních údajů a leták pilotního projektu s kontakty na Informační linku Národního screeningového centra (NSC) tzv. Helpdesk a odkazy na webové stránky pilotního projektu či Facebook NSC.

#### **Upozornění!**

Pacient je do pilotního projektu zařazen pouze v případě, že svoje rozhodnutí účastnit se, projeví podpisem informovaného souhlasu a souhlasu se zpracováním osobních údajů. Podpis pouze jednoho ze souhlasů neopravňuje zařadit pacienta do pilotního projektu.

Informovaný souhlas s účastní v pilotním projektu a souhlas se zpracováním osobních údajů pacient podepíše ve třech vyhotoveních:

1. tiskopisy si pacient ponechá

![](_page_32_Picture_0.jpeg)

![](_page_32_Picture_2.jpeg)

![](_page_32_Picture_3.jpeg)

- 2. tiskopisy se zakládají do zdravotnické dokumentace
- 3. tiskopisy se předají k uložení na ÚZIS ČR.

Informovaný souhlas a souhlas se zpracováním osobních údajů se v ordinaci lékaře archivují po dobu 10 let od ledna roku následujícího po roce ukončení pilotního projektu, tedy do 31.12.2031.

V případě, že pacient splňuje kritéria pro vsup do projektu, ale odmítne podepsat informovaný souhlas a/nebo souhlas se zpracováním osobních údajů, vyplní sestra do databáze projektu vstupní údaje o pacientovi včetně části "Zařazení pacienta do projektu", kde vybere z nabídky důvody odmítnutí účasti na projektu. Pokračovat ve vyplňování již databáze neumožní. Tento záznam poslouží k analýze skupiny osob a důvodů odmítnutí účasti na screeningu, ale není součástí finanční odměny.

#### <span id="page-32-0"></span>**6.2.3 Seznámení pacienta s průběhem vyšetření fundus kamerou**

Celé vyšetření trvá přibližně 5 min, není třeba žádná příprava před vyšetřením, po vyšetření nejsou žádná omezení (pacient může ihned řídit motorové vozidlo). Non-mydriatická fundus kamera snímkuje sítnici oka bez nutnosti farmakologické mydriázy. Kamera automaticky provede jeden snímek pravého oka a jeden snímek levého oka. Snímky se odesílají elektronicky na hodnocení očním lékařem Oftalmologické kliniky Fakultní nemocnice Královské Vinohrady (FNKV) v Praze, a to ihned po dokončení snímkování nebo po skončení pracovní směny či jiný den. Hodnocení snímků a odeslání popisu snímků zpět do ordinace odesílajícího lékaře provede oční lékař do dvou pracovních dnů. Pro získání popisu snímků sítnice je třeba se přihlásit do archivu snímků viz kap. 3 Přístup k archivu snímků.

#### <span id="page-32-1"></span>**6.2.4 Informování pacienta o výsledku vyšetření a dalším terapeutickém postupu.**

Předání informace o výsledku screeningu lékařem pacientovi je ponecháno na zvyklostech a zavedené praxi jednotlivých lékařů. V případě, že je screeningem zachycena diabetická retinopatie nebo je jeden snímek nebo oba snímky nehodnotitelné, měl by pacient navštívit regionálního očního lékaře v intervalu, který je uveden v popisu snímků.

#### <span id="page-32-2"></span>**6.3 Připojení fundus kamery a přístup k archivu snímků**

Fundus kamera se připojuje k WiFi síti. Před instalací fundus kamery je třeba mít připraveno **heslo pro připojení k WiFi**. Pro zajištění zabezpečené komunikace se serverem PACS je v kameře instalovaná klientská aplikace Forticlient, která zajistí šifrované spojení (VPN) se serverem PACS. Instalaci a připojení kamery zajistí veřejnou zakázkou vybraná firma CMI s.r.o.

Snímky sítnice pořízené fundus kamerou sestra odešle přímo z kamery do centrálního archivu obrazové dokumentace (tzv. PACS = Picture Archiving and Communication System). Dodavatelem řešení MARIE PACS v tomto pilotním projektu je společnost OR-CZ.

![](_page_33_Picture_0.jpeg)

![](_page_33_Picture_2.jpeg)

![](_page_33_Picture_3.jpeg)

PACS je instalován centrálně na serverových prostředcích ÚZIS ČR a jsou do něj napojeny fundus kamery ze všech připojených pracovišť. Každé ambulanci se zobrazují snímky pouze jejich pacientů. Po odeslání snímků sítnice z kamery, resp. uložení snímků do PACS, kdy se jedná řádově o sekundy, jsou již data k dispozici očnímu lékaři. Lékař má k vyšetření přístup přes webový DICOM prohlížeč MARIE WebVision, díky čemuž si může výsledky zobrazit odkudkoliv a na jakémkoliv zařízení (PC, tablet).

Oční lékař provede popis snímků sítnice a závěr vyšetření (pro každé oko samostatně) uloží přímo ke snímkům sítnice ve formě tzv. strukturovaného reportu (SR), kde ho má k dispozici odesílající lékař.

#### <span id="page-33-0"></span>**6.3.1 Vstup do archivu snímků sítnice PACS**

Vstup do archivu snímků PACS přes webový DICOM prohlížeč: <https://dia.uzis.cz/>

#### <span id="page-33-1"></span>**6.3.2 Získání přihlašovacích údajů**

**Přihlašovací jméno** získá lékař emailem od ÚZIS ČR.

**Heslo** obdrží lékař SMS zprávou na telefon uvedený ve smlouvě o spolupráci. Doporučujeme heslo co nejdříve změnit způsobem viz níže.

#### Úvodní obrazovka:

Po zadání přihlašovacího jména a hesla kliknout na "Přihlásit se" nebo Enter.

![](_page_33_Picture_113.jpeg)

![](_page_34_Picture_0.jpeg)

![](_page_34_Picture_1.jpeg)

![](_page_34_Picture_2.jpeg)

#### <span id="page-34-0"></span>**6.3.3 Změna hesla**

Po přihlášení, v pravém horním rohu rozbalit ikonu:

![](_page_34_Picture_5.jpeg)

![](_page_34_Picture_6.jpeg)

![](_page_34_Picture_7.jpeg)

**Podrobná metodika a plán realizace pilotního projektu, verze 1.0** Stránka 35 z 57 Stránka 35 z 57

![](_page_35_Picture_0.jpeg)

![](_page_35_Picture_2.jpeg)

![](_page_35_Picture_3.jpeg)

#### <span id="page-35-0"></span>**6.3.4 Základní nastavení obrazovky**

Pro načtení snímků je vždy nejprve nutné zadat "Datum vyšetření", což je datum, od kterého se mají pacienti zobrazit a kliknout **ENTER**. Datum se zadá přes kalendář nebo ve formátu yyyy-mm-dd nebo přes DNES, VČERA, POSLEDNÍCH 7 DNÍ, POSLEDNÍCH 30 DNÍ – toto datum lze upravit.

![](_page_35_Picture_56.jpeg)

Zadání data vyšetření přes kalendář:

![](_page_35_Picture_57.jpeg)
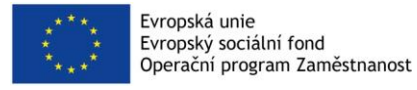

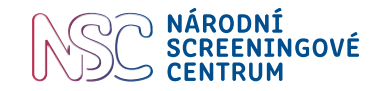

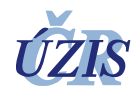

# **6.3.5 Základní ikony**

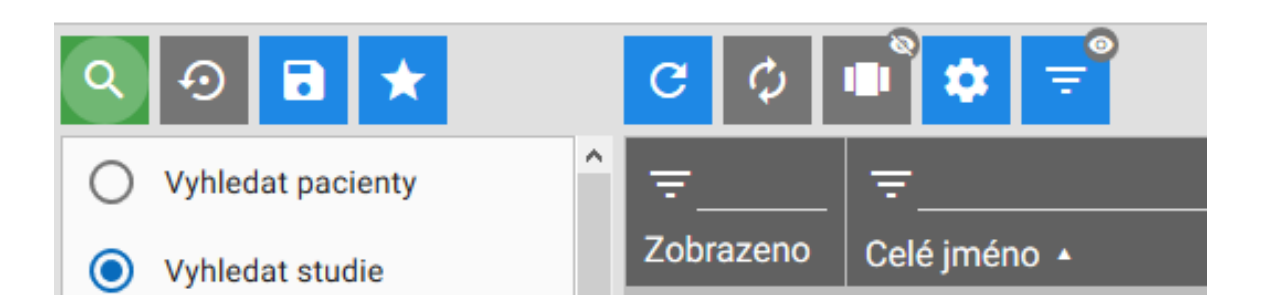

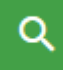

**Vyhledat** (nebo lze použít Enter)

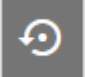

Vyčistit formulář – doporučujeme *nepoužívat*.

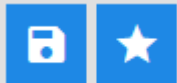

*Nepoužívat,* určeno k vytváření seznamu oblíbených

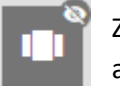

Zobrazit náhled sérií – doporučujeme mít vypnuto, jinak se zobrazuje i s ikonami se snímky a zabírá na obrazovce víc místa.

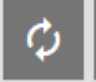

Zapnout automatické znovunačtení – doporučujeme mít zapnuté, aby se automaticky obnovovala data (platí hlavně pro čtecí centrum)

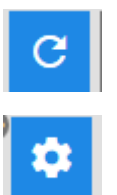

**Znovu načíst**

**Nastavení** sloupců tabulky

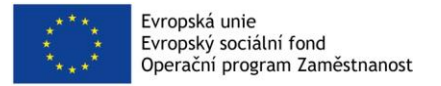

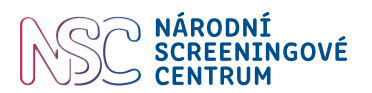

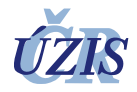

Doporučené nastavení sloupců (toto nastavení je již dodavatelem přednastaveno)

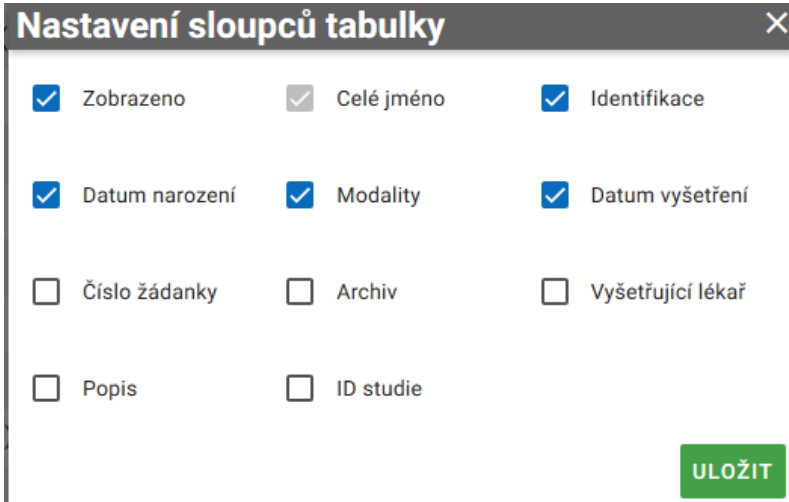

Sloupce lze přesouvat přetažením z výchozí do nové polohy.

**Vyhledávání** (např. dle jména, ID, data narození atd.) lze provést vepsáním nad čáru sloupce

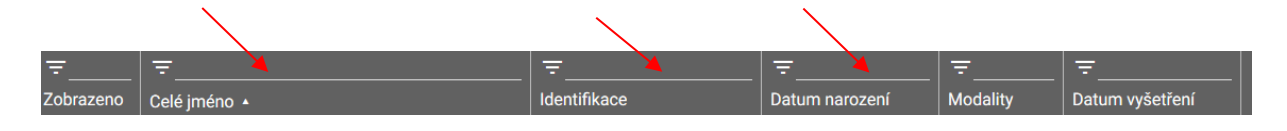

#### **6.3.6 Zobrazení snímků**

Zavřít snímek:

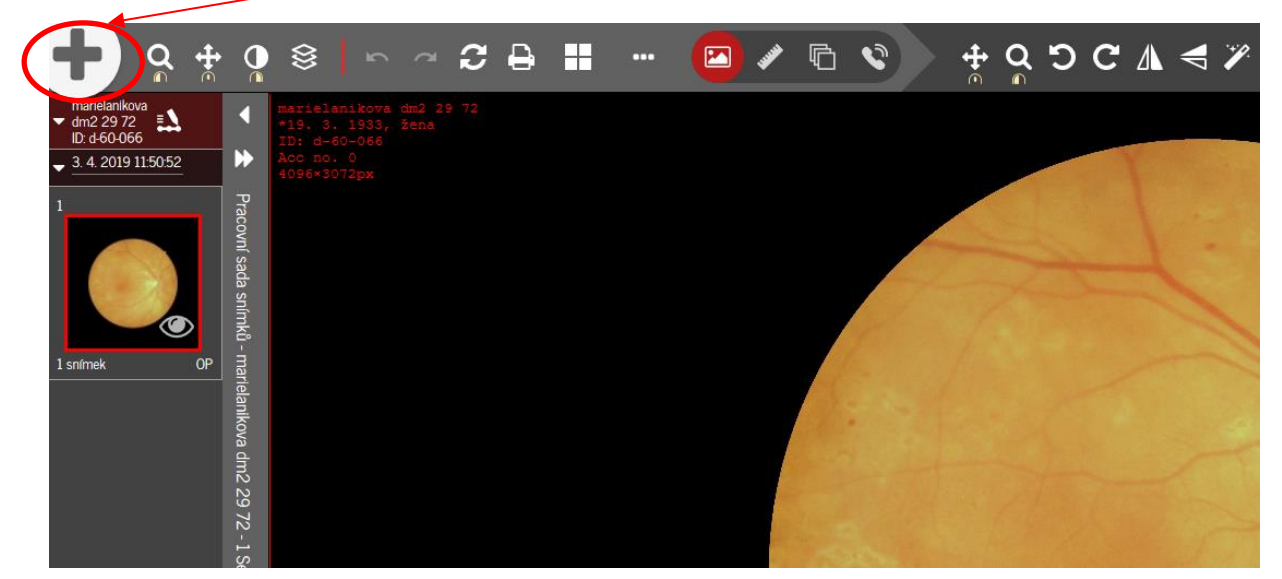

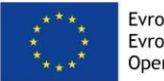

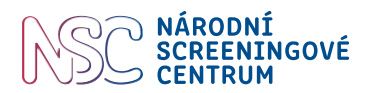

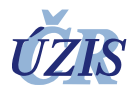

# **6.3.7 Popis snímků**

Do sloupce Modality dopíšeme SR (=strukturovaný report) a zobrazí se snímky, které jsou již popsány.

Barevná škála znamená:

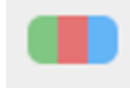

zelená = studii viděl přihlášený uživatel,

červená = studie byla otevřena na této stanici,

modrá = studii otevřel někdo z dané organizační jednotky.

#### *Pozn:*

**Mazání** snímků v archivu (např. v případě, že se odešle snímek sítnice bez zapsaných údajů o pacientovi z kamery. V tomto případě se po smazání v archivu PACS odešle z kamery ještě jednou).

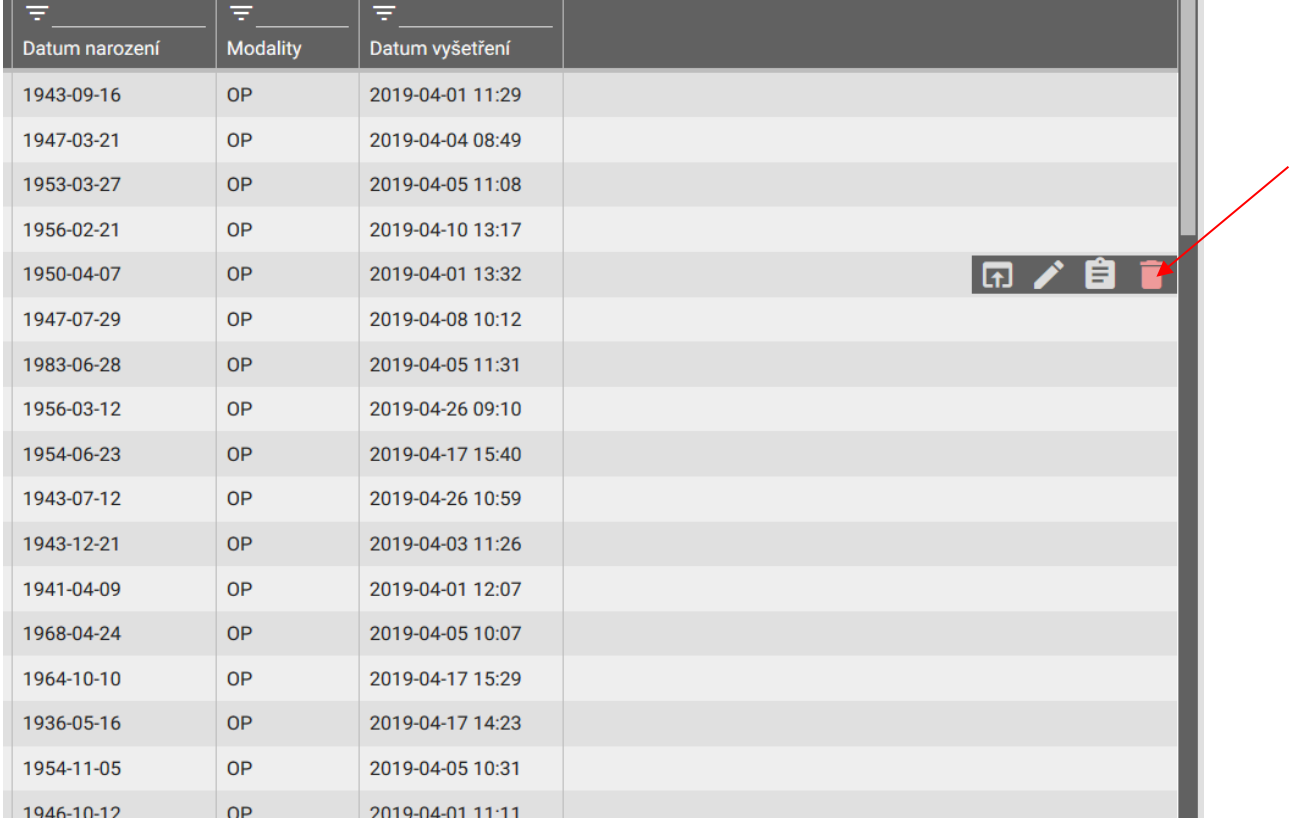

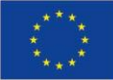

Evropská unie Evropský sociální fond Operační program Zaměstnanost

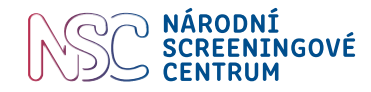

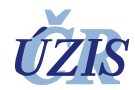

#### Popis snímku v DICOM formátu:

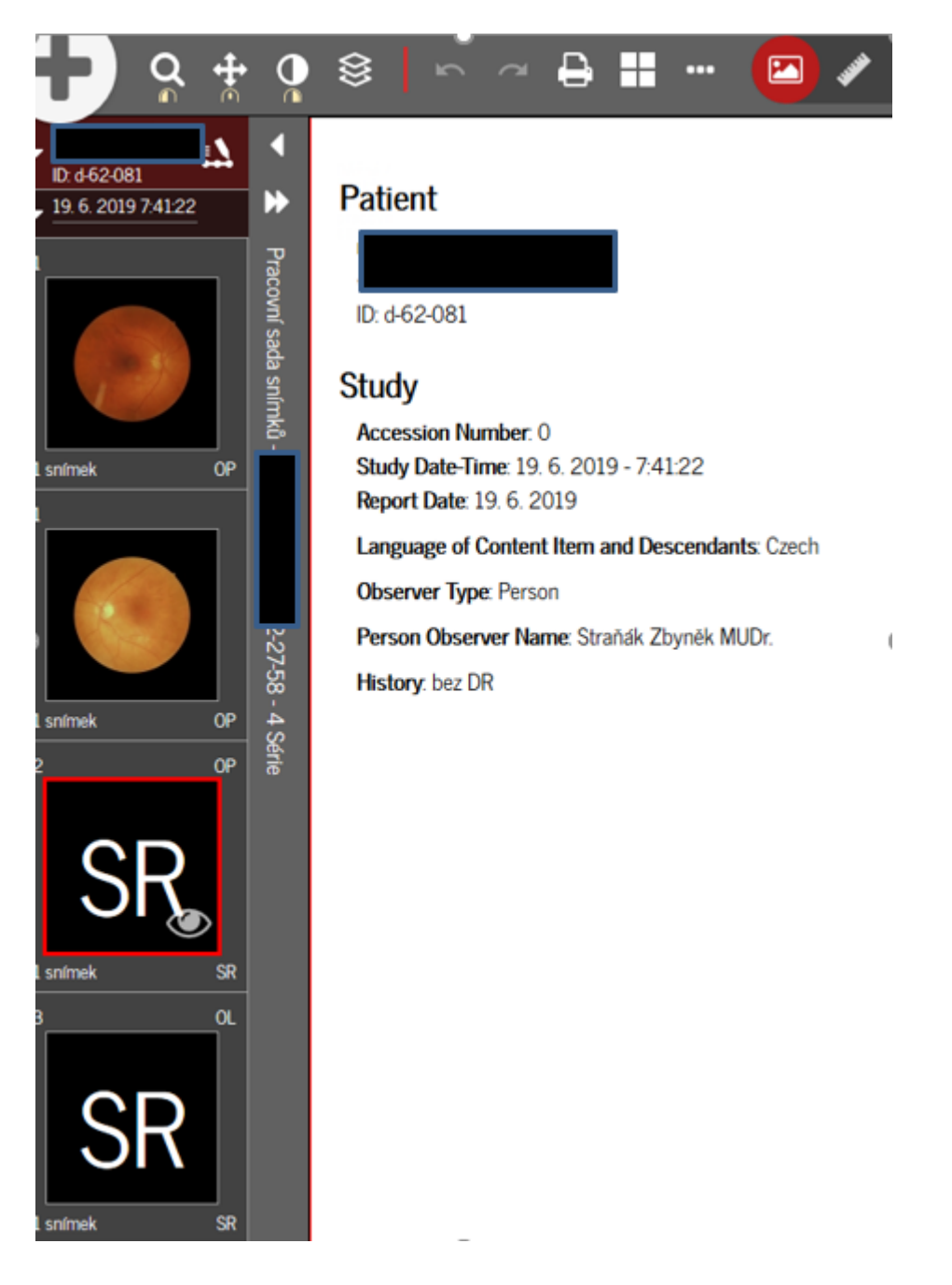

#### **6.3.8 Oprava chybně zadaných údajů**

V záložce "Nepřijatá data" jsou vyšetření, která nelze do archivu uložit, protože v archivu již uložena isou.

Např. u tohoto vyšetření je uloženo vyšetření, kde je jméno pacienta "horna" – viz obrázek

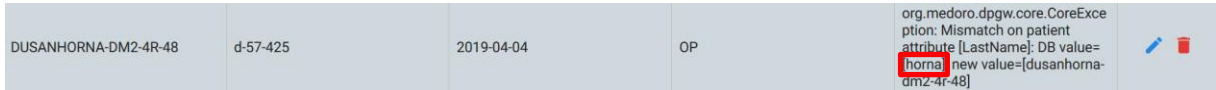

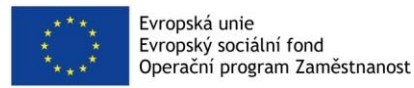

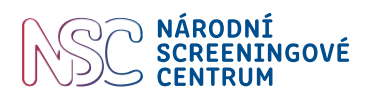

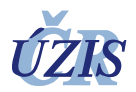

A nově poslané vyšetření z kamery je to stejné vyšetření, ale se změněným jménem, konkrétně "dusanhorna-dm2-4r-48" – viz obrázek

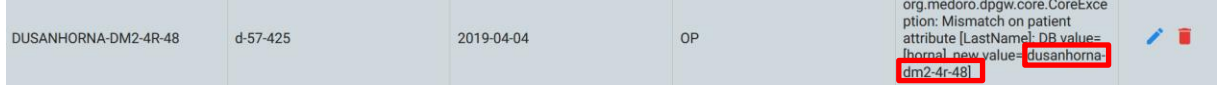

Protože již toto vyšetření v archivu uložené je, tak ho archiv nepřijme a uloží do nepřijatých dat tuto informaci.

Aby toto opravené vyšetření bylo možné do PACS uložit, tak je postup opravy možný následujícími postupy:

a) Lze udělat to, že se nebude posílat z kamery opravené vyšetření, ale opraví se původní vyšetření již uložené v archivu.

V seznamu nalezených vyšetření se myší najede na vyšetření, které je potřeba opravit a klikne se na následující ikonu:

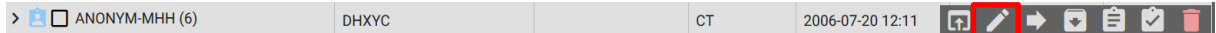

#### Objeví se okno na změnu údajů:

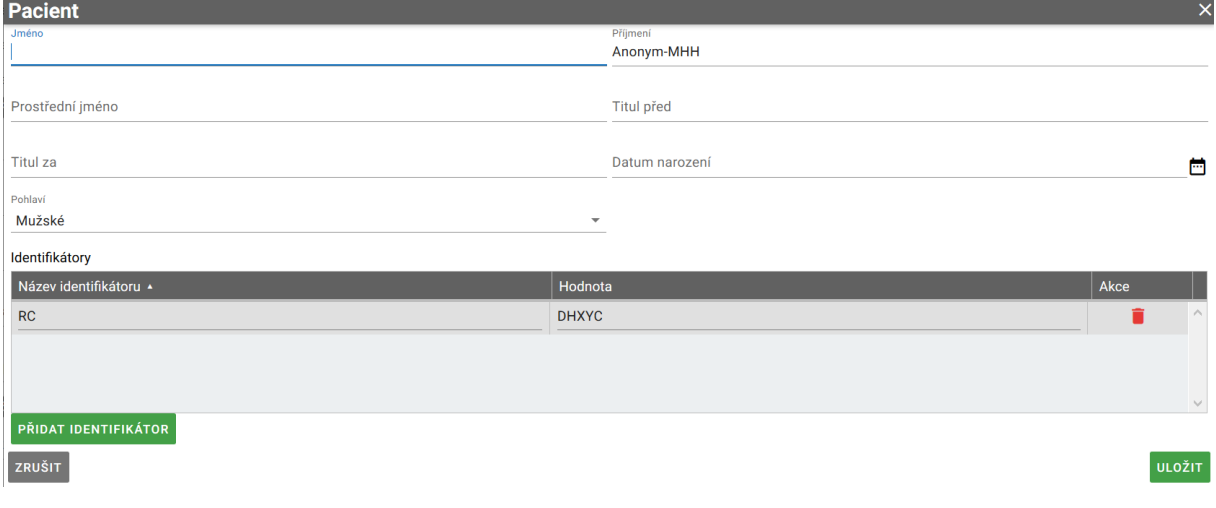

Zde změní požadované údaje a změny se uloží.

#### Nebo

b) Původní vyšetření se špatně zadanými údaji se smaže:

 $\triangleright$   $\blacksquare$  ANONYM-MHH (6) DHXYC  $2006-07-2012:11$  <br>  $\boxed{1}$  <br>  $\boxed{1}$  <br>  $\boxed{1}$  <br>  $\boxed{2}$  <br>  $\boxed{3}$  <br>  $\boxed{4}$  $CT$ 

#### V "Nepřijatých datech" se klikne na editaci nově zaslaného vyšetření:

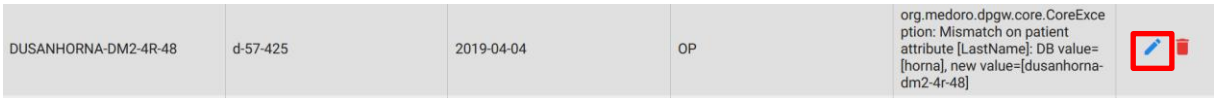

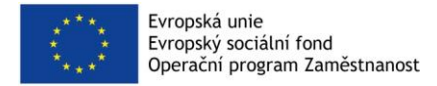

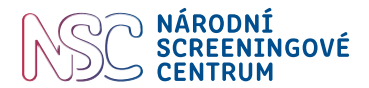

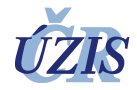

a pokud je potřeba ještě měnit údaje, je možné je změnit. Pokud není nutné údaje měnit, tak se uloží nové vyšetření odesláním z "Nepřijatých dat".

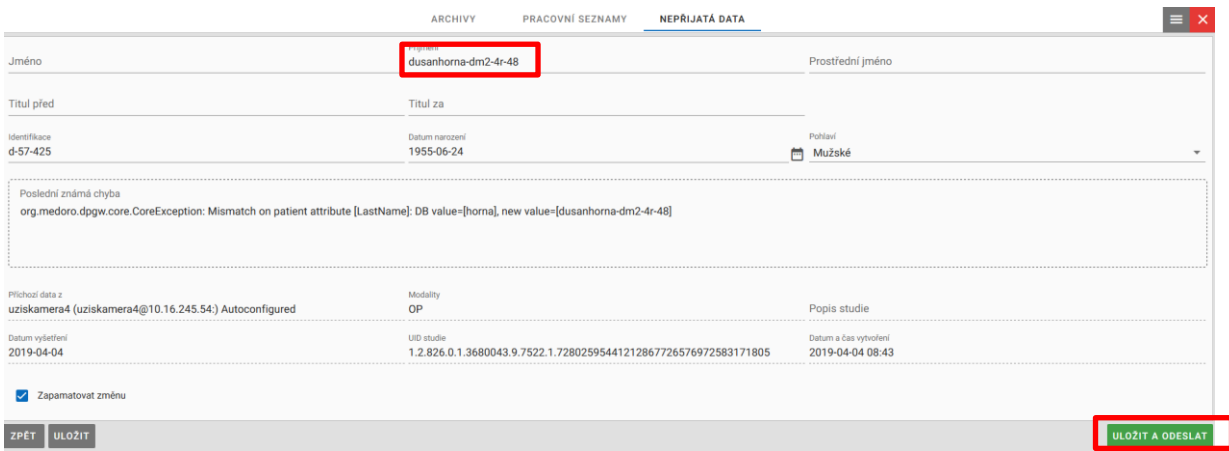

Nebo

c) se nejdříve vyšetření v archivu smaže (ad b) a následně se z kamery znovu pošle opravené vyšetření.

### **6.3.9 Export dat**

Samostatně se odesílá popis snímku sítnice a samostatně fotky snímku přes ikonu transport snímku.

- 1. Vytisknout popis pro založení do katry nebo zkopírovat do elektronické karty.
- 2. Očnímu lékaři pacienta lze odeslat elektronicky snímky přes [www.drsejf.cz](http://www.drsejf.cz/) (podmínkou je vyzvednutí snímků do 3 dnů). Export se provede přes ikonu "export".

# **6.4 Zadávání do databáze pilotního projektu**

Lékař poskytne součinnost sestře při zadávání dat do databáze. Zejména se bude jednat o doplnění informací ve druhém formuláři "Vyšetření dispenzarizujícím lékařem" - části "Komplikace diabetu asociované s diabetickou retinopatií". Tyto medicínské údaje nemusí být pro sestru snadno vyhledatelné ve zdravotnické dokumentaci.

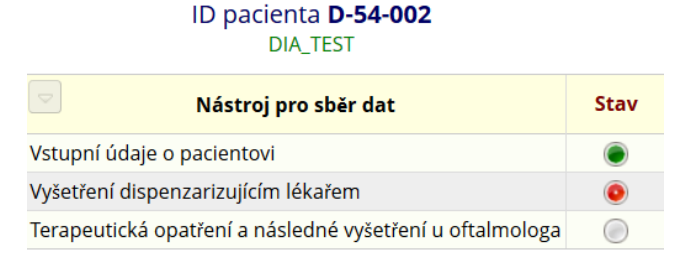

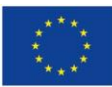

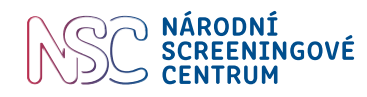

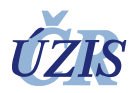

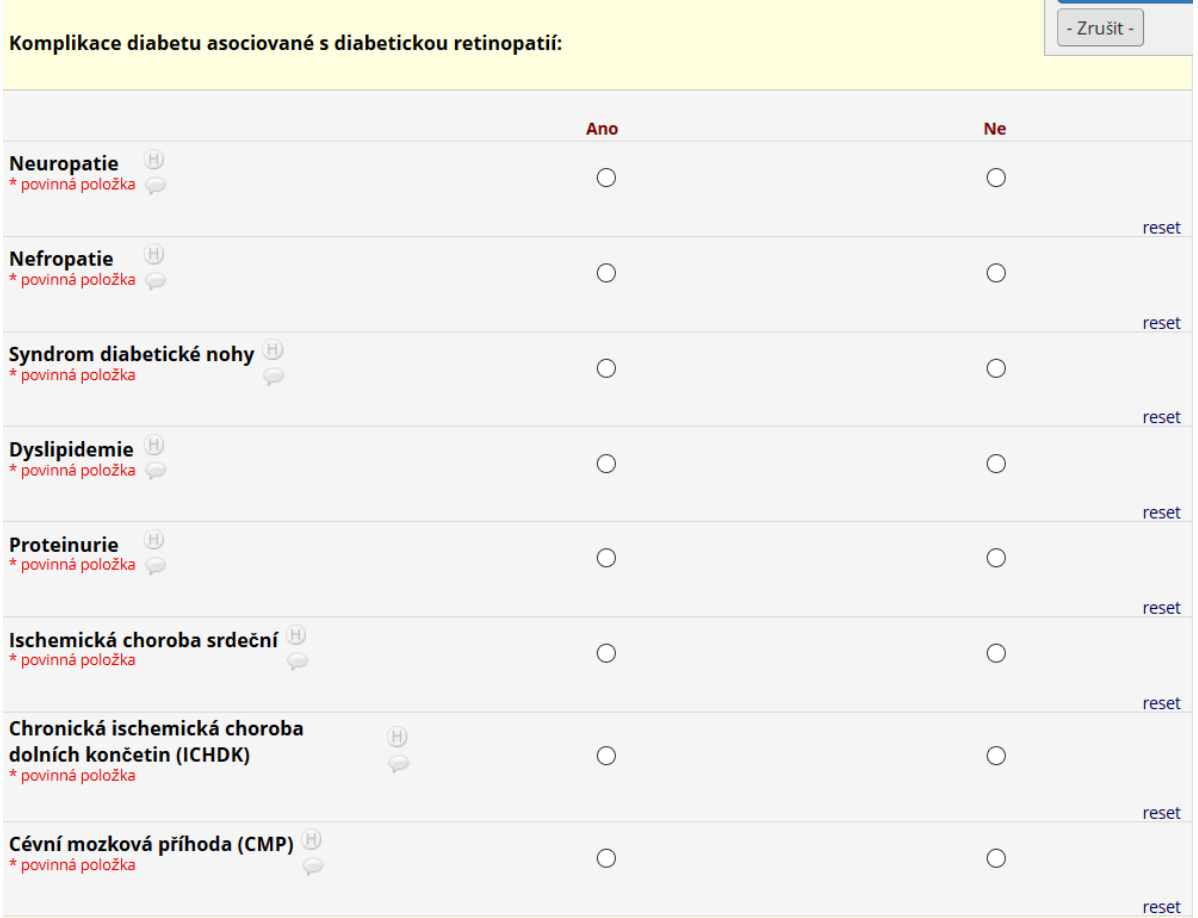

Pokud nelze snímek zornice fundus kamerou u pacienta pořídit, vyplní se formulář např. následujícím způsobem:

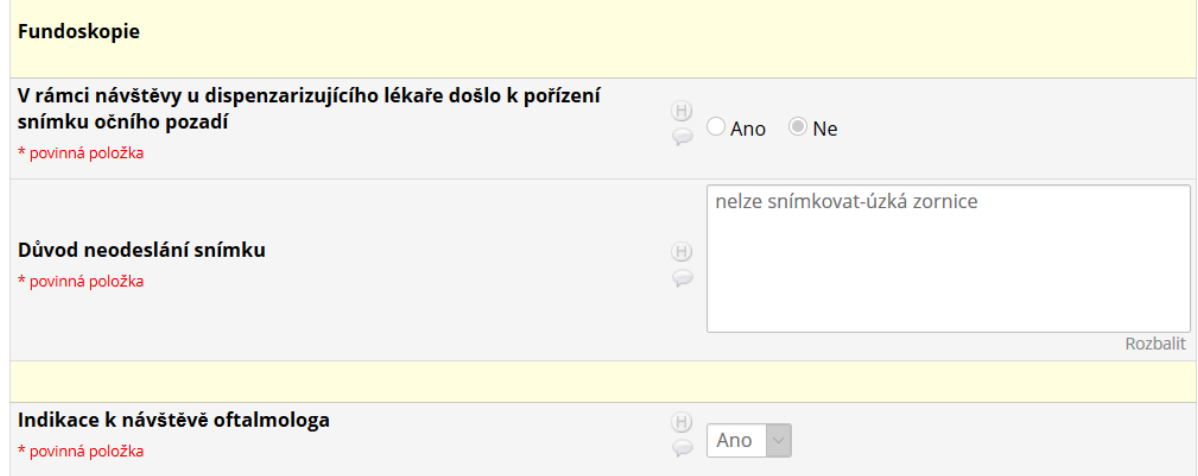

Po vyplnění bude ze strany UZIS formulář uzamčen a připraven k proplacení.

Doplnění **3. části formuláře databáze projektu Retino** "Terapeutická opatření a následné vyšetření u oftalmologa". Tato část formuláře slouží k získání informací o výstupu pozitivního nálezu

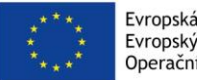

Evropská unie Evropský sociální fond Operační program Zaměstnanost

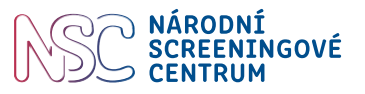

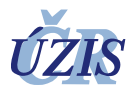

screeningového vyšetření. Pokud oční lékař čtecího centra doporučí dle nálezu na sítnici komplexnější vyšetření u oftalmologa, pacient se objedná a při další návštěvě přinese nález očního vyšetření, tento nález zadá dispenzarizující lékař do 3. části databáze projektu Retino, k již založenému případu pacienta. Tento záznam není součásti finanční kompenzace.

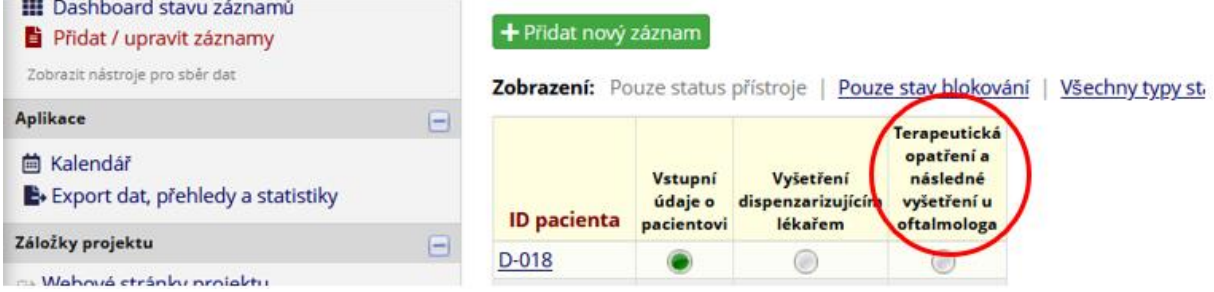

Práce s databází je podrobně popsána v Technickém manuálu k databázi projektu Časný záchyt diabetické retinopatie, příručka pro uživatele.

# **6.5 Rejstřík osob využívajících podpořenou službu**

Pověřená osoba (nejčastěji lékař) obdrží přístup a heslo k tzv. Rejstříku osob využívajících podpořenou službu. Ten slouží k přiřazení ID pacienta k rodnému číslu a osobním údajům pacienta (jméno, příjemní, ID, rodné číslo, bydliště). ÚZIS ČR poskytne formulář v podobě šifrovaného xls. souboru a postup evidence a jeho předávání na ÚZIS ČR. Více viz Návod pro práci s předávacím úložištěm ÚZIS ČR. Předávací úložiště ÚZIS ČR slouží pro opakované ukládání Rejstříku osob využívajících podpořenou službu (dále jen rejstřík) v podobě šifrovaného .xls souboru.

Úložiště se nachází na adrese: [https://share.uzis.cz](https://share.uzis.cz/)

# **6.6 Závěr**

Pilotní projekt je primárně projektem implementačním, nikoli vědeckým. Po vlastní realizaci pilotního projektu bude provedena analýza nákladové efektivity zahrnující lokálně nasbíraná data. Tyto podklady budou poskytnuty Národní radě pro implementaci a řízení programů časného záchytu onemocnění, která na základě komplexního posouzení této zdravotnické technologie (HTA) včetně analýzy proveditelnosti posoudí případné zavedení tohoto screeningového programu na národní úrovni a vydá odpovídající doporučení. Vlastní zavedení nové metody screeningu musí být následně schváleno zdravotními pojišťovnami.

Rozšířením diagnostického pokrytí zavedením vyšetření prostřednictvím non-mydriatické fundus kamery se zvýší procento realizovaných oftalmologických vyšetření pacientů s diabetem.

Projekt je schválen **multicentrickou etikou komisí** Fakultní nemocnice v Motole.

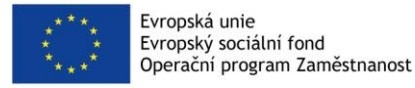

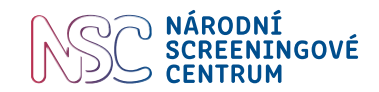

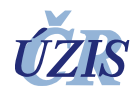

# **6.7 Kontakty**

Informační linka / **helpdesk** pilotního projektu a práce s databází: **+ 420 770 171 533**

Email: **retino.nsc@uzis.cz**

Adresa: Národní screeningové centrum Ústav zdravotnických informací a statistiky ČR Kounicova 688/26 PO-BOX č. 19 611 00 Brno

Technické potíže s fundus kamerou řeší: Ing. Zdeněk Slavík firma CMI s.r.o. Tel.: + 420 770 218 807

Logo projektu:

ČASNÝ ZÁCHYT **DIABETICKÉ** *<u>RETTNOPATTE</u>* 

Web projektu: <https://nsc.uzis.cz/zdraveoci/>

Web Národního screeningového centra**:** <https://nsc.uzis.cz/>

https://www.facebook.com/narodniscreeningovecentrum/

# **6.8 Poděkování**

Všem lékařům zapojeným do projektu patří velký dík za účast v projektu, za čas věnovaný nad rámec běžných pracovních povinností a vstřícnou spolupráci.

# **6.9 Související dokumenty**

- Souhrn protokolu pilotního projektu Časný záchyt diabetické retinopatie a makulárního edému u pacientů s diabetem 1. nebo 2. typu
- Souhlas se zpracováním osobních údajů v projektu
- Informovaný souhlas s účastí v pilotním projektu
- Leták pilotního projektu
- Metodika výběru probandů (pacientů s diabetem) pro oslovení k účasti ve screeningu
- Metodika sběru dat projektu Časný záchyt diabetické retinopatie, příručka pro uživatele

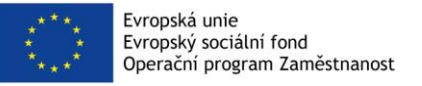

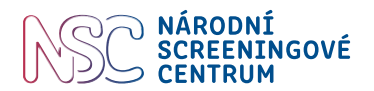

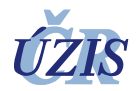

# **7 Pokyny pro sestry zapojené do projektu**

# **7.1 Úvod**

Předkládaný dokument vznikl v rámci projektu financovaného z Operačního programu Zaměstnanost (OPZ): Časný záchyt diabetické retinopatie a makulárního edému u pacientů s diabetem 1. nebo 2. typu. Dokument je určen pro nelékařské zdravotnické pracovníky poskytovatelů dispenzární péče pacientů s diabetem zapojených do pilotního projektu. Účelem tohoto dokumentu je poskytnout nelékařským zdravotnickým pracovníkům ucelený přehled o činnostech, které budou v rámci pilotního projektu vykonávat.

# **7.2 Činnosti nelékařského zdravotnického pracovníka**

Základní náplní práce nelékařského zdravotnického pracovníka zapojeného do pilotního projektu je **zadávání údajů o pacientovi do databáze** projektu Retino a **obsluha non-mydriatické fundus kamery** (sítnicová kamera bez farmakologické mydriázy).

Lékař na základě vstupních kritérií (zařazující a vylučující kritéria shrnutá viz níže) vytipuje pacienty vhodné k účasti v pilotním projektu, seznámí pacienta s projektem a způsobem vyšetření.

#### **Zařazující kritéria:**

- Osoba starší 18 let, s diagnózou diabetes mellitus 1. nebo 2. typu, sekundárním diabetes mellitus nebo MODY
- Odstup od posledního vyšetření u oftalmologa by měl být více než 14 měsíců

#### **Vylučující kritéria:**

- Diagnostikovaná diabetická retinopatie nebo makulární edém, s výjimkou, kdy pacient opakovaně nenavštíví oftalmologa např. z důvodu zhoršené dostupnosti oční ambulance nebo snížené mobility nebo časové vytíženosti apod.
- Účast v projektu nebude nabízena pacientům, kteří dlouhodobě a v pravidelných intervalech absolvují oftalmologická vyšetření. Projekt je primárně určen pro vyšetřování diabetiků, kteří se v doporučených intervalech nepodrobují vyšetření sítnice oka
- Gestační diabetes. Diabetes se ve většině případů po porodu spontánně upraví Prediabetes – hraniční glykemie nalačno, porušená glukózová tolerance
- Přechodná hyperglykémie způsobená užívanou medikací.

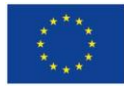

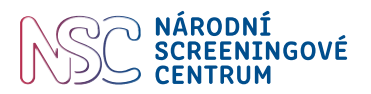

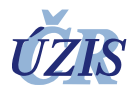

### **7.2.1 Zadávání pacienta do databáze projektu Retino**

Pacienta, kterého lékař určí, zadáme do databáze projektu v rozsahu formuláře "Vstupní údaje o **pacientovi**". Databáze vygeneruje **ID** (unikátní identifikační číslo), které potřebujeme znát před snímkováním sítnice pacienta.

Práce s databází je podrobně popsána v Technickém manuálu k databázi projektu Časný záchyt diabetické retinopatie, příručka pro uživatele. V případě potíží je možné volat na Helpdesk, kontakt je uveden na konci tohoto dokumentu.

Pacient je do pilotního projektu zařazen pouze v případě, že svoje rozhodnutí účastnit se projeví podpisem **informovaného souhlasu** s účastí v pilotním projektu a **souhlasu se zpracováním osobních údajů**. Podpis pouze jednoho ze souhlasů neopravňuje zařadit pacienta do pilotního projektu. Oba tyto tiskopisy pacient podepíše 3x.

- 1. tiskopisy pacient si ponechá
- 2. tiskopisy se zakládají do zdravotnické dokumentace v ordinaci
- 3. tiskopisy se předají k uložení na ÚZIS ČR.

Pacient obdrží informační **leták** projektu, který si odnáší spolu s tiskopisy informovaného souhlasu s účastí v pilotním projektu a souhlasu se zpracováním osobních údajů.

Informovaný souhlas a souhlas se zpracováním osobních údajů se v ordinaci lékaře archivují po dobu 10 let od ledna roku následujícího po roce ukončení pilotního projektu, tedy do 31.12.2031.

Pro zaslání nových tiskopisů a letáků se obracejte na Helpdesk.

#### **7.2.2 Provedení snímků sítnicovou kamerou**

Obsluha přístroje (sítnicové kamery) je podrobně popsána v Uživatelské příručce nemydriatické fundus kamery Crystalvue NFC – 700. Seznámení pacienta s průběhem vyšetření provede lékař.

Celé vyšetření trvá přibližně 5 min, není třeba žádná příprava pacienta před vyšetřením, po vyšetření nejsou žádná omezení, pacient může řídit motorové vozidlo. Jde o snímkování sítnice oka. Kamera automaticky provede jeden snímek pravého oka a jeden snímek levého oka. Snímky se odesílají elektronicky na hodnocení očním lékařem Oftalmologické kliniky Fakultní nemocnice Královské Vinohrady (FNKV) v Praze, a to ihned po dokončení snímkování nebo po skončení pracovní směny či jiný den.

#### Postup vyšetření:

- 1. Kameru před prvním spuštěním v daný den zapneme do zdroje el. energie.
- 2. Zapneme přístroj tlačítkem na boku kamery.
- 3. Odstraníme krytku z čočky.

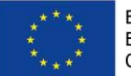

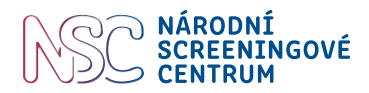

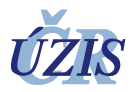

4. Počkáme, až se zapne počítač, který je součásti kamery (tablet). Obrazovka je dotyková. Zadáme údaje o pacientovi:

Jsme v záložce "Patient", vyplníme:

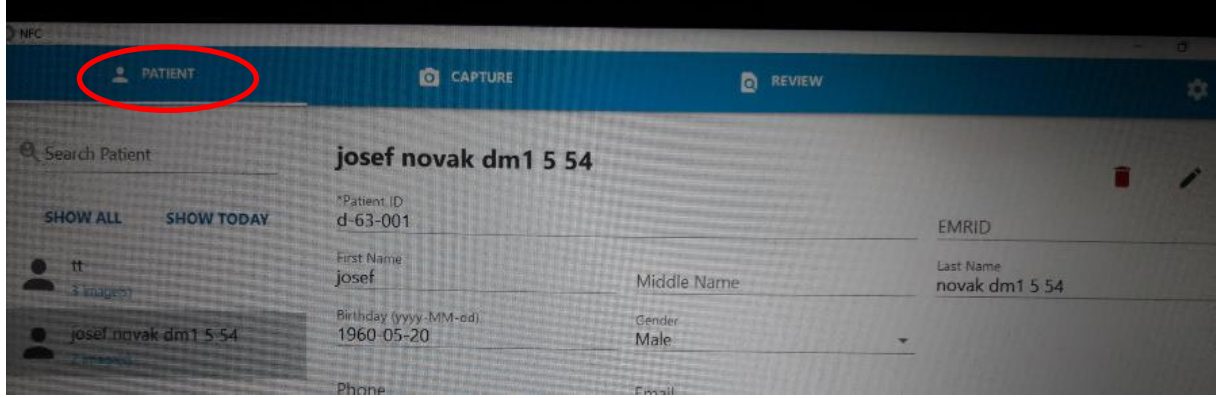

- a. Patient ID = identifikační číslo pacienta. Toto číslo vygenerovala databáze projektu. Pokud dojde při zapisování ID k chybě, je nutné celý záznam stornovat "Reset". Číslo nelze po jeho uložení upravovat. Ostatní položky ano. Doporučujeme vyplňování údajů začít zadáním ID pacienta.
- b. First Name = křestní jméno pacienta
- c. Last Name = příjmení pacienta. Do této položky za příjmení pacienta zapíšeme typ diabetu (např. **dm1** nebo **dm2** nebo **sekund** nebo **mody**), délku trvání diabetu v letech (např. **3 roky** stačí zapsat číslici **3** apod.) a hodnotu glykovaného hemoglobinu ne starší 6 měsíců (zadáme pouze číslo). Položky oddělujeme mezerou nebo čárkou či pomlčkou (např. *dm1, 5, 48* nebo *dm1-5-48*).
- d. Birthday = datum narození pacienta ve formátu **rok-měsíc-den** (např. 1962-09-15), rok a datum a den oddělujeme pomlčkou.
- e. Gender = pohlaví. Výběr: Male = muž / female = žena.

#### Upozornění:

Jméno a příjmení nemusíme vyplňovat s diakritikou, ani používat velká počátečními písmena. Ostatní položky na displeji (Middle Name Phone, Email, Address, Comment) nevyplňujeme.

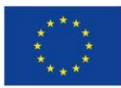

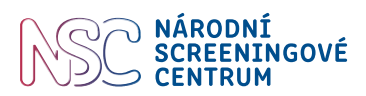

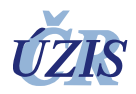

5. Přepneme na záložku "**Capture**" = pořídit snímek

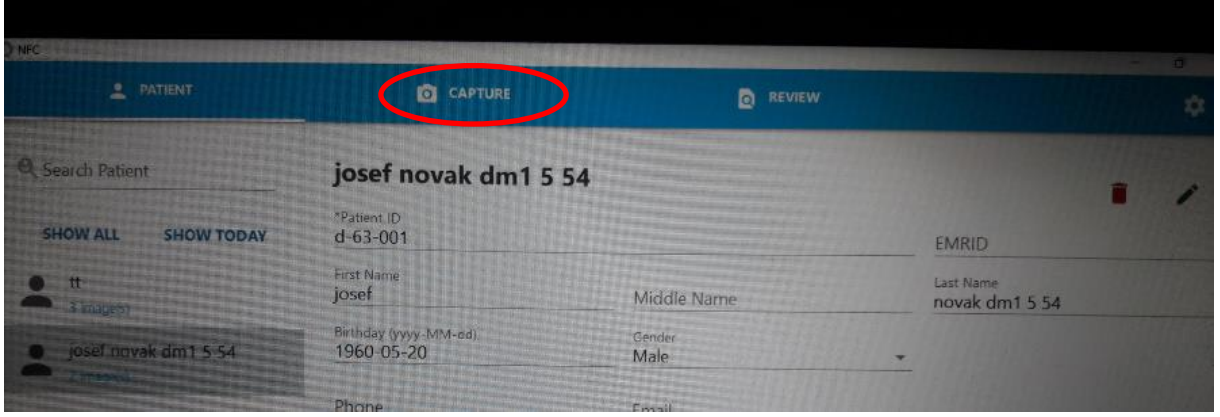

- 6. Pacienta **usadíme před kameru**, odloží si brýle, bradu si položí na opěrku. Ruce si položí pohodlně na stolek kamery. Nastavíme výšku stolku a brady tak, aby čelo bylo opřené o opěrku a ryska na opěrce pro čelo byla v úrovni vnějšího koutku oka. K polohování opěrky brady použijeme tlačítka na dotykovém displeji kamery "Chinrest = opěrka brady" se šipkou nahoru nebo dolů.
- 7. Na displeji se zobrazí zornice, pro **zaostření zornice** klepneme prstem na displeji na střed zornice. Pokud se zobrazí ve středu 3 body není nutné zaostřovat.
- 8. Pacient sleduje v kameře **zelené světlo**, nemrká.
- 9. Spuštění snímkování klepneme na "Start". Kamera automaticky snímkuje pravé i levé oko. Pokud kamera automaticky snímkuje obě oči, není nutné manuálně přepínat, jinak snímkování z jednoho na druhé oko přepneme tlačítkem se symbolem oka v pravé svislé liště displeje. V případě, že oko pacienta reaguje při snímkování zúžením zornice (na snímku je velká tmavá skvrna), necháme pacienta zavřít oči cca na minutu a snímkování zopakujeme.
- 10. Snímky společně s popisem **odešleme** k hodnocení do čtecího centra tak, že se prstem dotkneme jednoho snímku, chvíli podržíme, dokud se v prvém horním rohu snímku neobjeví zelená fajka (viz obrázek níže), druhý snímek označíme již jen krátkým dotykem obrazovky. Klikneme na **ikonu** "**DCM**" (Dicom). Do čtecího centra se odesílají všechny snímky, i ty, které jsou i po opakovaném snímkování ve zdánlivě horší kvalitě.

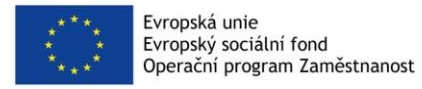

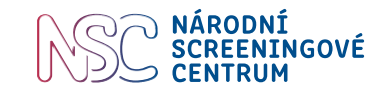

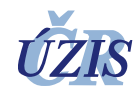

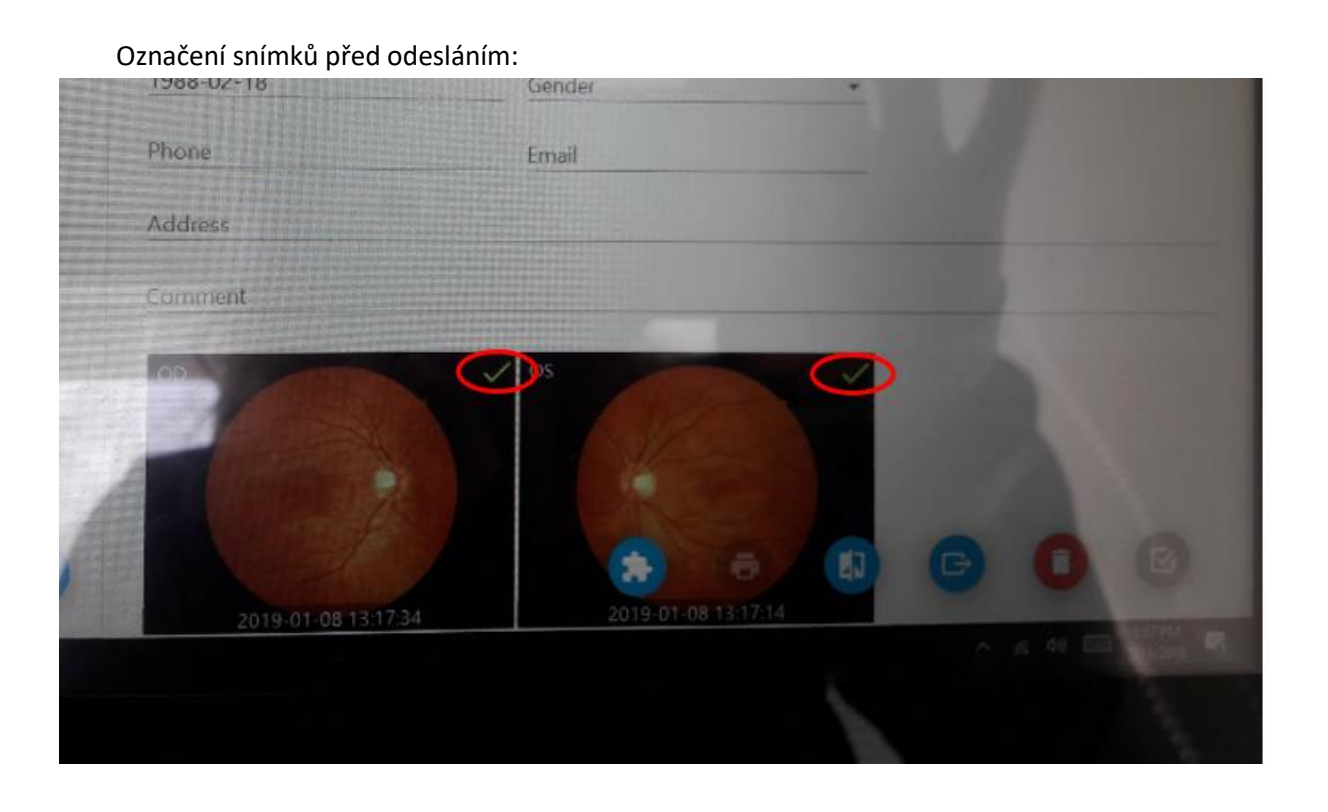

Upozornění: Pokud se podaří pořídit snímek jen jednoho oka, do čtecího centra odešleme jeden snímek. Není nutné psát důvod pořízení jednoho snímku, ani zda se jedná o pravé nebo levé oko. Pokud nelze pořídit snímek ani jednoho oka, záznam z kamery se neodesílá, ale do databáze projektu se zaznamená důvod, pro který nešly snímky pořídit (např. úzké zornice).

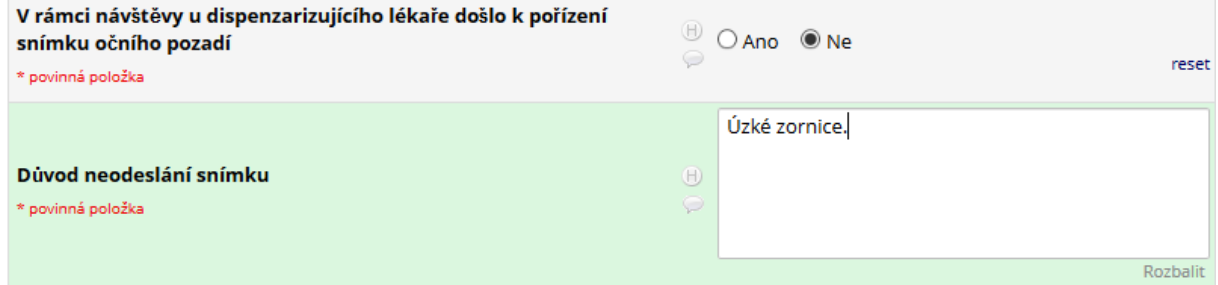

**Podrobná metodika a plán realizace pilotního projektu, verze 1.0** Stránka 50 z 57 Stránka 50 z 57

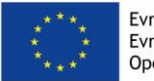

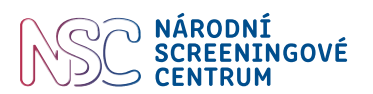

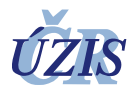

### **7.2.3 Zadávání do databáze projektu Retino**

Do dvou pracovních dnů od odeslání snímků sítnice do čtecího centra je znám popis snímků sítnice. Vyplníme další formulář "**Vyšetření lékařem dispenzární péče**" (obrázek viz níže). Informace k doplnění medicínských údajů, které nelze snadno a jednoznačně vyčíst ze zdravotnické dokumentace, např. o jednotlivých komplikacích diabetu, zadá do databáze projektu lékař.

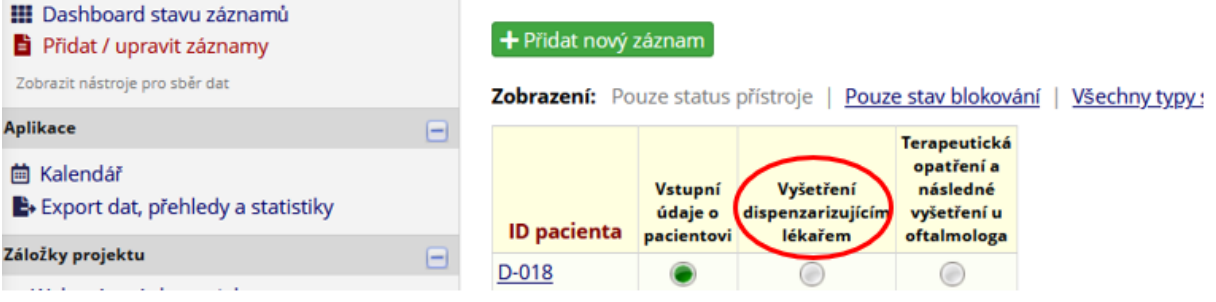

Doplnění 3. části formuláře databáze projektu "**Terapeutická opatření a následné vyšetření u oftalmologa**" provede dispenzarizující lékař. Tato část formuláře slouží k získání informací o výstupu pozitivního nálezu screeningového vyšetření. Pokud oční lékař čtecího centra doporučí dle nálezu na sítnici komplexnější vyšetření u oftalmologa, pacient se objedná k regionálnímu očnímu lékaři a při další návštěvě přinese nález očního vyšetření, tento nález zadá dispenzarizující lékař do 3. části databáze, k již založenému případu daného pacienta.

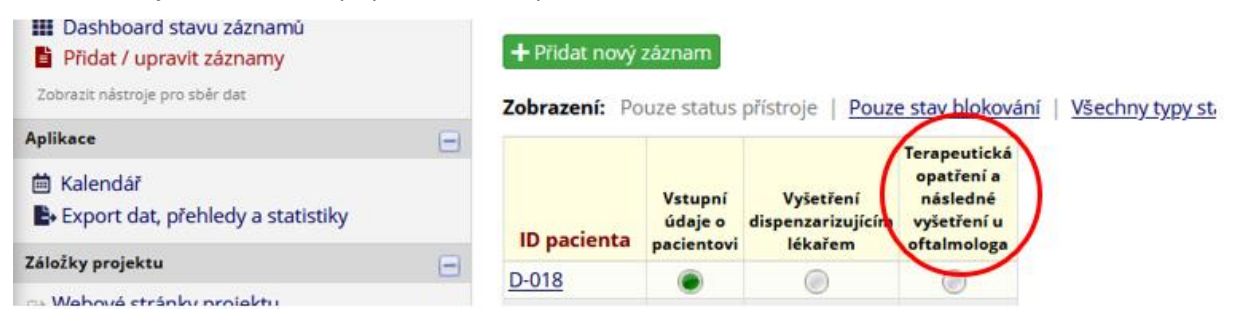

# **7.2.4 Rejstřík osob využívajících podpořenou službu**

Pověřená osoba (nejčastěji lékař) obdrží přístup a heslo k tzv. Rejstříku osob využívajících podpořenou službu. Ten slouží k přiřazení ID pacienta k rodnému číslu a osobním údajům pacienta (jméno, příjemní, ID, rodné číslo, bydliště). ÚZIS ČR poskytne formulář v podobě šifrovaného xls souboru a postup evidence a jeho předávání na ÚZIS ČR. Více viz Návod pro práci s předávacím úložištěm ÚZIS ČR. Předávací úložiště ÚZIS ČR slouží pro opakované ukládání Rejstříku osob využívajících podpořenou službu (dále jen rejstřík) v podobě šifrovaného xls souboru.

Úložiště se nachází na adrese: [https://share.uzis.cz](https://share.uzis.cz/)

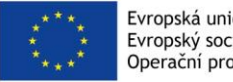

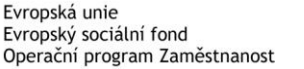

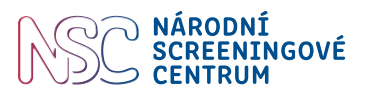

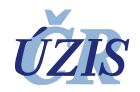

# **7.3 Závěr**

Pilotní projekt je primárně projektem implementačním, nikoli vědeckým. Po realizaci pilotního projektu bude provedena analýza nákladové efektivity zahrnující lokálně nasbíraná data. Tyto podklady budou poskytnuty Národní radě pro implementaci a řízení programů časného záchytu onemocnění, která na základě komplexního posouzení této zdravotnické technologie (HTA) včetně analýzy proveditelnosti posoudí případné zavedení tohoto screeningového programu na národní úrovni a vydá odpovídající doporučení. Vlastní zavedení nové metody screeningu musí být následně schváleno zdravotními pojišťovnami.

Rozšířením diagnostického pokrytí zavedením vyšetření prostřednictvím non-mydriatické fundus kamery se zvýší procento realizovaných oftalmologických vyšetření pacientů s diabetem.

Projekt je schválen **multicentrickou etickou komisí** Fakultní nemocnice v Motole.

# **7.4 Kontakty**

Informační linka / **helpdesk** pilotního projektu a práce s databází: **+ 420 770 171 533**

Email: **retino.nsc@uzis.cz**

Adresa: Národní screeningové centrum Ústav zdravotnických informací a statistiky ČR Kounicova 688/26 PO-BOX č. 19 611 00 Brno

Technické potíže s fundus kamerou řeší: Ing. Zdeněk Slavík firma CMI s.r.o. Tel.: + 420 770 218 807

Logo projektu:

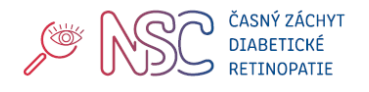

Web projektu: <https://nsc.uzis.cz/zdraveoci/>

Web Národního screeningového centra**:** <https://nsc.uzis.cz/> https://www.facebook.com/narodniscreeningovecentrum/

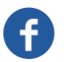

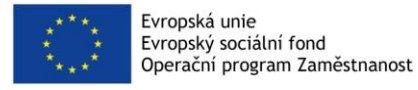

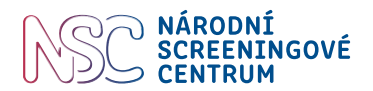

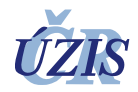

# **7.5 Poděkování**

Všem nelékařským zdravotnickým pracovníkům zapojeným do projektu patří velký dík za účast v projektu, za čas věnovaný nad rámec běžných pracovních povinností a vstřícnou spolupráci.

# **7.6 Pokyny pro vyplnění databáze – úvod**

**Příhlášení:** Jméno obdržíte emailem. Zvolte si heslo. Zapomenuté heslo – volejte na helpdesk: tel.: 770 171 533.

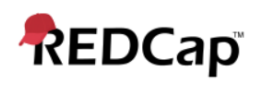

#### Přihlášení

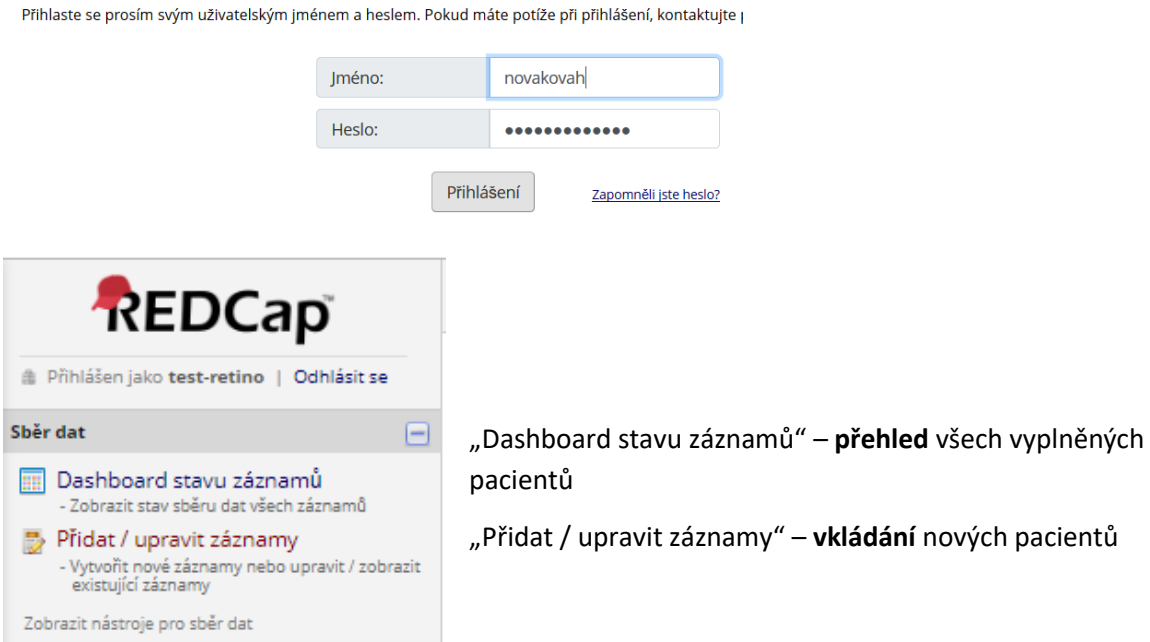

#### Semafor: orientace ve stavu záznamu (v "Dashboard stavu záznamů")

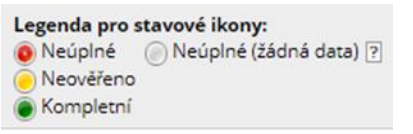

zelená – vše vyplněno žlutá – čeká na ověření systémem červená – neúplný záznam

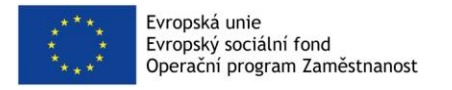

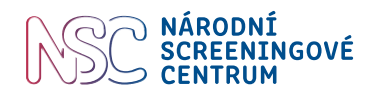

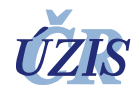

#### Vyplňují se celkem **3 formuláře**:

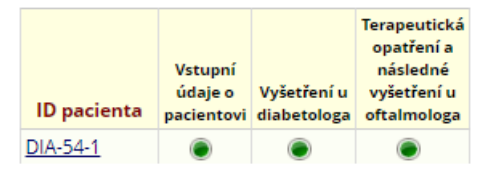

- 1. Vstupní údaje o pacientovi vyplní se ihned
- 2. Vyšetření u diabetologa vyplní se po vyšetření
- 3. Terapeutická opatření…. vyplní se až po návštěvě
- očního lékaře, pokud byl pacient odeslán

Nového pacienta zadáte: kliknout "Přidat / upravit

záznamy", kliknout "Přidat nový záznam". (Políčko "-vyberte záznam-" se používá pro doplnění údajů k již založenému záznamu pacienta).

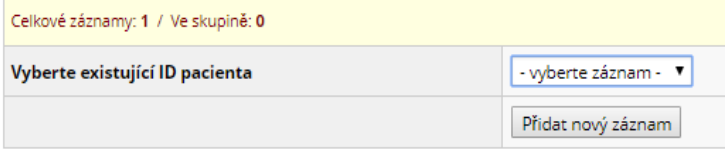

Vyplňování nového pacienta *pokračujeme* kliknutím na kolečko "Stav" – otevře se vybraný formulář.

#### **NEW ID pacienta DIA-54-1**

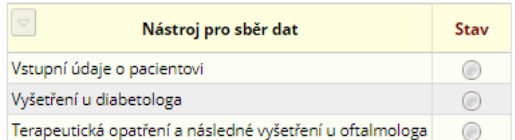

#### !!!

**ENTER** – nepoužívat pro potvrzení vyplněného pole (opustíte formulář). Po vyplnění pole kliknout myší na další pole.

Pod políčky je uveden formát zadávaných dat (m.yyyy např. 02.2017 nebo D-M-Y např.01-02-1989) **Datum narození** zadávat s pomlčkami např. 01-12-1999 nebo přes kalendářík.

#### **Uložení/ opuštění formuláře:**

Po vyplnění používáme nejčastěji: "Uložení a ukončení formuláře".

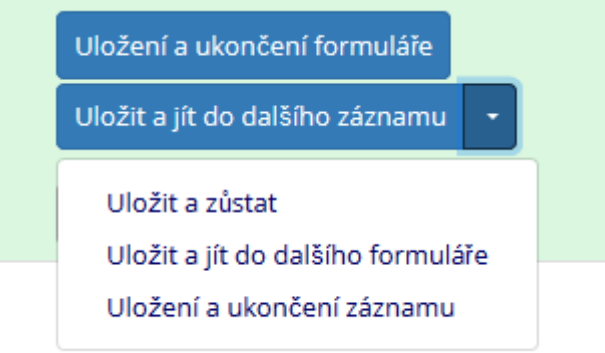

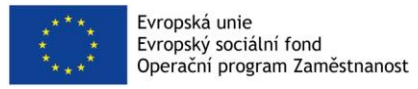

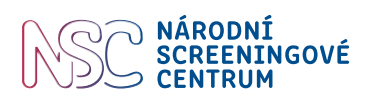

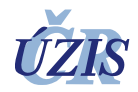

# **Typy polí:**

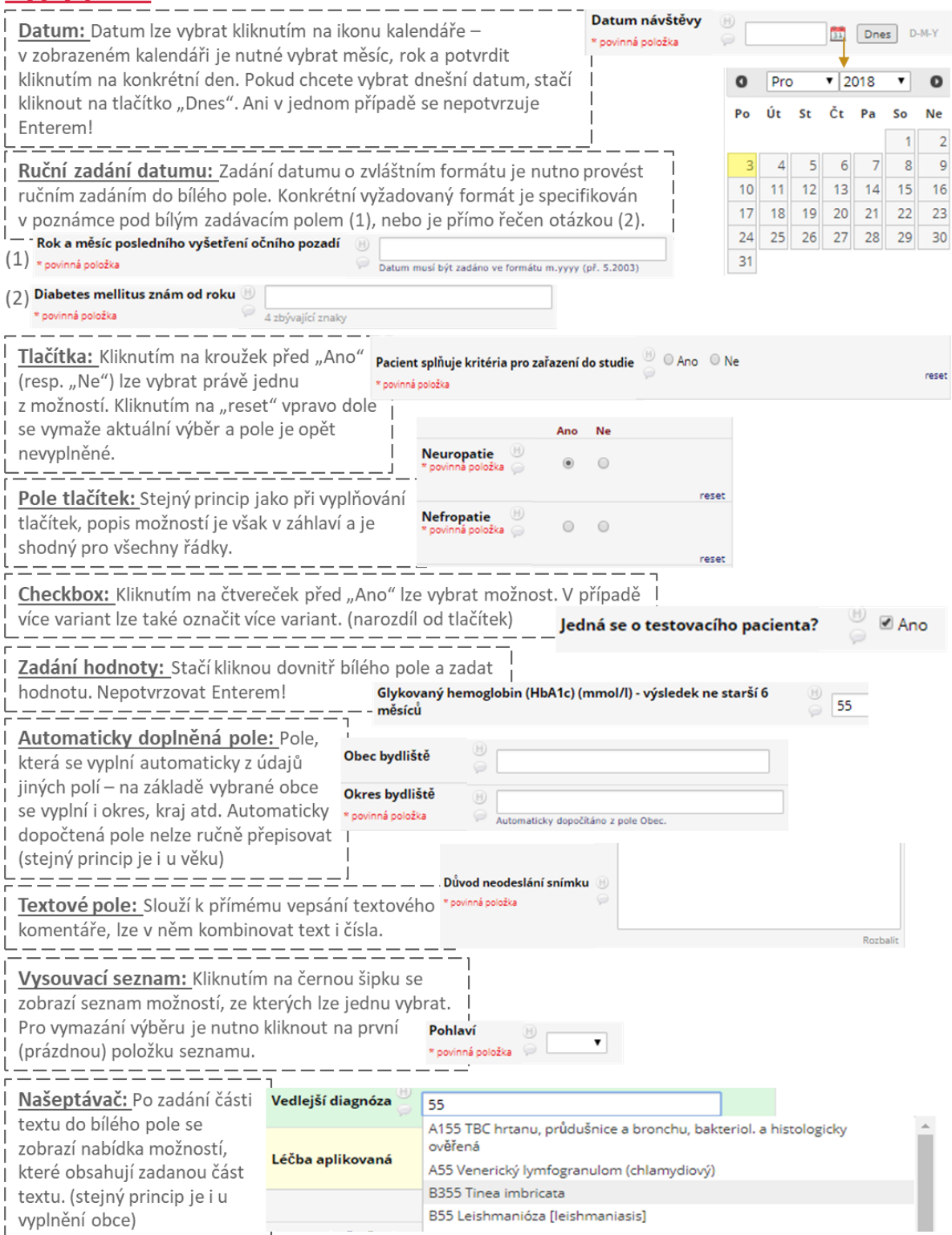

21 - - - - - - - - - - - - - 1

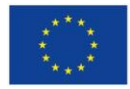

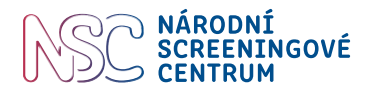

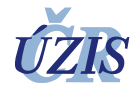

# *Příloha 1 Leták pilotního projektu*

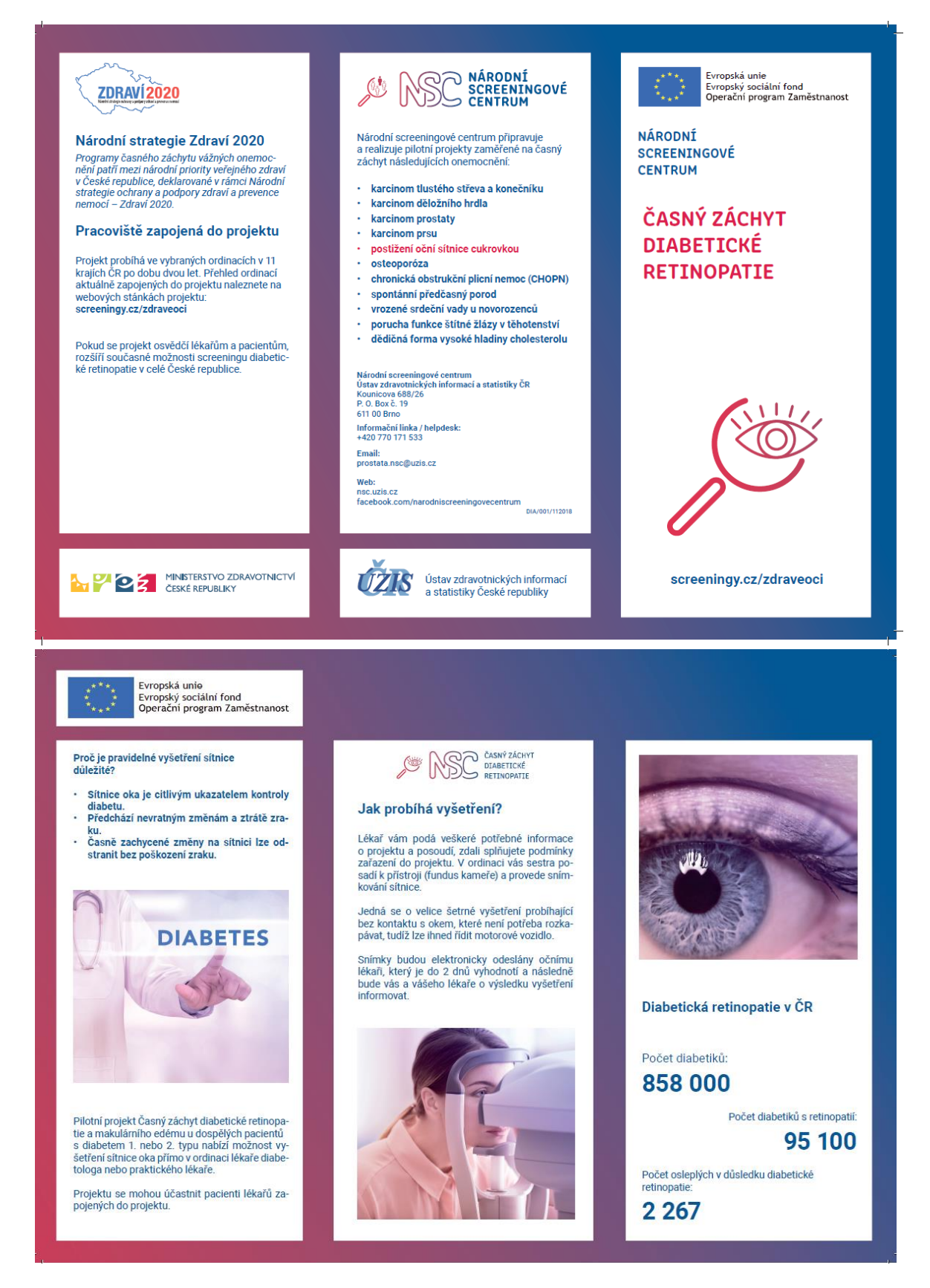

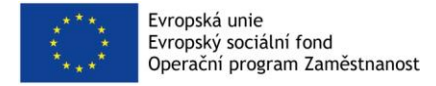

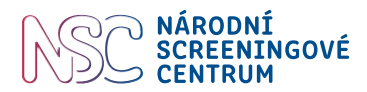

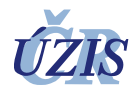

*Příloha 2 Uživatelská příručka nemydriatické fundus kamery Crystalvue NFC – 700*

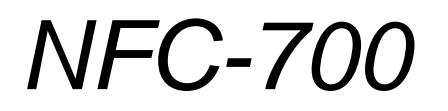

# Uživatelská příručka

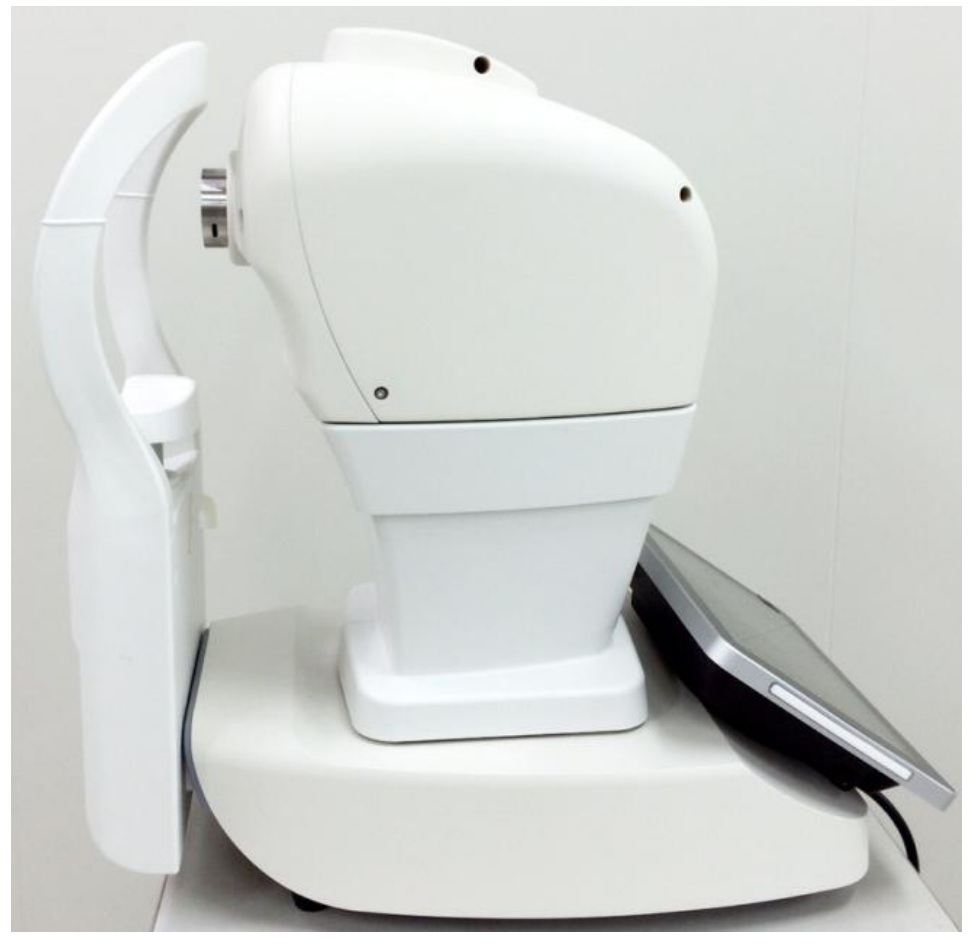

# $C \in 0120$

**Porozumnění a pročtení doprovodných dokumentů je akce nutná před započetím používání tohoto zařízení.**

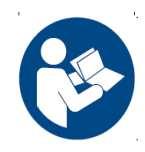

810-C1101-001 Rev. B

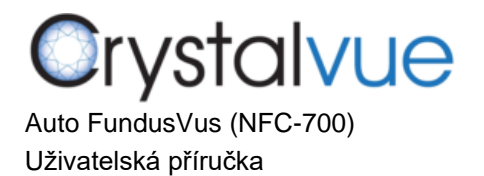

l,

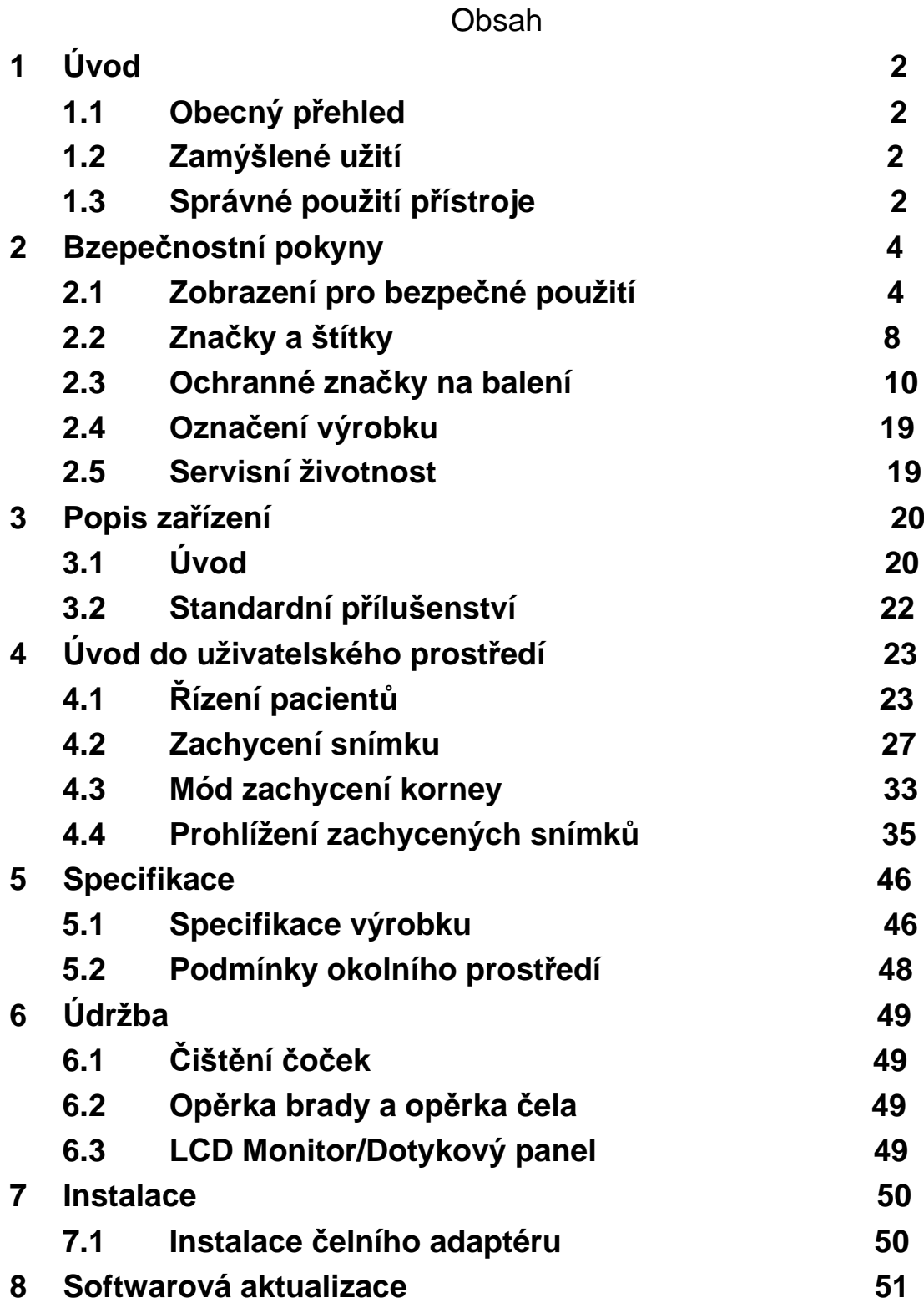

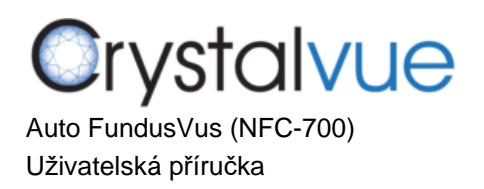

# <span id="page-59-1"></span><span id="page-59-0"></span>**1** Úvod

# **1.1 Obecný přehled**

Snímač nemyodriatického očního pozadí Auto FundusVue NFC-700 společnosti CrystalVue je automatický 3D snímač který rychle a jednoduše snímá snímky retiny. NFC-700 byl navržen ro poskytnutí snímků oka jako podporu pro lékaře při diagnostikování diabetické retinopatie, AMD, glaukomů a dalších retinálních poruch.

# <span id="page-59-2"></span>**1.2 Zamýšlené použití**

Zařízení NFC-700 poskytuje nemydriatické barevné snímky zadní komory a externí smínky oka, které napomáhají lékařům při doagnóze očních poruch. Zařízení NFC-700 používající NIR LED pro osvětlení během zarovnávání k retině pacientova oka pouze poskytuje snímky a neposkytuje žádné diagnozy nebo patologické analýzy nebo závěry. Zařízení NFC-700 také není zamýšleno pro použití jako jediný zdroj diaznózy při určování poruch zraku, jejich klasifikaci nebo léčbě.

# <span id="page-59-3"></span>**1.3 Správné použití přístroje**

 1. NFC-700 je lékařské zařízení; musí být používáno adekvátně vycvičeným a kvalifikovaným operátorem. Tento proces by měl býtpod dozorem lékaře.

2. Prosíme ujistěte se, že jste si před používáním tohoto nástroje důkladně přečetli manuál a pochopili bezpečnostní opatření.

3. Vždy zadávejte informace o pacientovi jako první.

4. Připravte kontaktní plochy pro pacienta (opěrka na čelo a bradu dle hygienické metody v tomto manuálu).

- 5.Při neočekávaných problémech okamžitě vypněte zařízení a vypojte ho z napájení.
- 6. Pro zajištění kvalitních smínků čištěte čočku okuláru pravidelně.
- 7. Správně upravte výšku motorizovaného upravitelného stolku, aby se zajistil pacientův komfort během vyšetření.

8. Zarovnejte pacientovu hlavu a pozici oka podle indikátoru očního koutku na opěrce brady i opěrce čela.

9. Ztlumte světla v místnosti, čímž dovolíte přirozené rozšíření apcientovy pupily a zajistíte pohodlné sledování fixačního cíle bez oslnění pacienta.

10. Prohlídka funkčnosti systému by měla být prováděna každý rok, nebo kdykoliv jsou provedeny jakékoliv opravy.

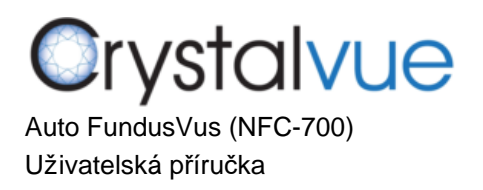

# <span id="page-61-0"></span>**2** Bezpečnostní informace

# <span id="page-61-1"></span>2.1 Zobrazení pro bezpečné zacházení s přístrojem

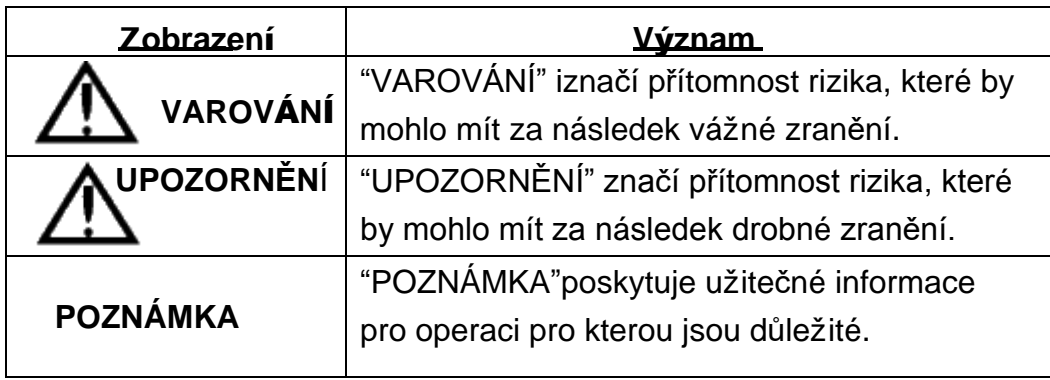

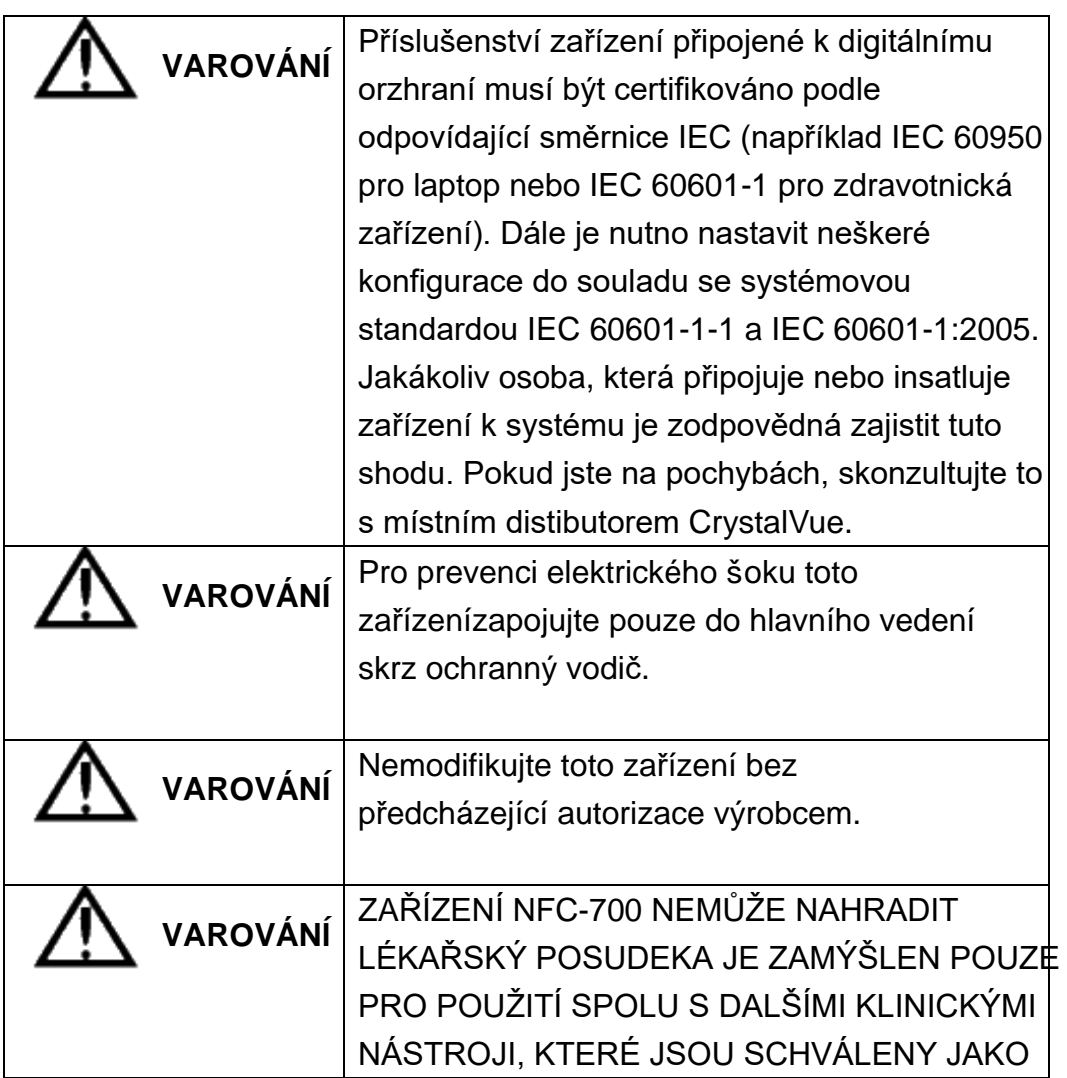

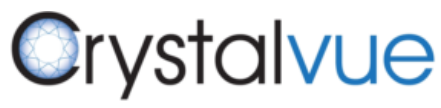

Auto FundusVus (NFC-700) Uživatelská příručka

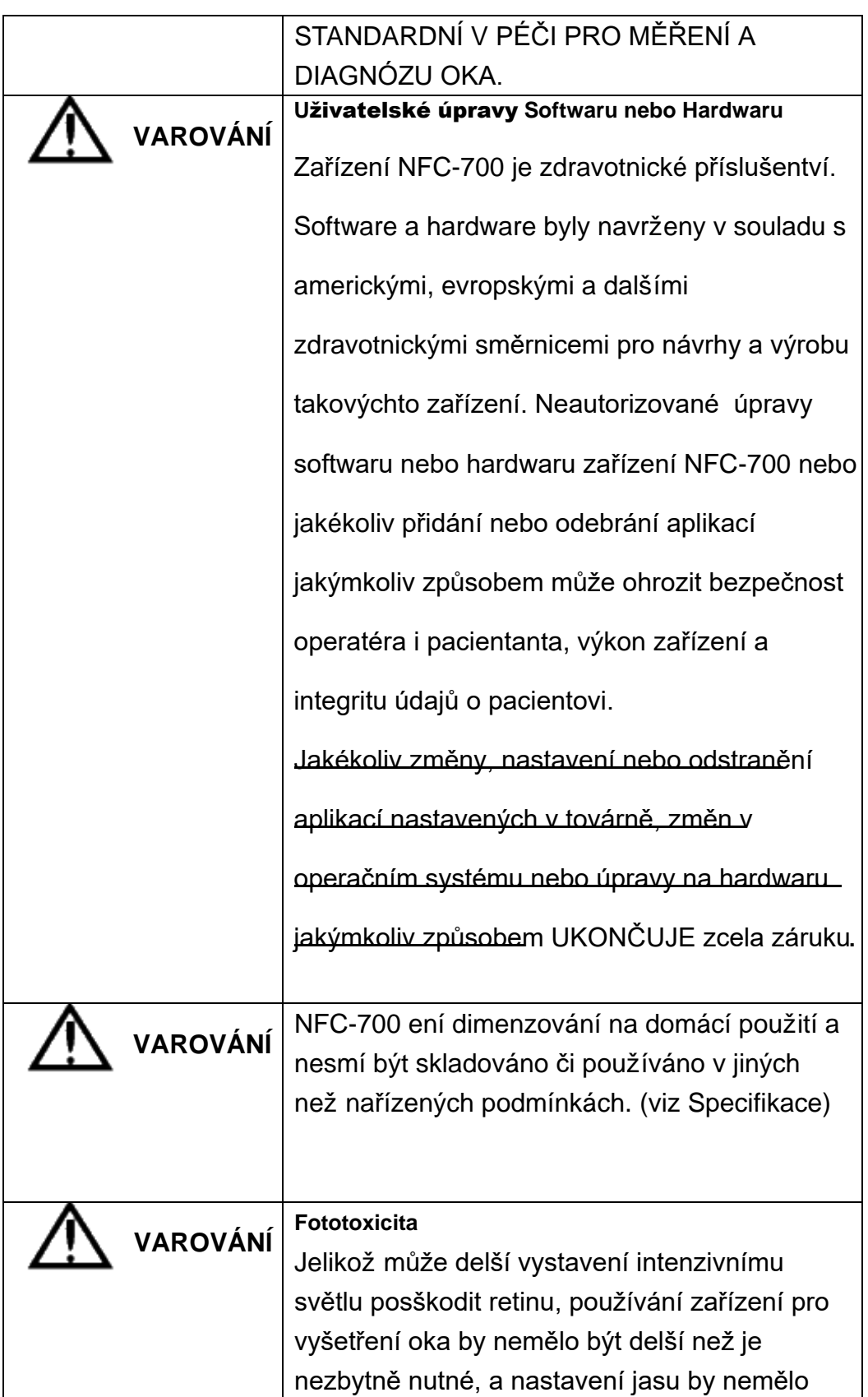

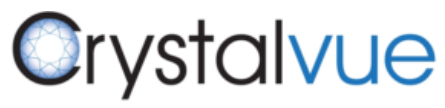

Auto FundusVus (NFC-700) Uživatelská příručka

l,

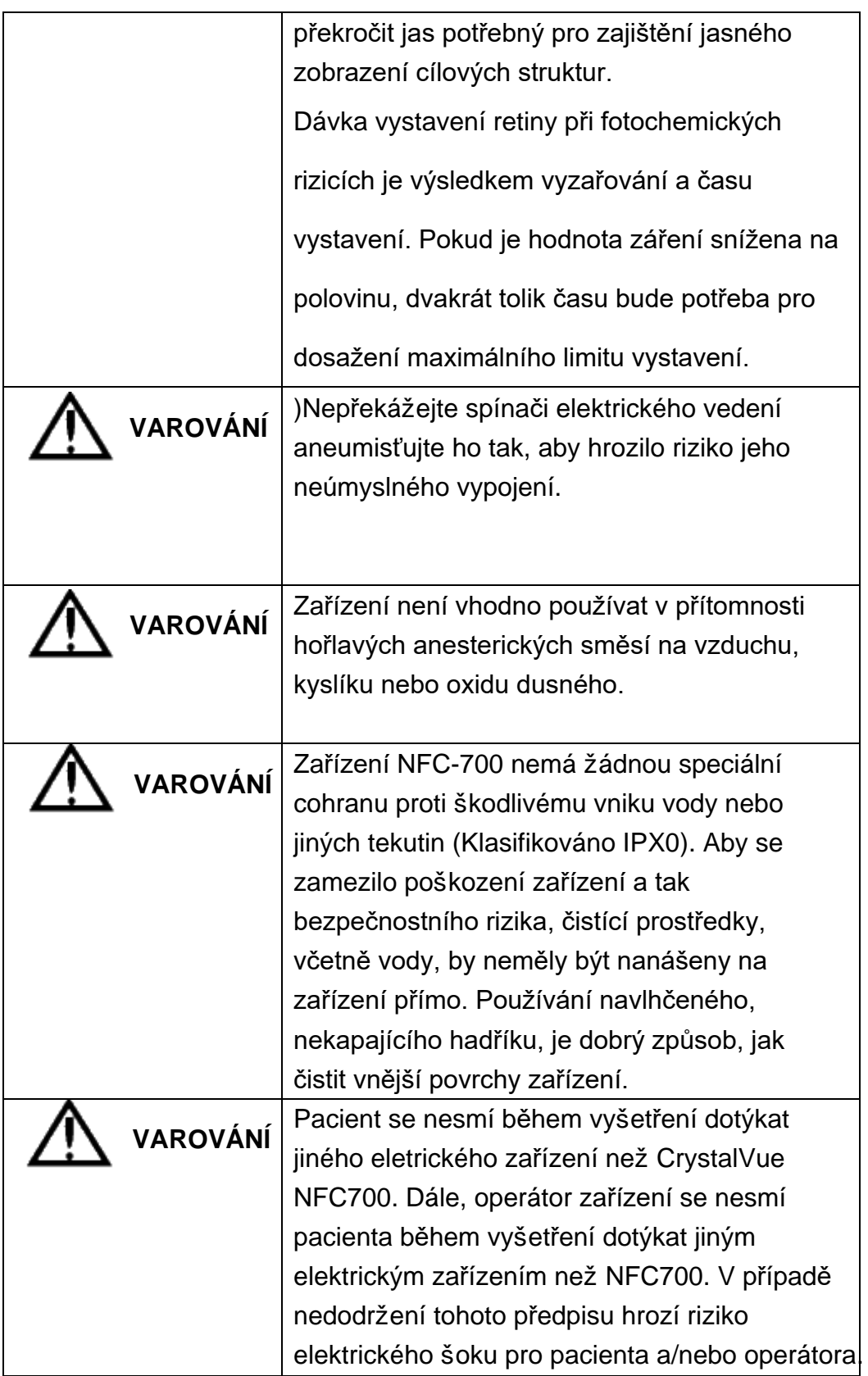

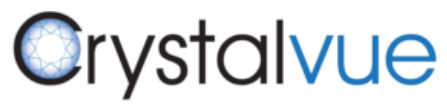

Auto FundusVus (NFC-700) Uživatelská příručka

l,

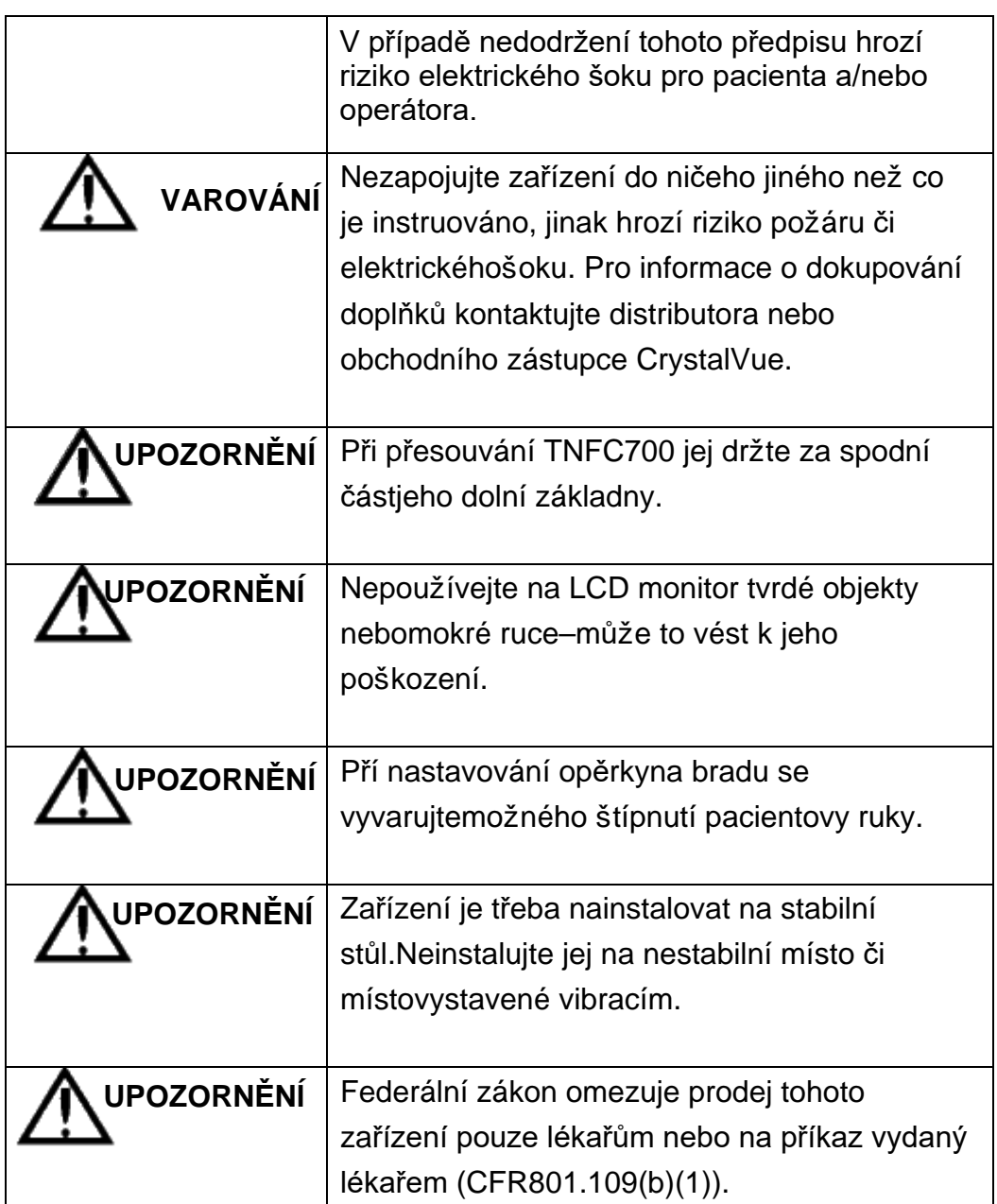

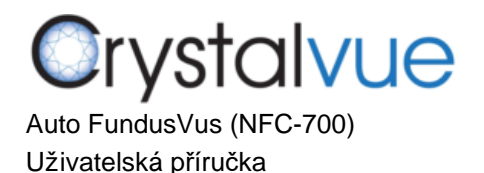

<span id="page-65-0"></span>2.2 Značky a štítky

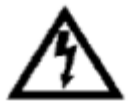

Přítomnost rizika elektrického šoku. Poznámka: Indikuje risk elektrického šoku z důvodu nezajištěného vysokého proudu uvnitř nástroje. Neodnímejte kryt nebo jiné součásti zařízení.

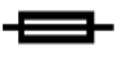

Pojistka

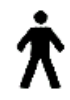

Aplikované součástky typu B.

Poznámka: Toto zařízení je v souladu se specifikovanými

požadavky pro poskytnutí ochrany před elektrickým šokem, s

důrazem na bezpečí pacienta.

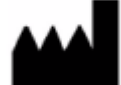

# Výrobce

Zdravotní korporace Crystalvue

No. 116, Ln. 956, Zhongshan Rd., Taoyuan Dist., Taoyuan City 33072, Taiwan.

**EC REP** 

Autorizovaný zástupce v Evropské unii

**Medical Device Safety Service (MDSS) GmbH**

**Schiffgraben 41**

**30175 Hannover, N**ěmecko

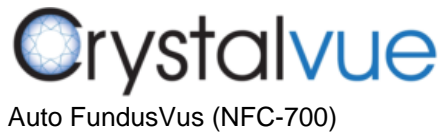

Uživatelská příručka

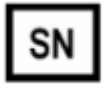

Sériové číslo

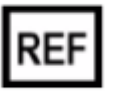

Katalogové číslo / číslo součásti

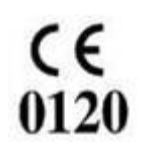

Evropská shoda

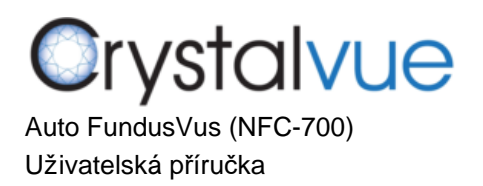

<span id="page-67-0"></span>2.3 Ochranné balící symboly

Ochranné balící symboly specifikují požadavky při nakládání

sezařízením, jeho transportem a skladováním.

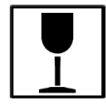

Křehké– manipulovat s opatrrností

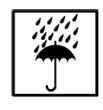

Uchovejte v suchu

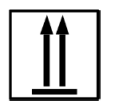

Touto stranou nahoru

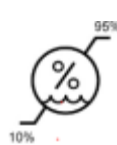

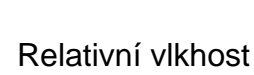

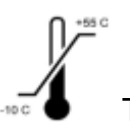

**Teplota** 

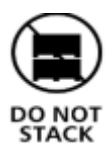

Nepokládejte na sebe

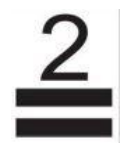

Pouze dvě vrstvy

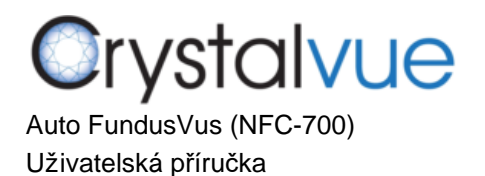

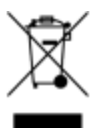

# **Instrukce k recyklaci elektrick**é**ho za**ří**zen**í (WEEE)

Ve chvíli, kdy je zařízení připraveno k likvidaci, jej recyklujte podle nařízení a procedur dané země, ve které se zařízení nachází. Nelikvidujte zařízení ve směsném odpadu jako domácí příslušenství.

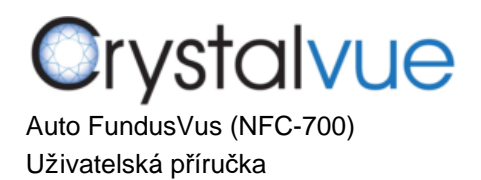

# **Shoda v**ýrobku

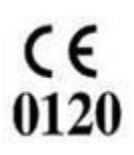

Direktiva pro zdravotní zařízení93/42/EEC/M5

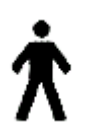

Značí, že toto zařízení obsahuje aplikované součástky typu B.

Zařízení NFC-700 je klasifikováno následovně:

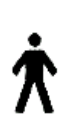

#### Z**a**ří**zen**í **1. t**ří**dy (Class I Equipment)**–**Ochrana p**ř**ed elektrick**ý**m**  š**okem.**

Typ B – Úroveň ochrany před elektrickým šokm aplikované součástky (opěrky na čelo a bradu).

Obvyklé zařízení (IPX0) – Úroveň ochrany před vnikem kapalin (žádné).

Kontinuální operace – Mód operace

**Elektromagnetická kompatibilita (EMC): EN 60601-1-2:2007**

Za**ří**zen**í** NFC700 bylo testov**á**no aby bylo v souladu s emisn**í**mi aimunitn**í**mi po**ž**adavky EN60601-1-2:2007. NFC700 TM je k pou**ž**it**í** v elektromagnetick**é**m prost**ř**ed**í**, kde radiovan**á** radiorekven**č**n**í** (RF) naru**š**en**í** nejsou mimo standard definovan**ý** v EN60601-1-2:2007.

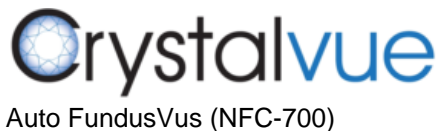

Uživatelská příručka

#### **Certifikace CB: pod IEC 60601-1**

# **Guidance and manufacturer's declaration – electromagnetic emissions**

Zařízení NFC-700 je k použití v elektromagnetickém prostředí které je níže specifikované. Zákazník

nebo uživatel tohoto zařízení by se měl ujistit, že je toto používáno v takovém prostředí.

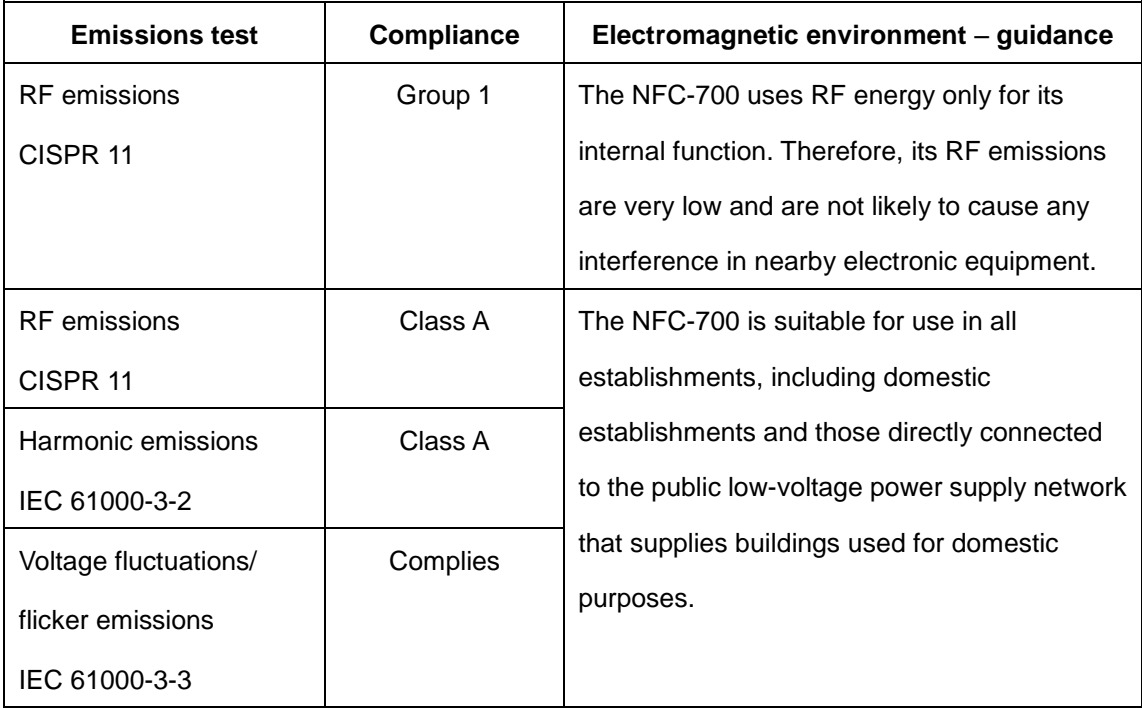

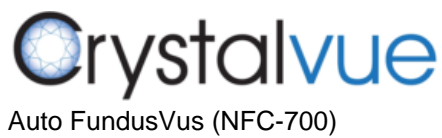

Uživatelská příručka

l,

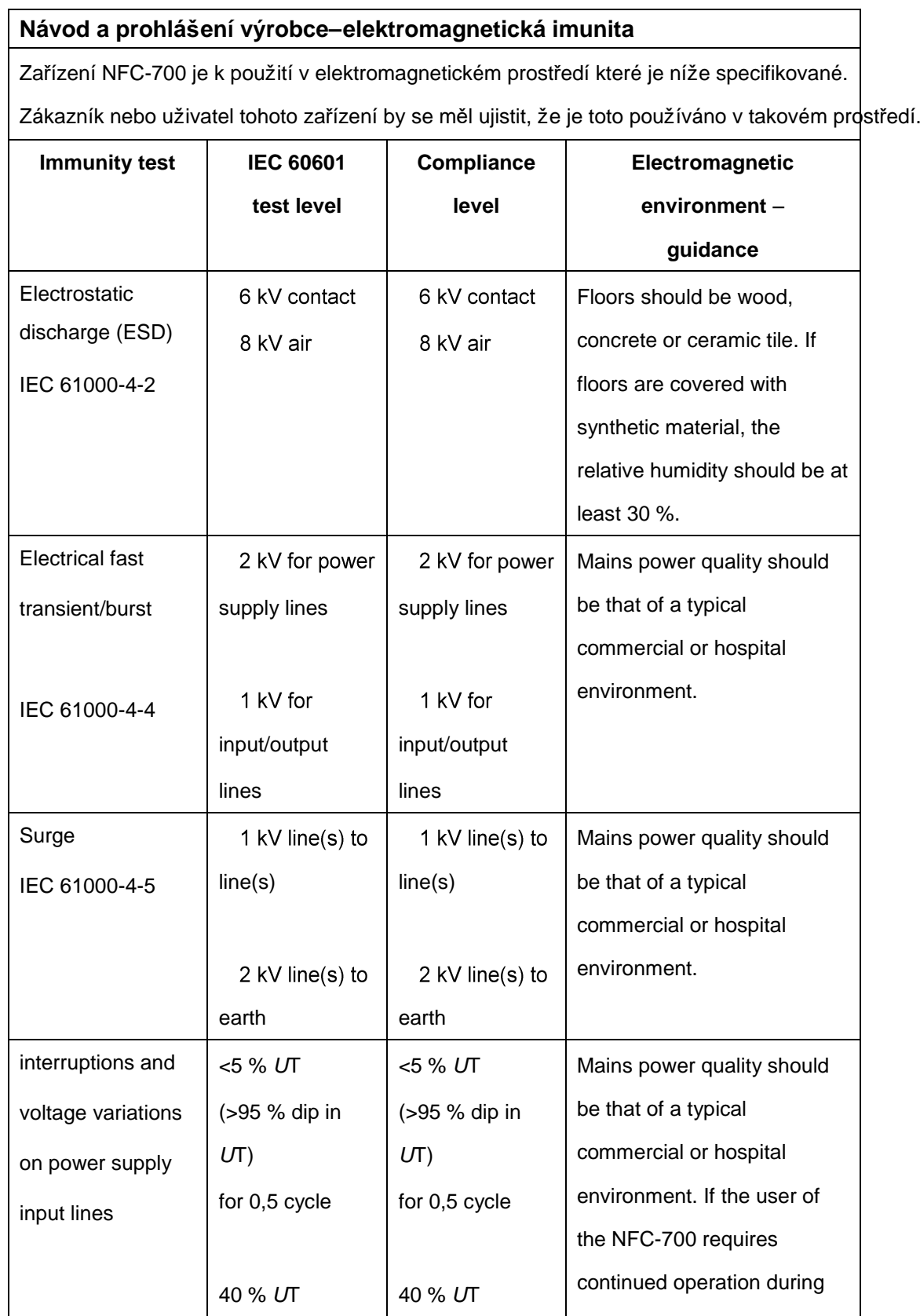
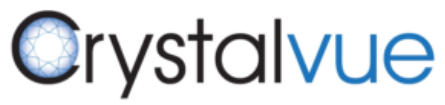

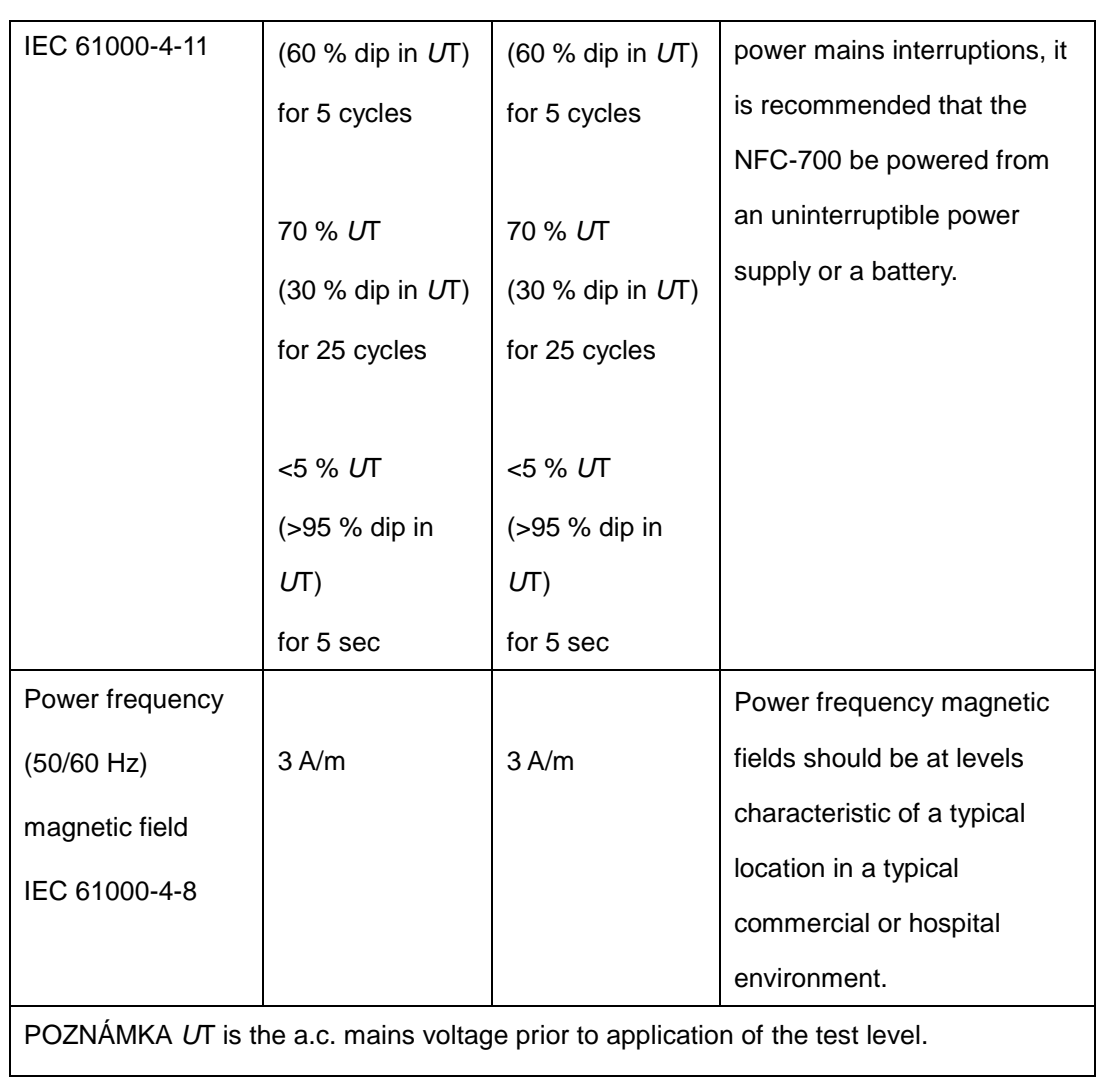

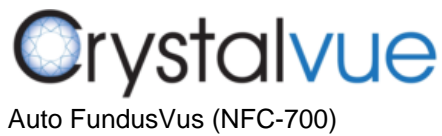

Uživatelská příručka

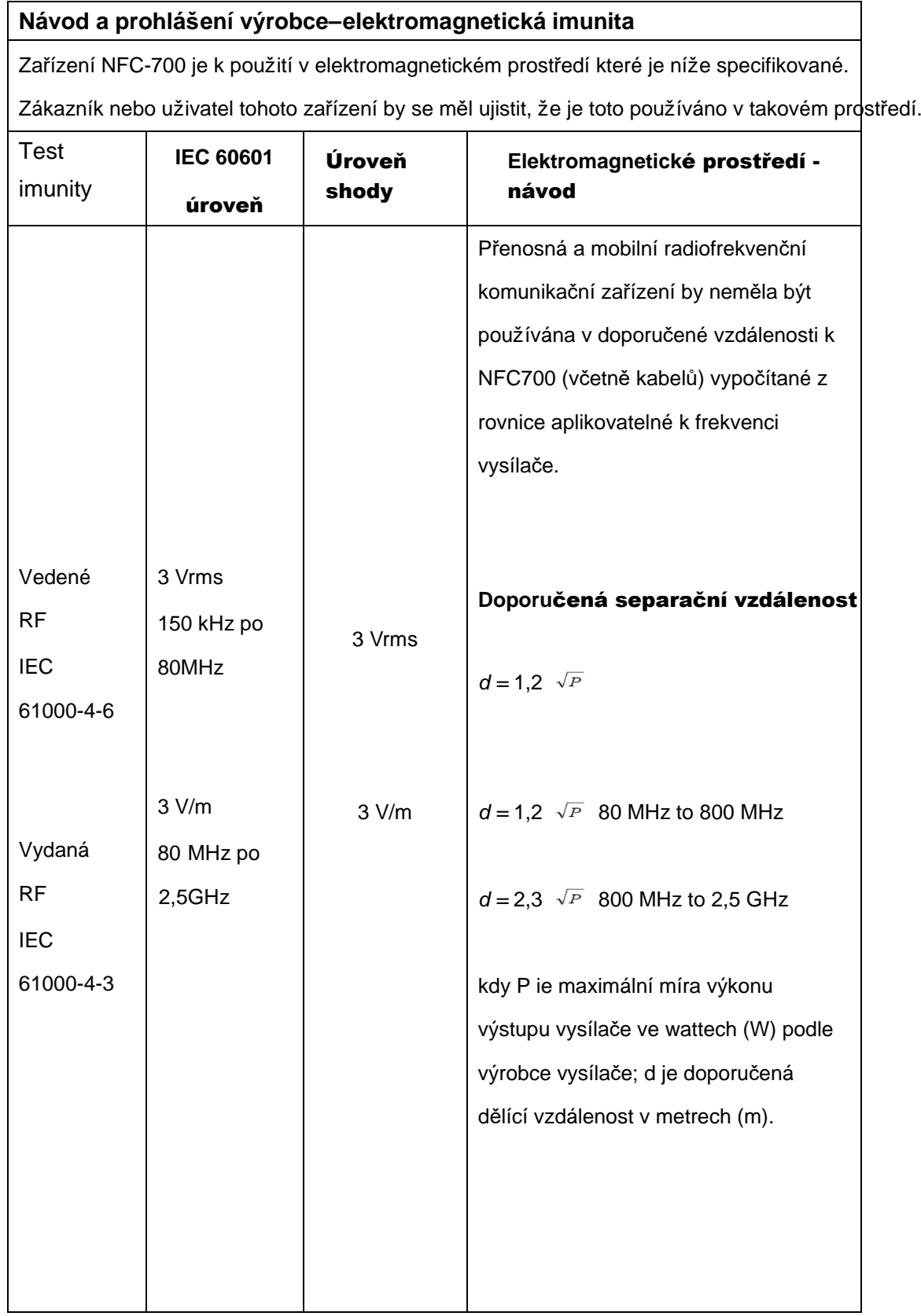

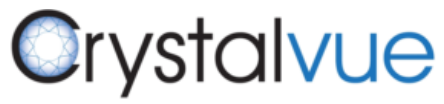

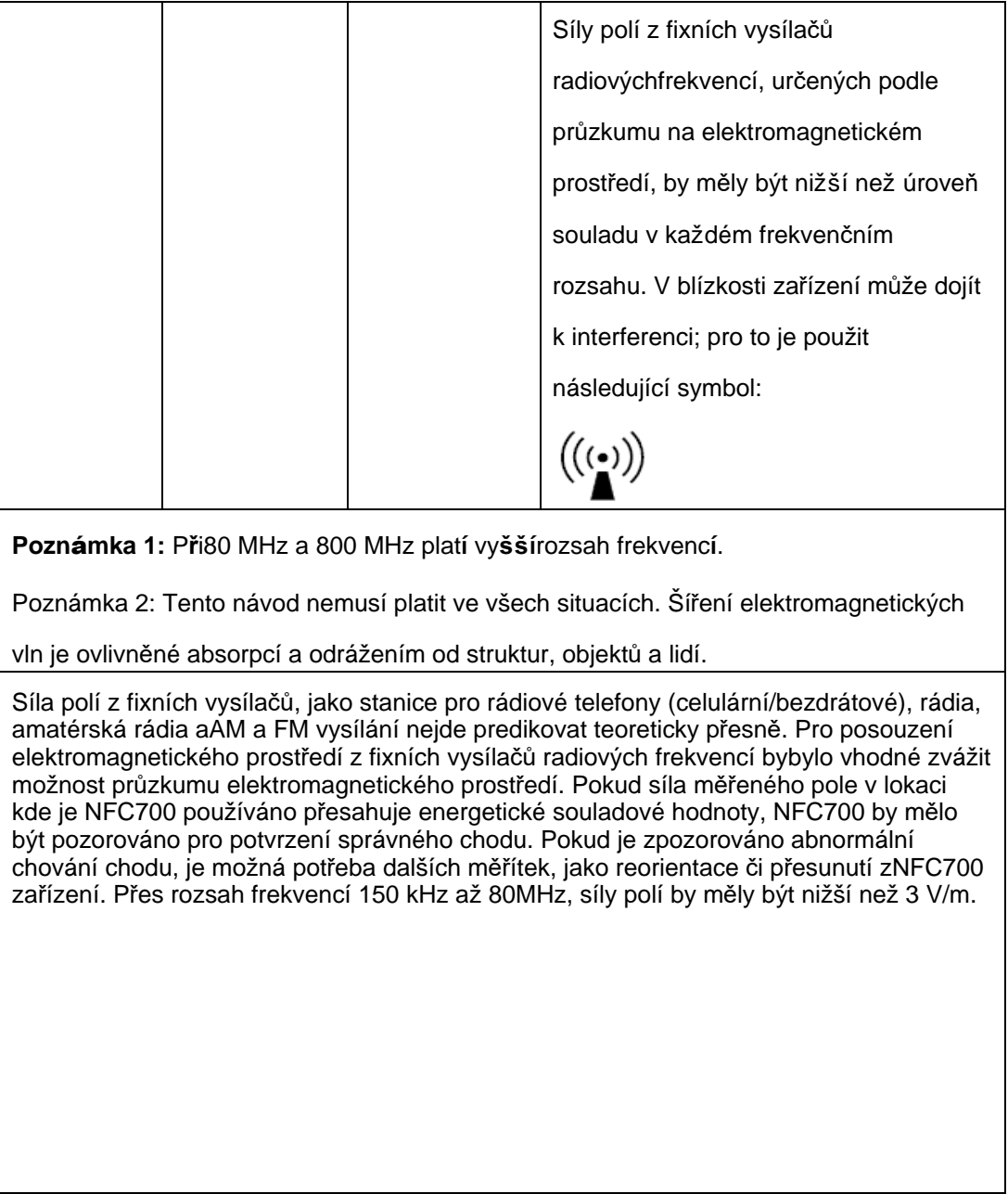

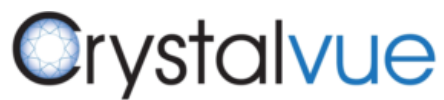

#### **Doporu**č**en**á **d**ě**l**í**c**í

vzdálenost mezi přenosnými radiofrekvenčními zařízeními a **NFC-700** zařízení NFC-700e vyrobeno k použití v elektromagnetickém prostředí, kde jsou kontrolovány rušící RF prvky. Zákazník nebo uživatel NFC700 může pomoci předejí telektromagnetické interferenci dodržováním minimální vzdálenostimezi přenosnými a mobilními RF komunikačními zařízeními (vysílači) a NFC700 jak je doporučeno níže, podle maximálního výkonu komunikačního zařízení.

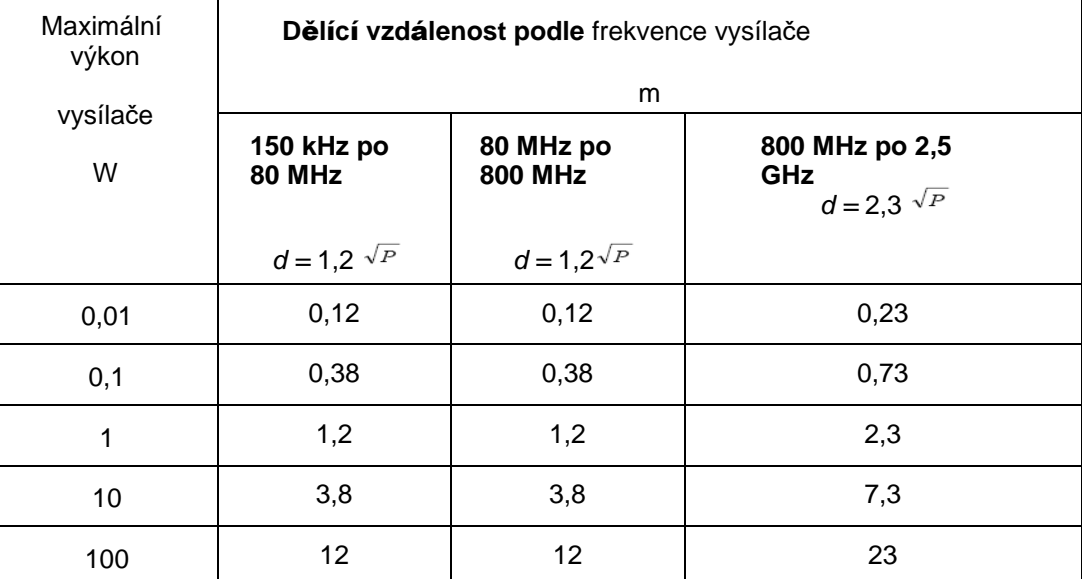

Pro vysílače s vyšším výkonem než jak je uvedeno nahoře, doporučená dělící vzdálenost d v metrech (m) je spočítatelná použitím rovnice aplikovatelné na frekvenci vysílače, kde P je maximálnívýkon výstupu vysílače ve wattech (W) podle výrobce vysílače.

POZNÁMKA 1: Při 80MHz až 800 MHz, platídělící vzdálenost pro vyšší rozsah frekvencí.

POZNÁMKA 2: Tyto pravidla nemusí platit ve všech podmínkách. Šíření

elektromagnetických vln je ovlivněno absorpcí a odrážením od struktur, objektů a lidí.

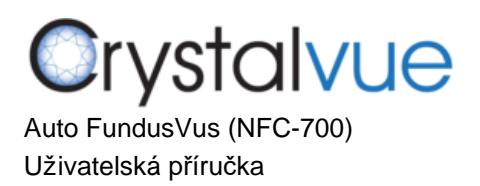

## 2.4 Štítky na výrobku

**NFC-700 syst**émové štítky **(pouze vzorky):**

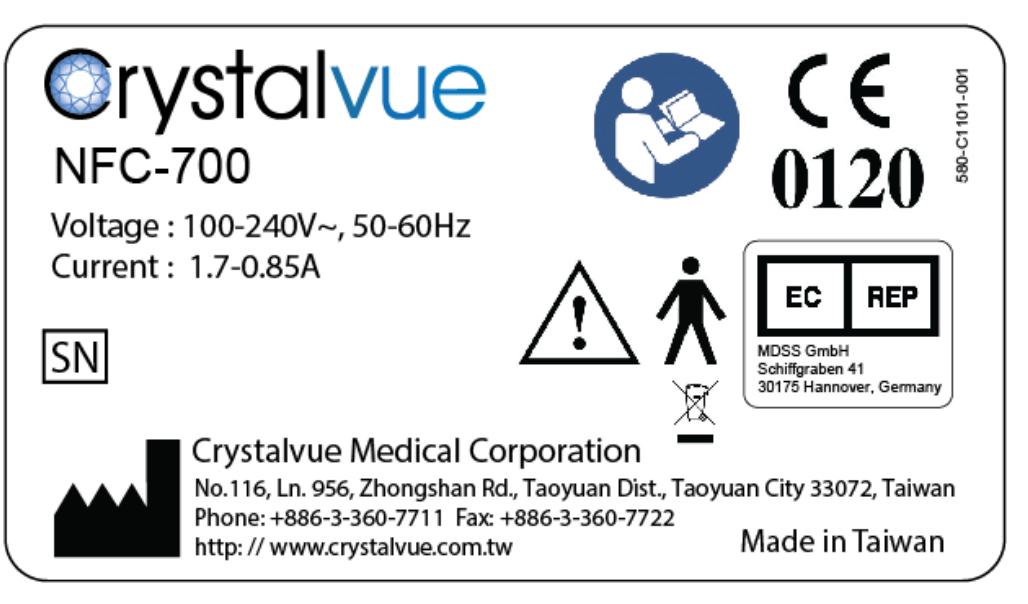

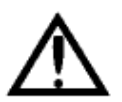

VAROVÁNÍ: Nepřipojujte zařízení do ničeho jiného než co je instruováno; jinak může dojít k požáru či elektrickému šoku. Pro detaily k nákupu doplňků prosím kontaktuje distributora nebo obchodního zástupce CrystalVue.

2.5 Servisní životnost

Životnost NFC700® je pět let pokud jsou provedeny specifikované inspekce a servisování.

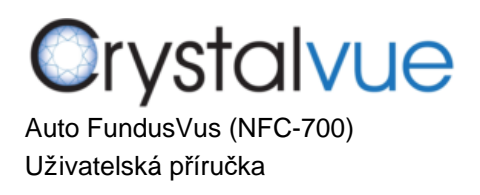

# **3 Popis za**řízení

# **3.1** Úvod

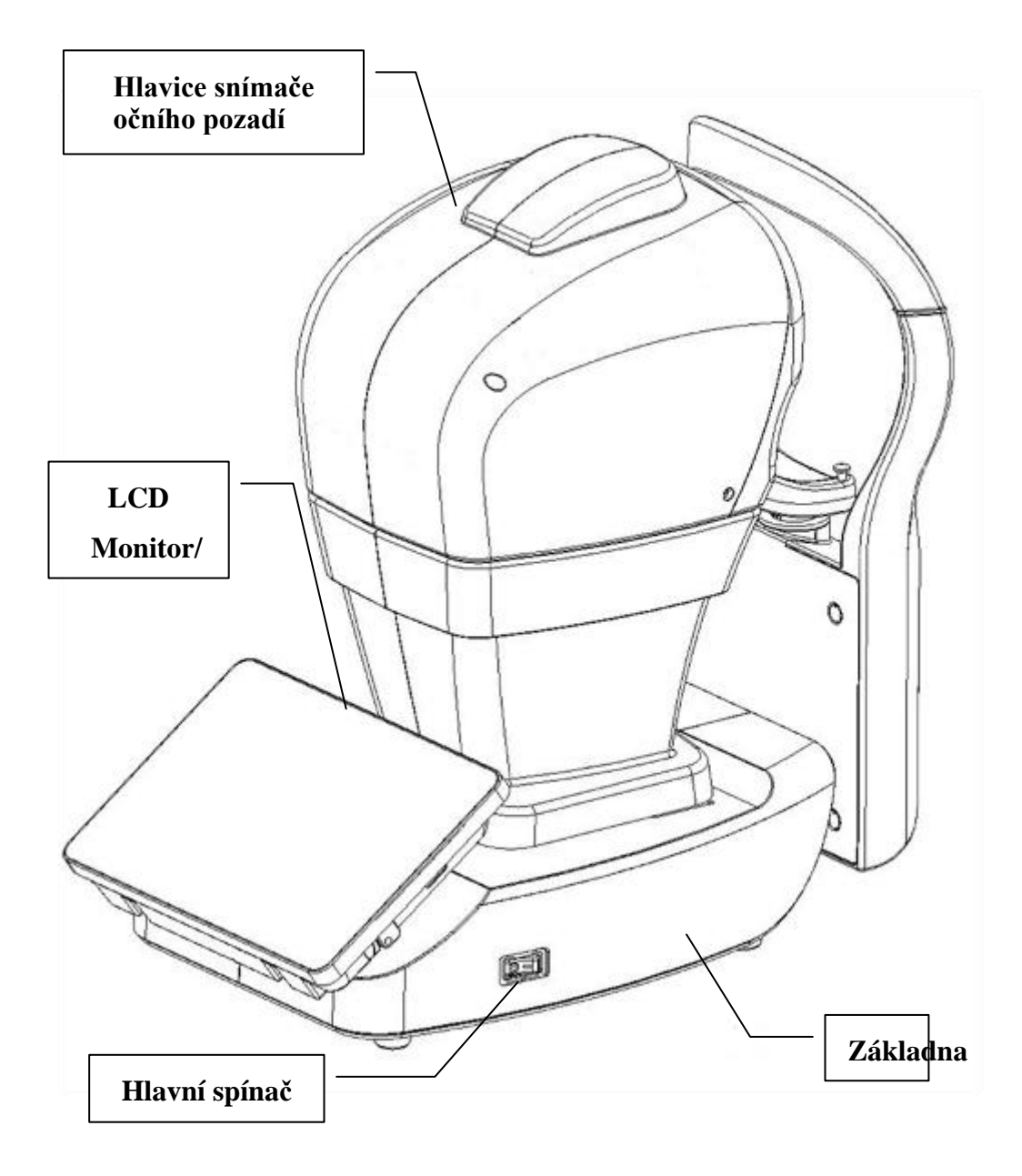

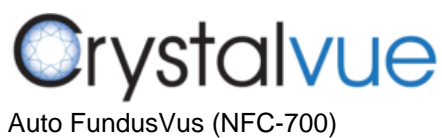

Uživatelská příručka

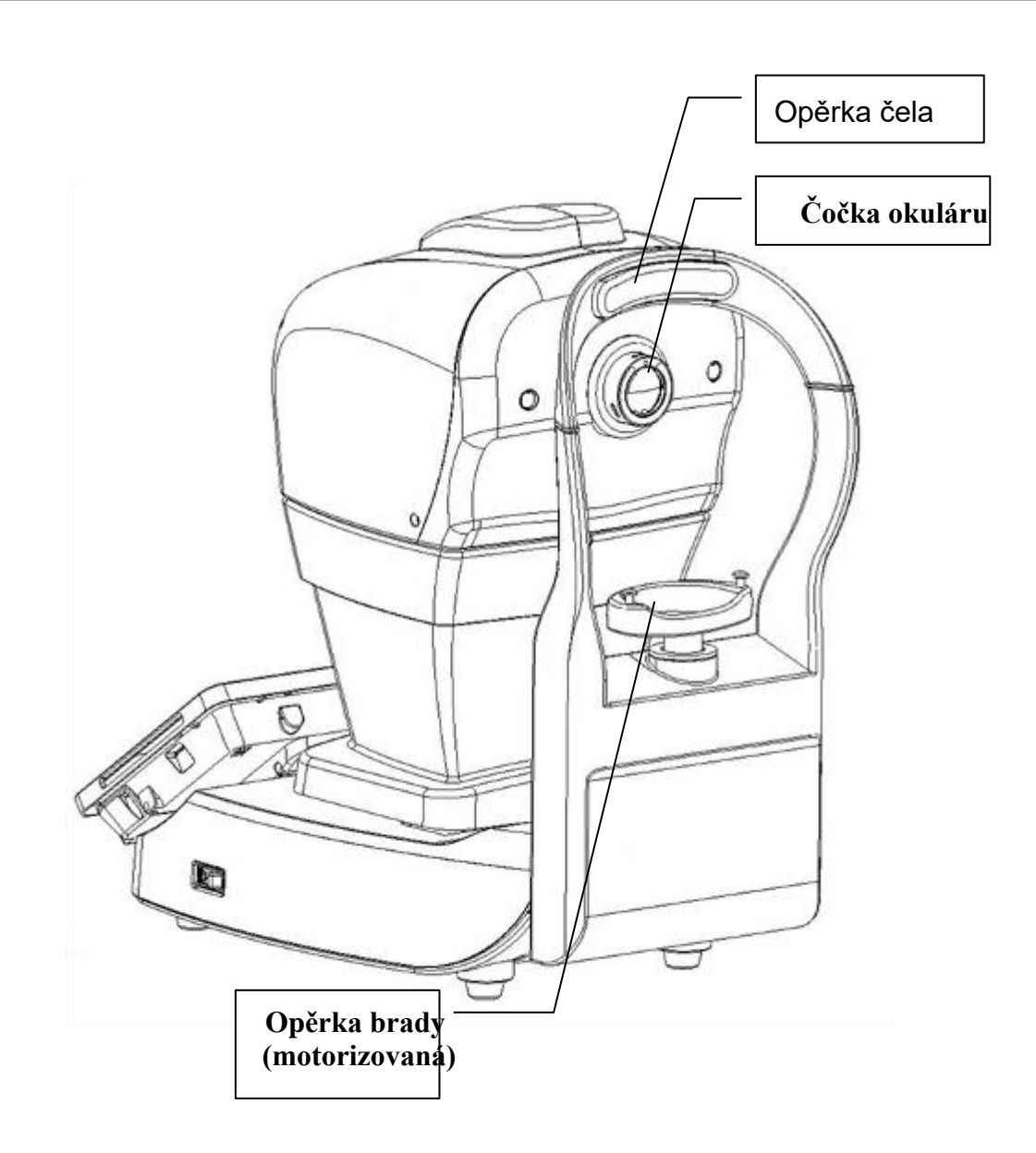

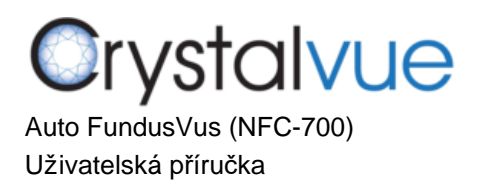

l,

## **3.2 Standardn**í příslušenství

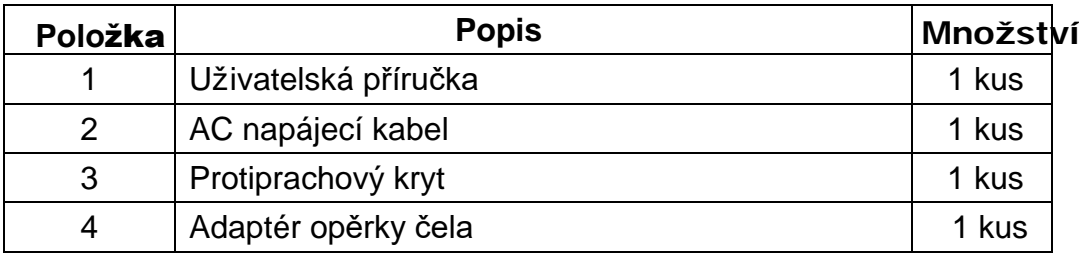

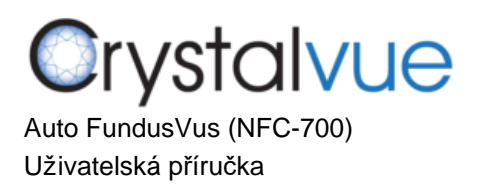

# 4Úvod k uživatelskému prostředí

Na obrazovce se po zapnutí přístroje objeví tři možnosti nabídky, a tyto jsou popsány v níže uvedených sekcích.

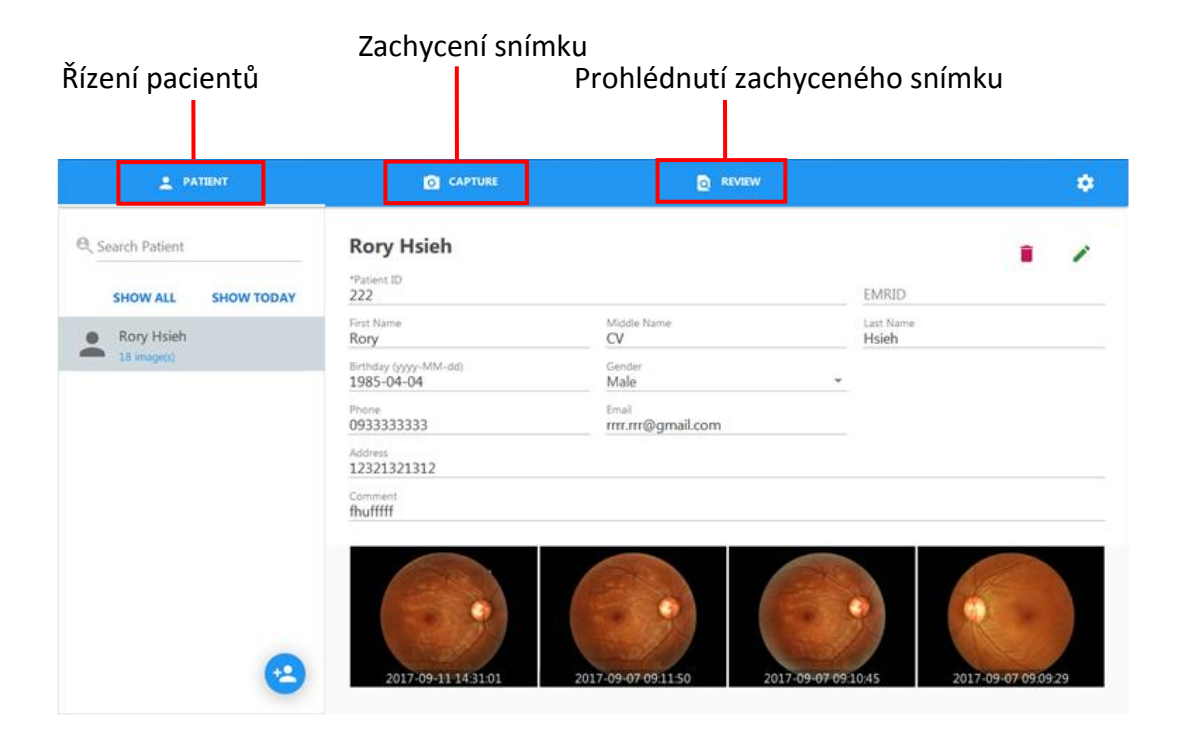

#### 4.1 Řízení pacientů

Výběr pacienta, přidání pacienta a upravení údajů o pacientovi.

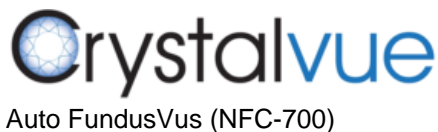

Uživatelská příručka

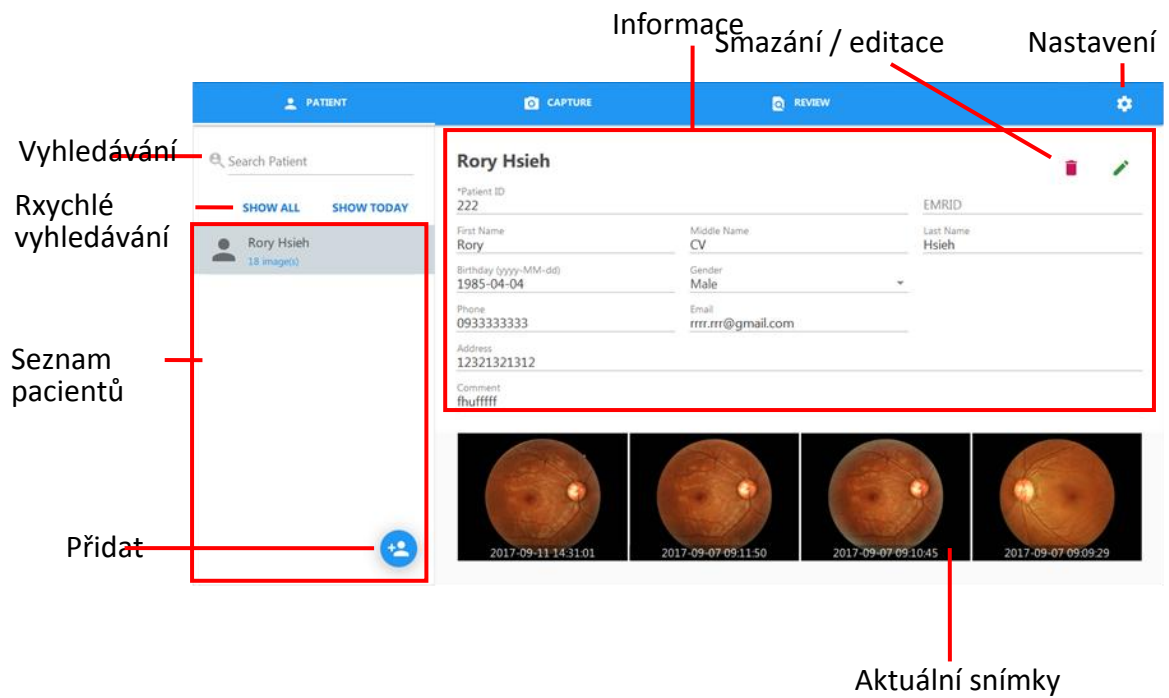

4.1.1 Seznam pacientů: Zobrazí všechny pacienty spojené se

zadaným údajem k vyhledání.

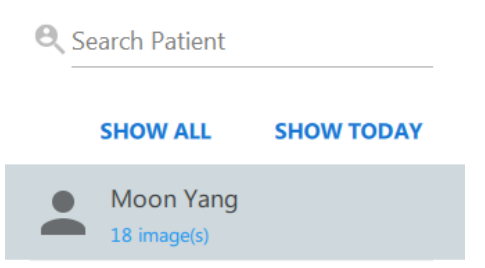

- 4.1.2 Vyhledávání: Poskytne možnost vyhledávání pacientů podle zadaných klíčových slov.
	- Hledej podle data návštěvy: Zadejte klíčovaá slova jeko

"2017-01-01" .

- Hledej podle všech polí: Zadejte klíčové slovo jako "Moon"
- 4.1.3 Přidat pacienta <sup>0</sup>: Klikněte pro přidání nového profilu pacienta a údajů.

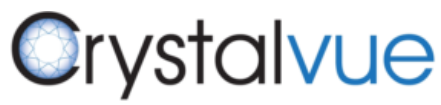

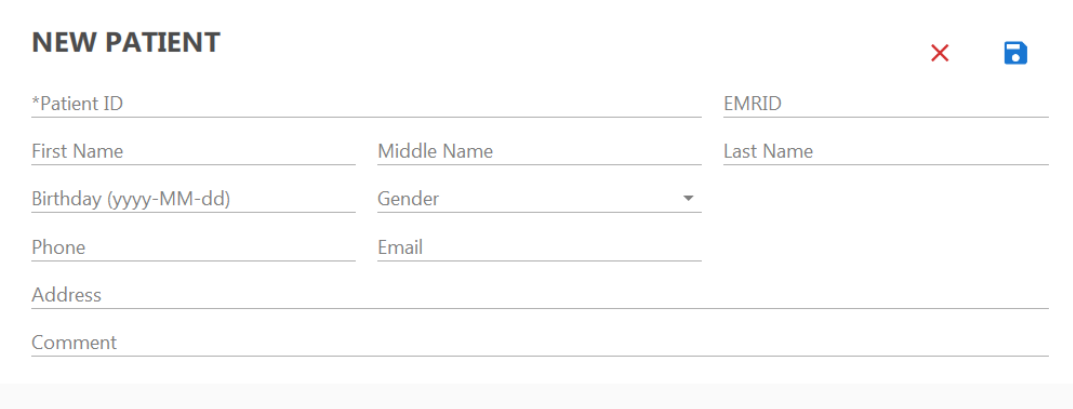

4.1.3.1 Sloupce označené \* je povinné zadat před tím, než je do databáze zadán nový pacient.

4.1.3.2 Kliknutím na  $\blacksquare$ , je uložen nový údaj o pacientovi do databáze.

Hlavní obrazovka se poté navrátí do hlavního okna informací o

pacientovi a nově přidaný údaj bude zobrazen pod oknem

seznamu pacientů. Vyberte nově přidaného pacienta a nový detail

bude zobrazen na odpovídajícím místě.

4.1.3.3 Kliknutím na  $\overline{X}$ , se navrátíte do hlavního okna pacientů bez uložení

4.1.4 Informace o pacientech

Zobrazení vybraných informací o pacientech.

- 4.1.4.1 Upravení informací o pacientech **★** Tuto ikonu klikněte pro editaci informací a editaci komentářů. Funkce je stejná jako proces přidání pacienta.
	- Strana 25 Ver.B 4.1.4.2 Smazání pacienta  $\blacksquare$ : Klikněte tuto ikonu pro smazání informací a snímků daného pacienta. Když se objeví dialogové okno "Delete", klikněte na "OK" pro smazání informací o pacientoci nebo klikněte na "Cancel" pro odchod z obrazovky.

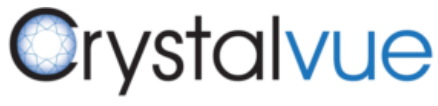

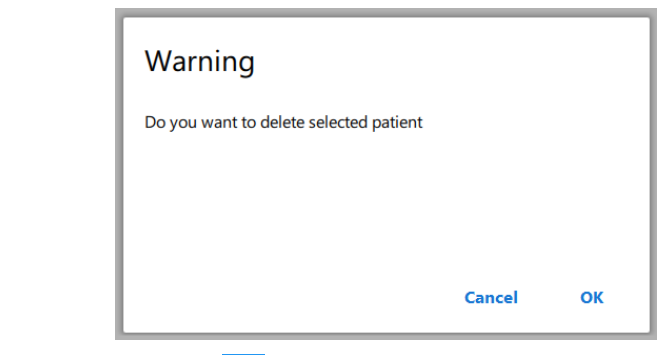

4.1.4.3 Nastaven**ici** : Klikněte pro zobrazení nastavení programu NFC í

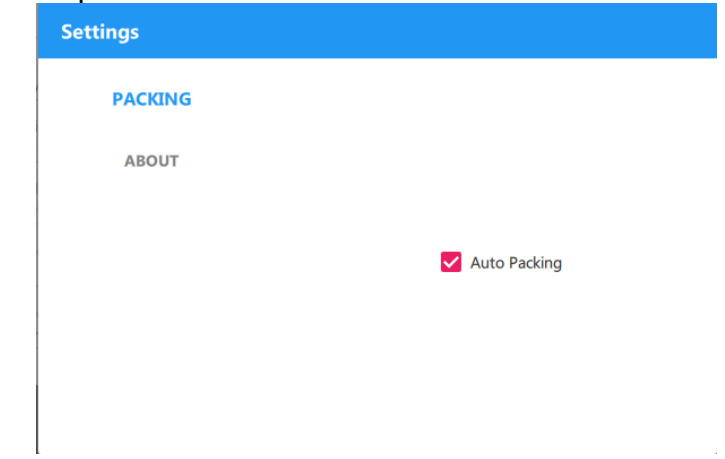

 $\bullet$ Balení (Packing)

> Vybráním možnosti balení (Auto Packing) se hlavice snímače otočí do skladovací polohy při vypínání zařízení NFC700.

 $\bullet$ O (About)

Zobrazí verzi softwaru pro NFC700

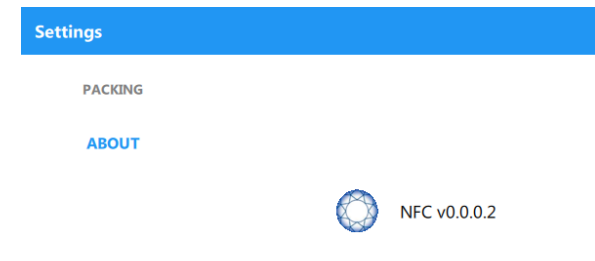

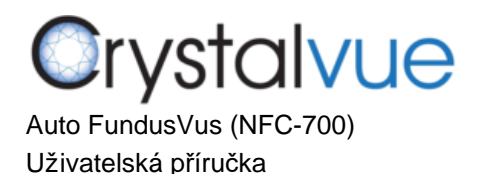

## 4.2 Zachycení snímku

Hlavní okno pro zachycení snímku

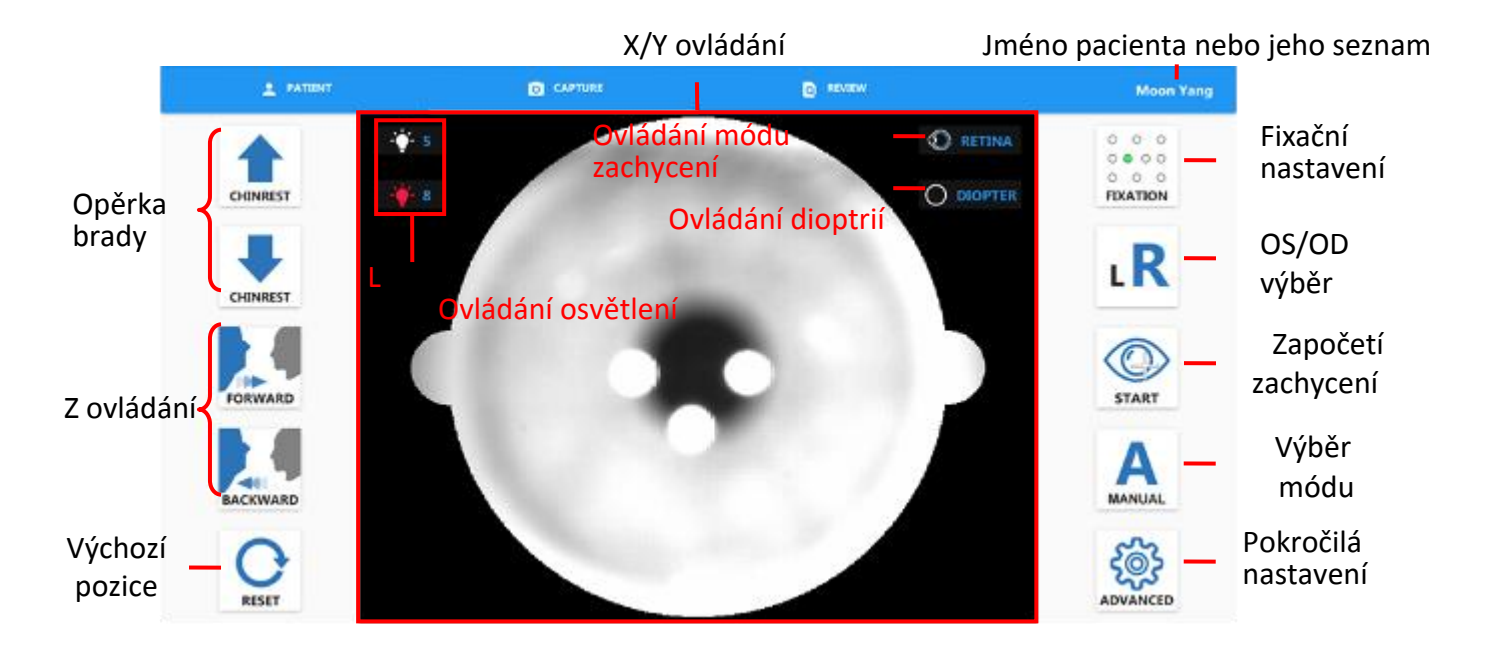

### 4.2.1 Ovládací tlačítka na obrazovce

- 4.2.1.1 Opěrka brady: ovládá pohyb opěrky nahoru a dolů
- 4.2.1.2 Z ovládání: pohybujte snímačem dopředu a dozadu
- 4.2.1.3 X/Y ovládání: Klikněte na střed pupily na obrazovce pro zarovnání
- 4.2.1.4 Resetování: Zresetujte snímač do výchozí pozice
- 4.2.1.5 Nastavení fixace: Výběr fixační pozice
- 4.2.1.6 OS/OD výběr: Vyberte OD nebo OS pro zachycení snímku
- 4.2.1.7 Start: Klikněte pro automatické zarovnání oka a zachycení snímku

4.2.1.8 Výběr módu: Automatický zarovnávací mód nebo mód ručního zarovnání

4.2.1.9 Pokročilé: ZObrazení nastavení pro program NFC

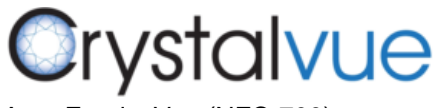

Sledování (Tracking)

#### Poskytuje plně automatizovaný a semiautomatizovaný (výchozí) mód

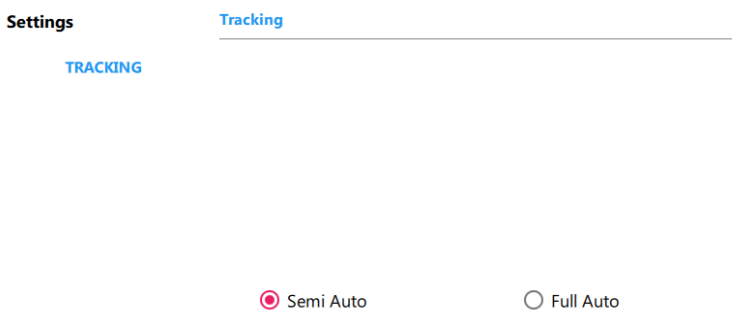

4.2.1.10 Ovládání zachycovacího módu (Capture Mode): zobrazí panel nastavení zachycovacího módu Poskytuje mód retiny (výchozí) a mód korney

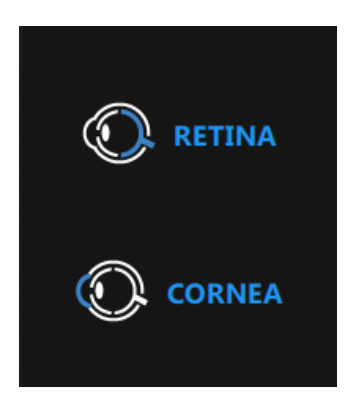

4.2.1.11 Ovládání dioptrií: Zobrazí panel nastavení dioptrií

Poskytuje prázdnou čočku (výchozí), - čočku a + čočku

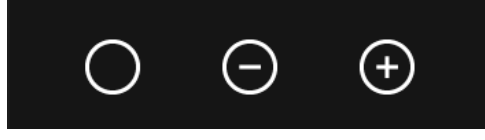

4.2.1.12 Ovládání osvětlení: Zobrazí panel nastavení osvětlení Poskytuje zobrazení a úrovně blesku LED

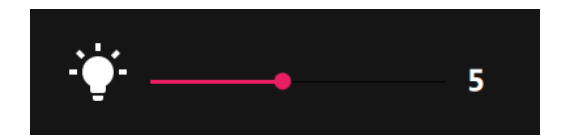

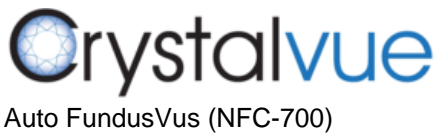

Uživatelská příručka

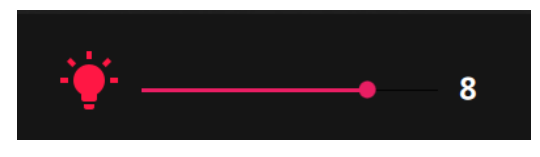

- 4.2.2 Automatické zarovnání a postup zaostření
	- 4.2.2.1 Upravte opěrku brady s **Alphantist de Connauges** a také stolek do vhodné pozice.

4.2.2.2 Klikněte na pozici pupily na obrazovce pro zarovnání snímače.

- 4.2.2.3 Klikněte <sub>snart</sub> pro započetí sledování a zachycení snímku.
- 4.2.3 Montážní mód (Montage mode)

4.2.3.1 Stiskněte a podržte tlačítko start po dobu 3 vteřin a poté se ukáže tlačítko Montáž (Montage).

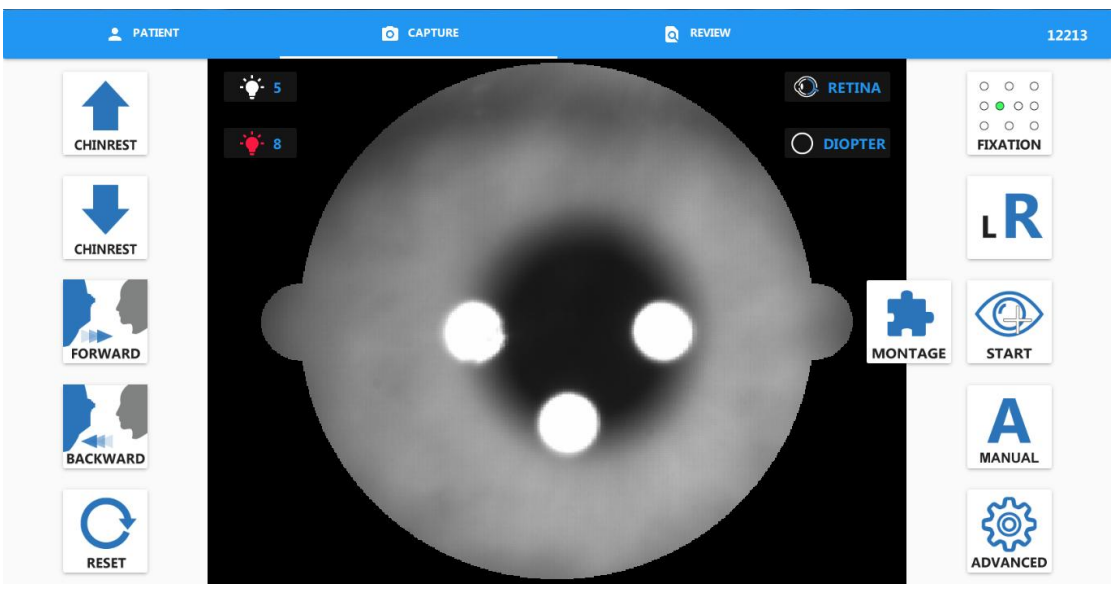

4.2.3.2 Klikněte na tlačítko Montáž a vyberte fixaci LEDek.

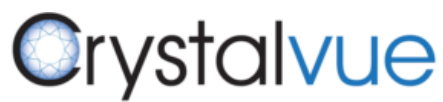

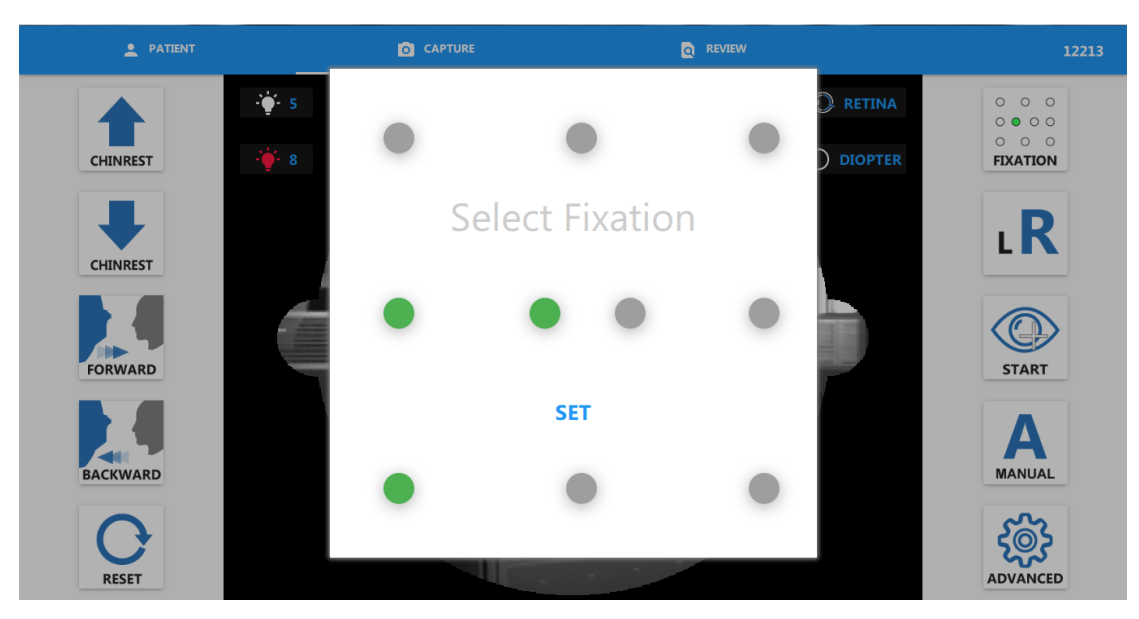

4.2.3.3 Klikněte na tlačítko SET (nastavit).

## 4.2.3.4 Klikněte na OK pro započetí montáže.

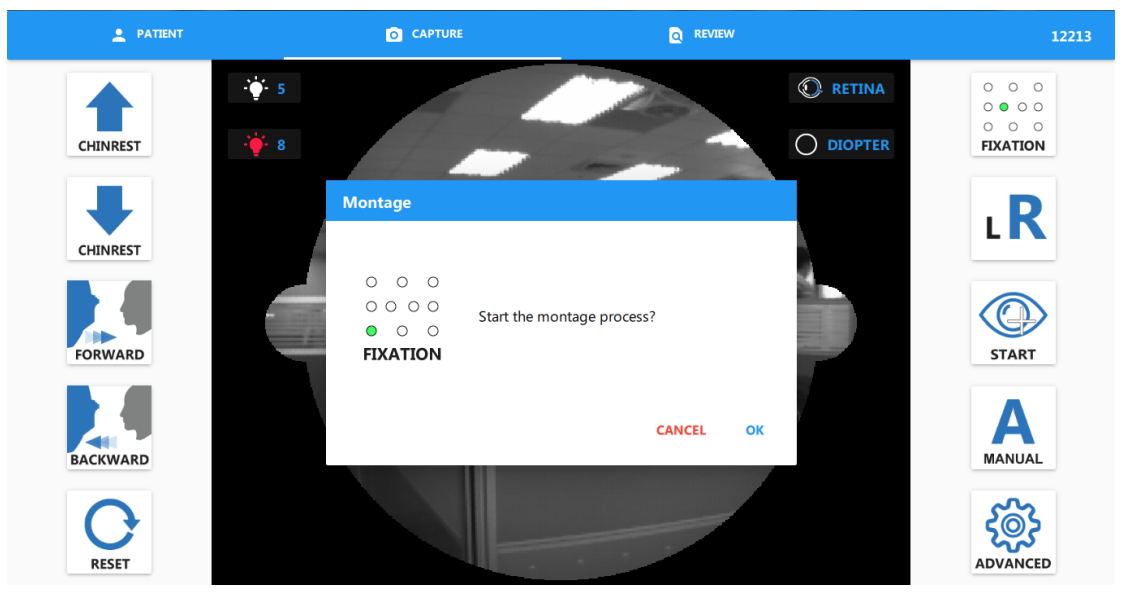

4.2.3.5 Klikněte na tlačítko CONTINUE (pokračovat) pro další snímek.

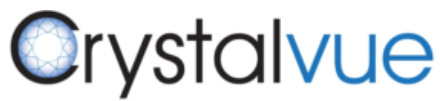

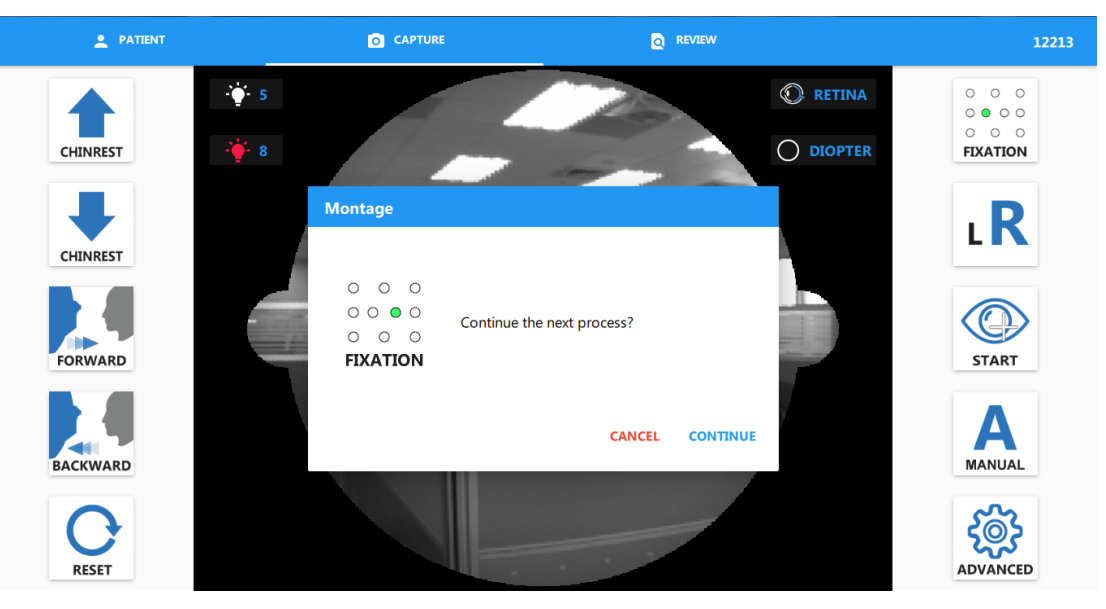

4.2.4 Manuální zarovnání a manuální zachycení snímku

4.2.4.1 Klikněte na tlačítko výběru módu (Mode Selection) pro přepnutí do manuálního módu

4.2.4.2 Upravte opěrku brady s  $\frac{1}{\text{C-HINREST}}$  a stolek do vhodné pozice.

4.2.4.3Klikněte na pozii pupily na obrazovce nebo stiskně

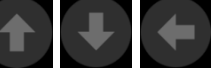

tlačítka pro zarovnání snímače.

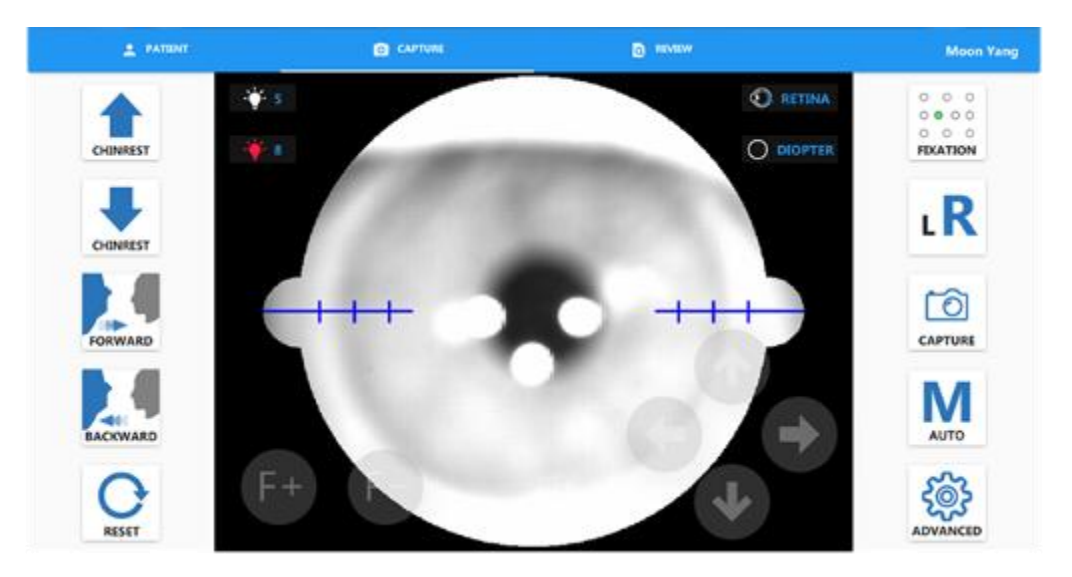

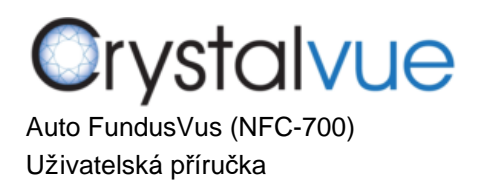

O RESET

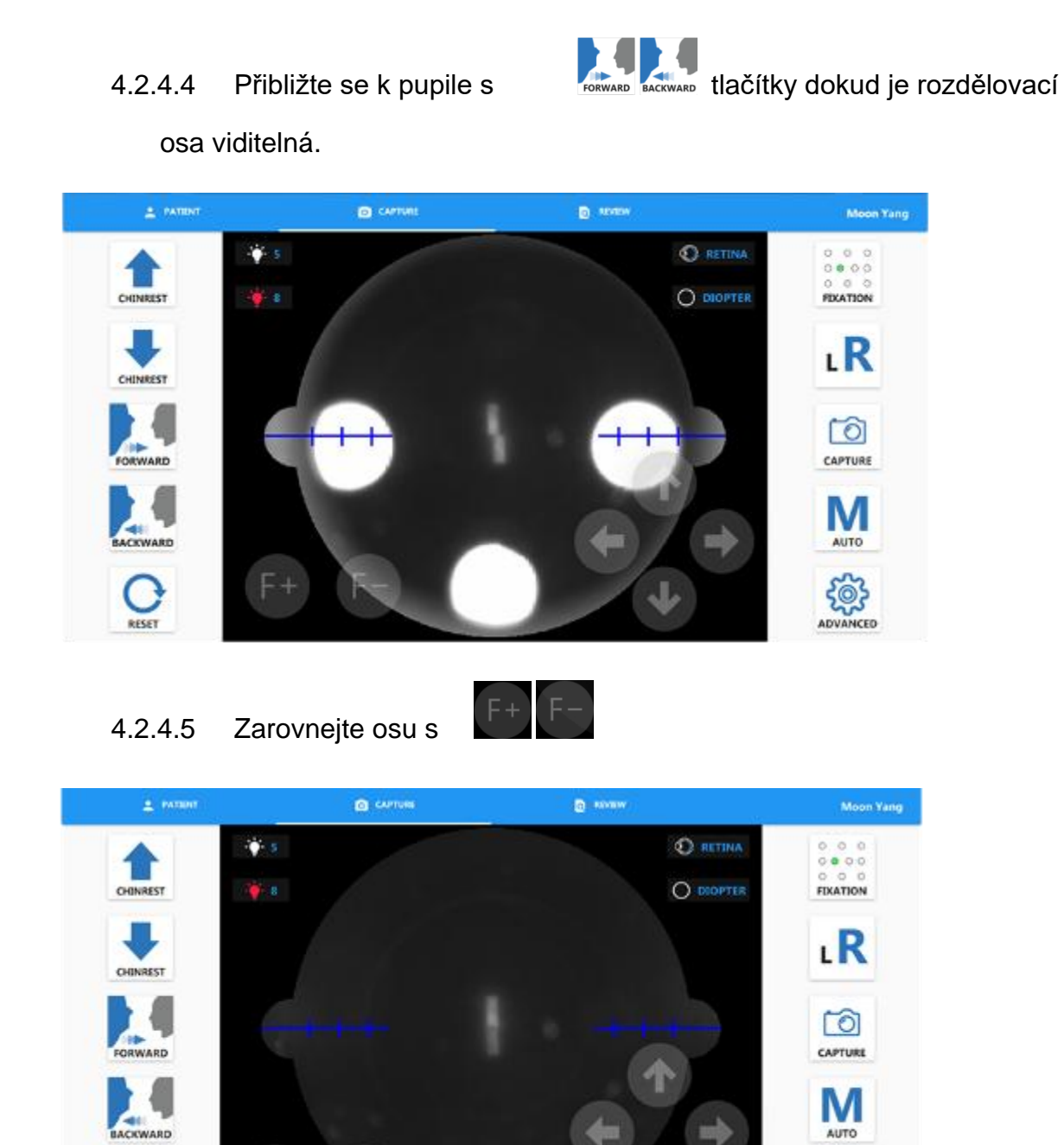

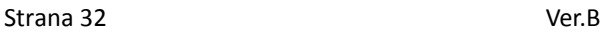

4.2.4.6 Zadejte pupilu s dokud se neobjeví dva značkovací body.

 $\frac{203}{2000}$ 

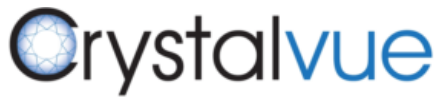

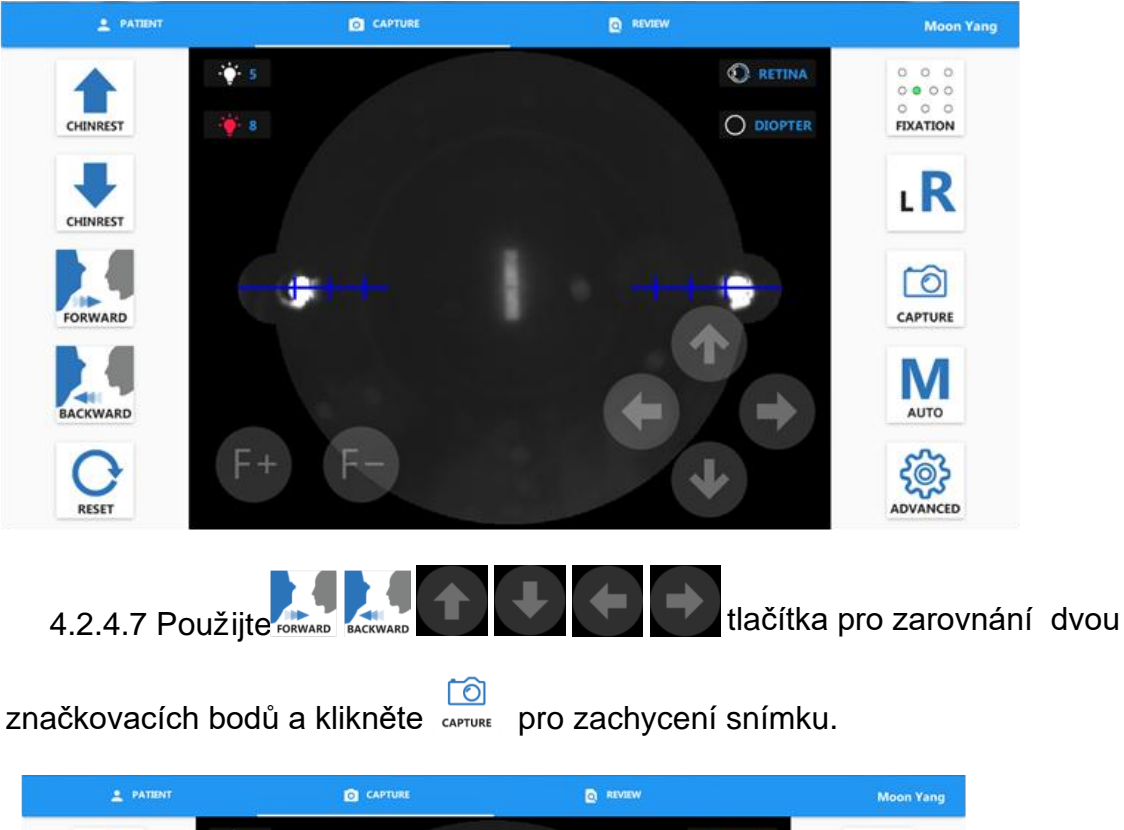

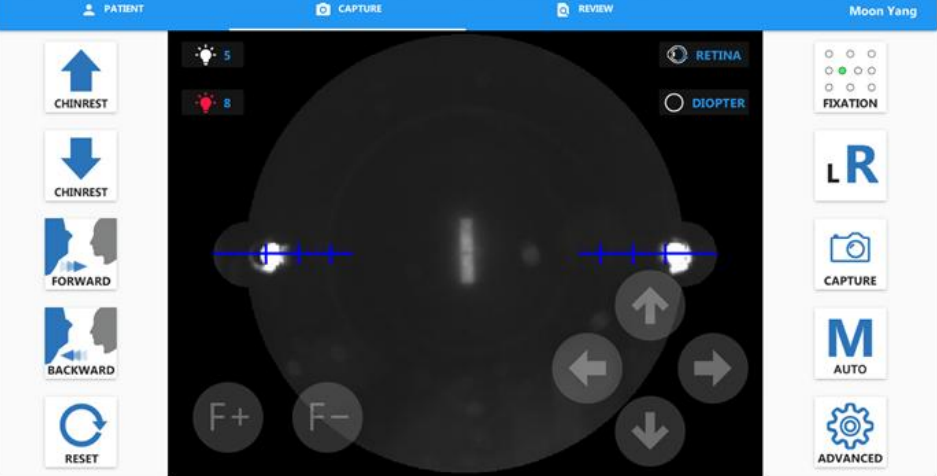

- 4.3 Mód zachycení korney (Cornea Capture Mode)
- 4.3.1.1 Na opěrku brady nasaďte adaptér čela (odvolejte se k položce 7.1

Instalace opěrky čela).

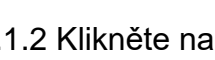

4.3.1.2 Klikněte na  $\bigcirc$ tlačítko a poté vyberte mód zachycení korney.

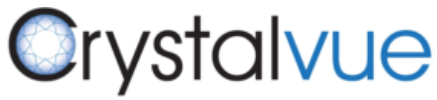

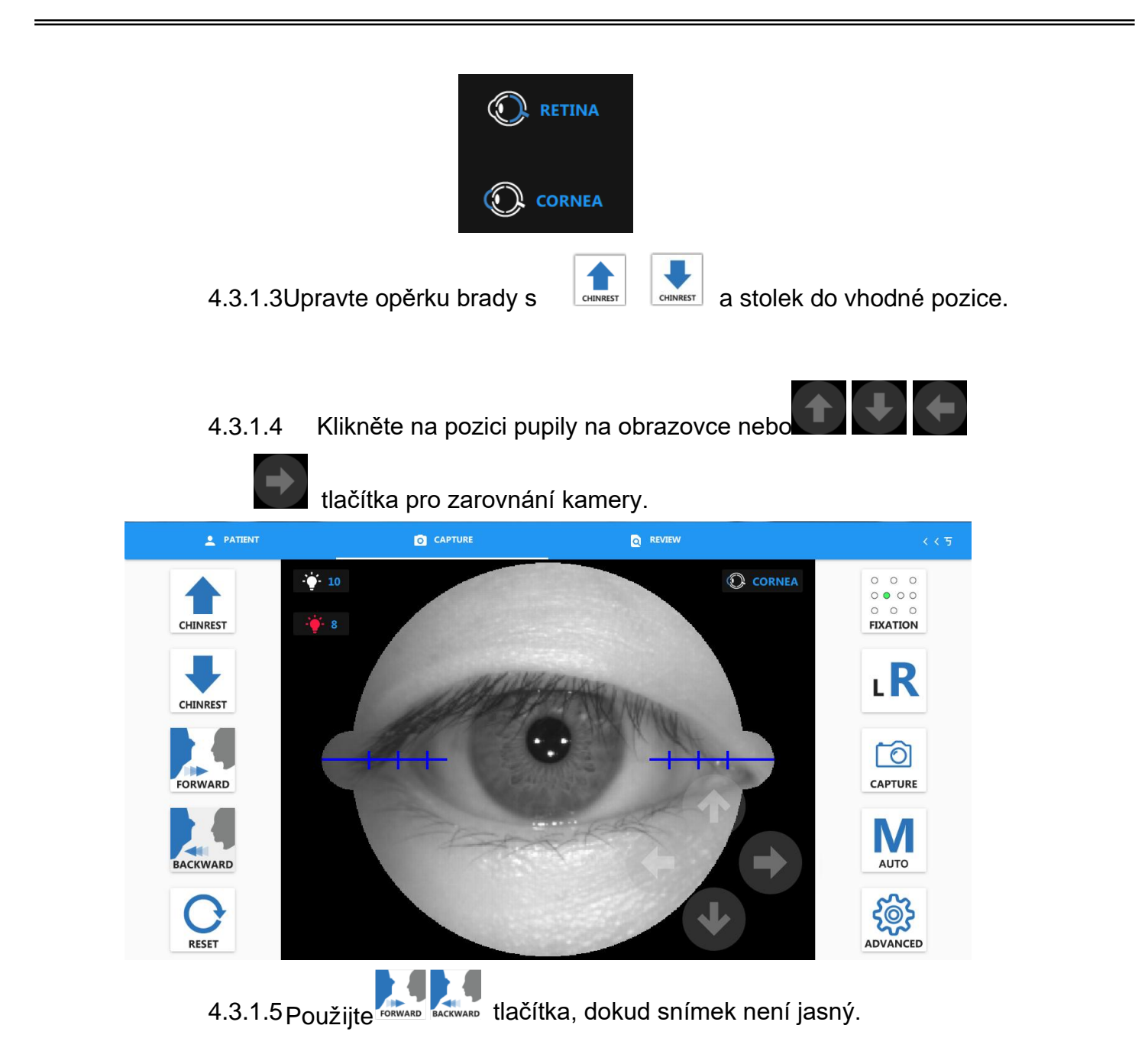

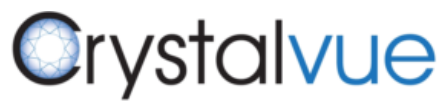

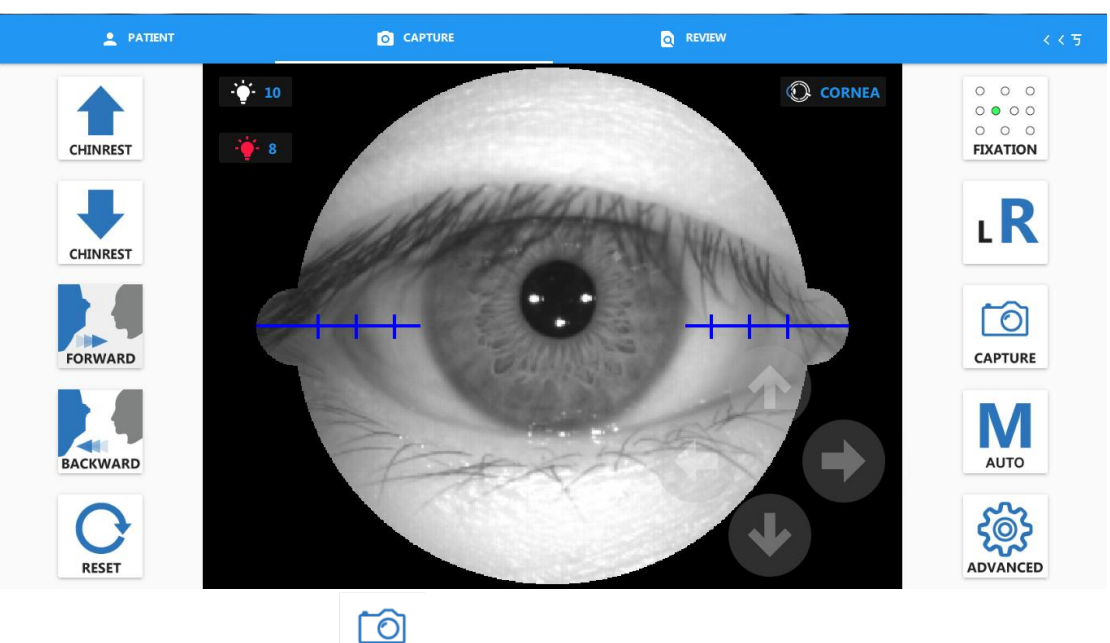

4.3.1.6 Klikněte cAPTURE pro zachycení snímku.

4.4 Prohlédnutí zachyceného snímku

Zobrazte nabídku Seznamu pacientů (Visit List) rozdělený podle data zachycení, a spolu s tím je u každého snímku uveden i čas zachycení snímku. Operatér může snímky z učitého data prohlížet v tomto okně.

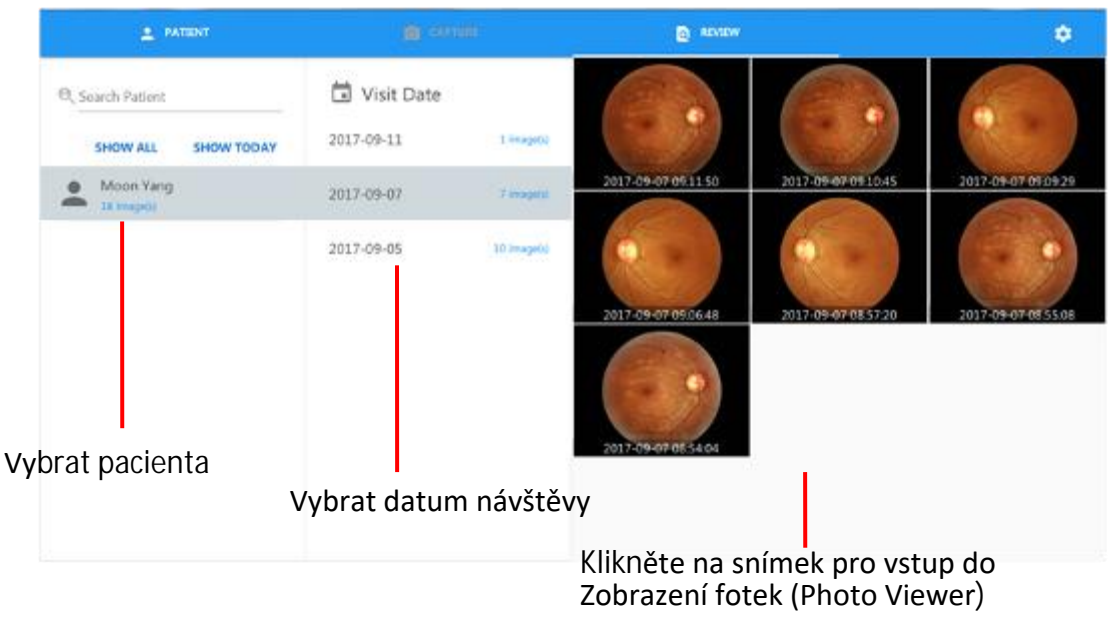

4.4.1 Mnohonásobný výběr

4.4.2 Klikněte a přidržte miniaturu snímku, což vám dovolí vstoupit do módu mnohonásobného výběru snímků.

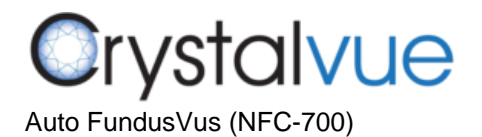

Uživatelská příručka

4.4.3 Klikněte na miniaturu snímku pro vybrání snímku pro hromadné smazání nebo export.

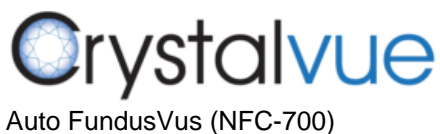

Uživatelská příručka

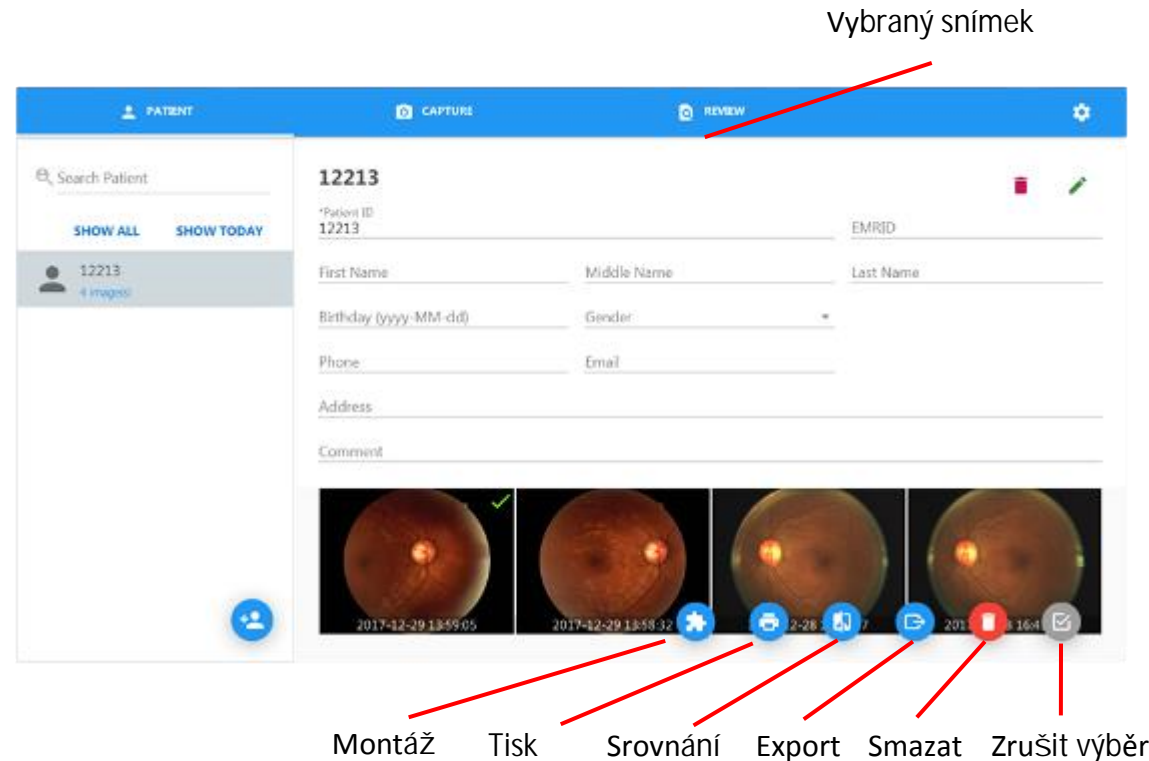

#### 4.4.4 Smazání snímků

Klikněte na  $\bullet$  tlačítko, objeví se varovná hláška VAROVÁNÍ. Klikněte ano (yes) pro smazání vybraného snímku.

Ujistěte se, že snímek skutečně chcete smazat, tato akce není návratná!

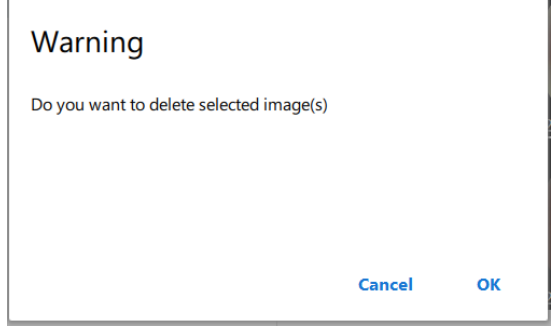

4.4.5 Montáž (Montage)

4.4.5.1 Klikněte na **th** tlačítko a objeví se dialogové okno montáže.

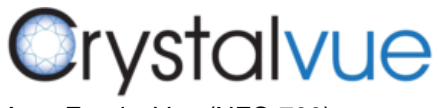

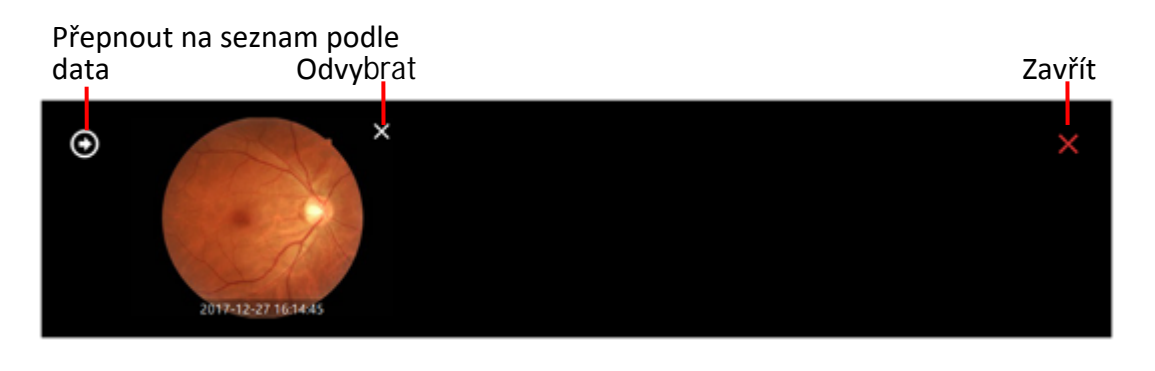

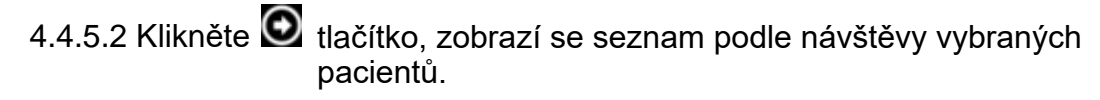

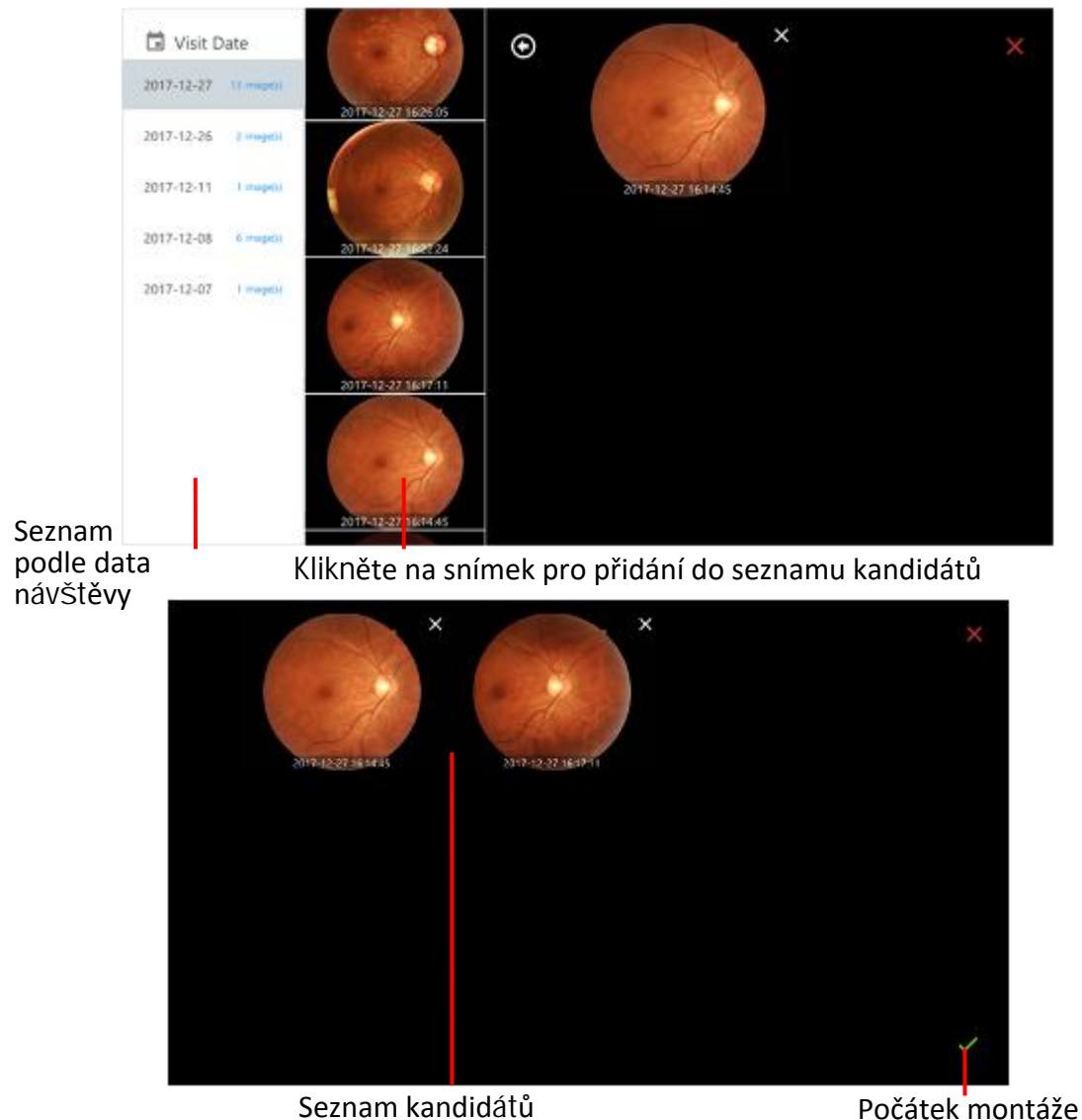

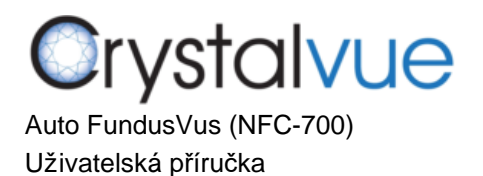

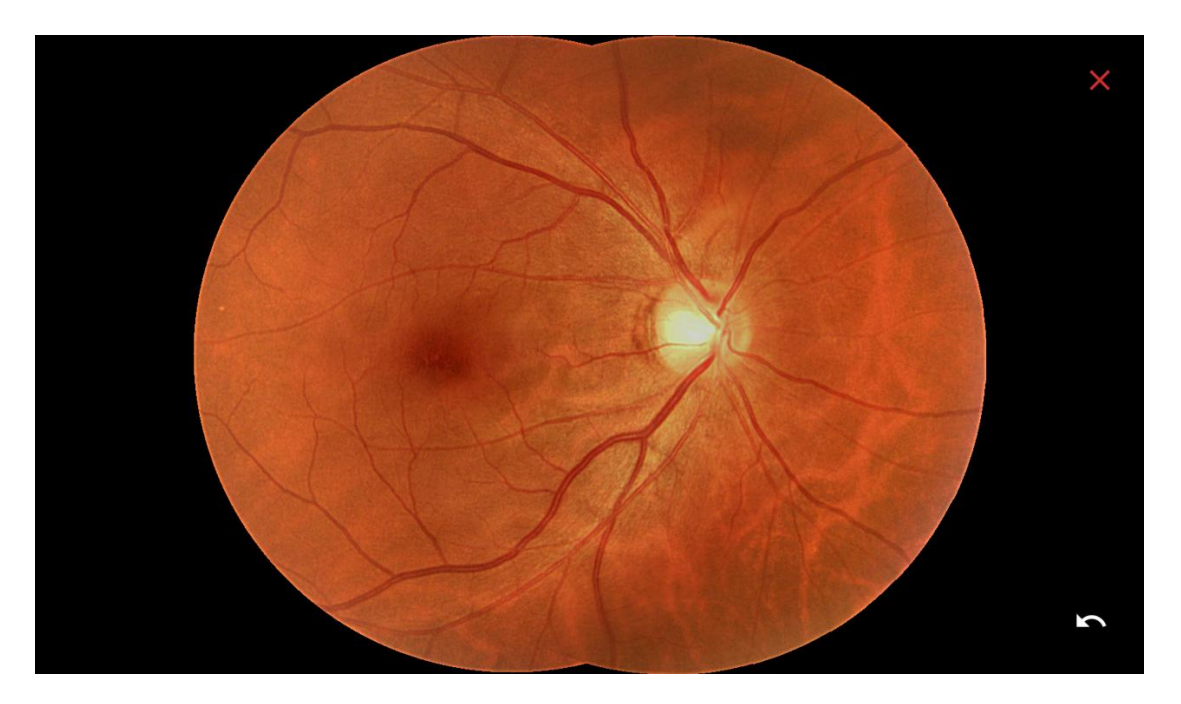

4.4.5.3 Klikněte **v** tlačítko a bude zobrazena hodnota montáže.

#### 4.4.6 Export snímku

4.4.6.1 Klikněte na **ta** tlačítko, objeví se varovná hláška VAROVÁNÍ. Klikněte ano

(yes) pro export vybraného snímku.

4.4.6.2 Vyberte způsob exportu a klikněte na OK.

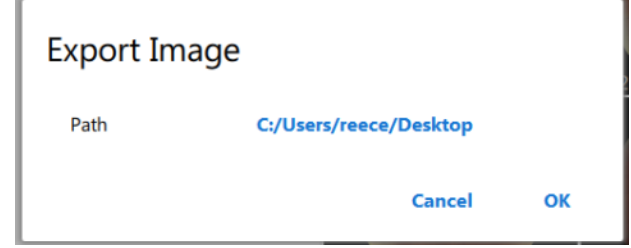

4.4.7 Porovnání snímků

4.4.7.1 Klikněte na **tla** tlačítko a objeví se dialogové okno porovnání snímků.

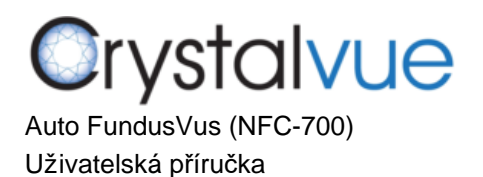

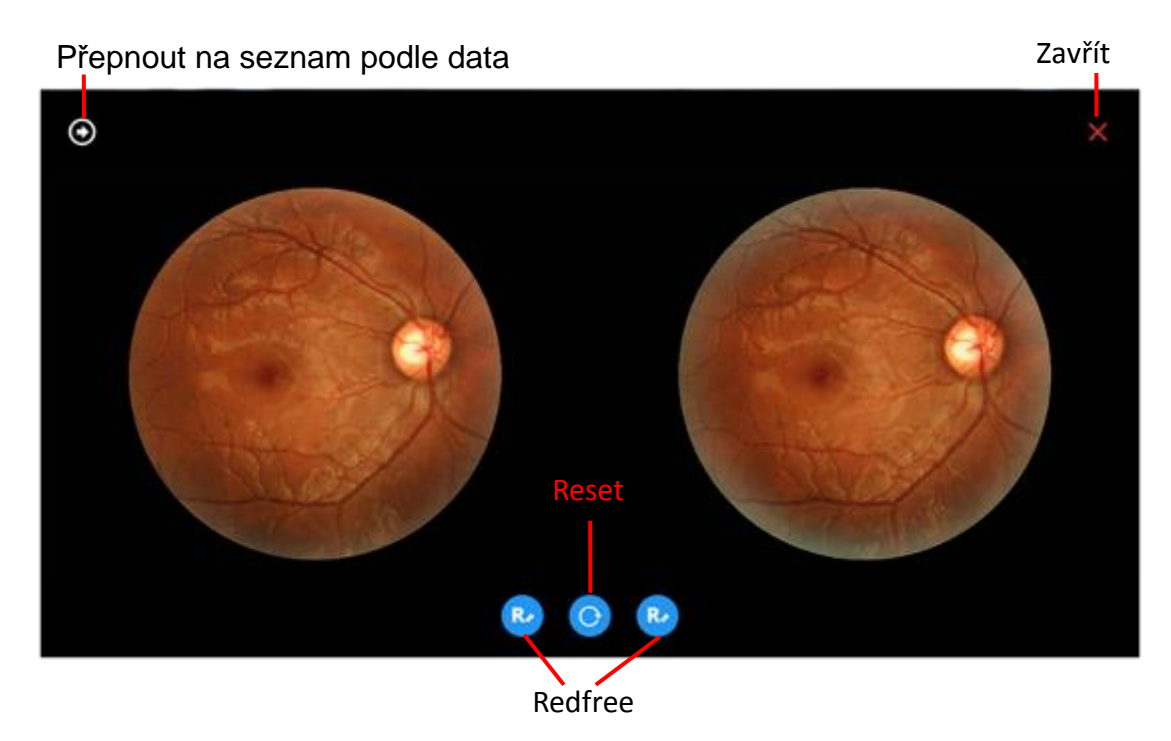

 $\bullet$ Přepnout na seznam podle data

Klikněte na  $\bullet$  tlačítko a zobrazí se seznam podle data návštěvy vybraných pacientů.

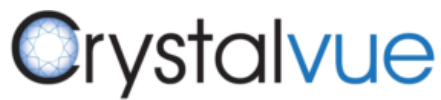

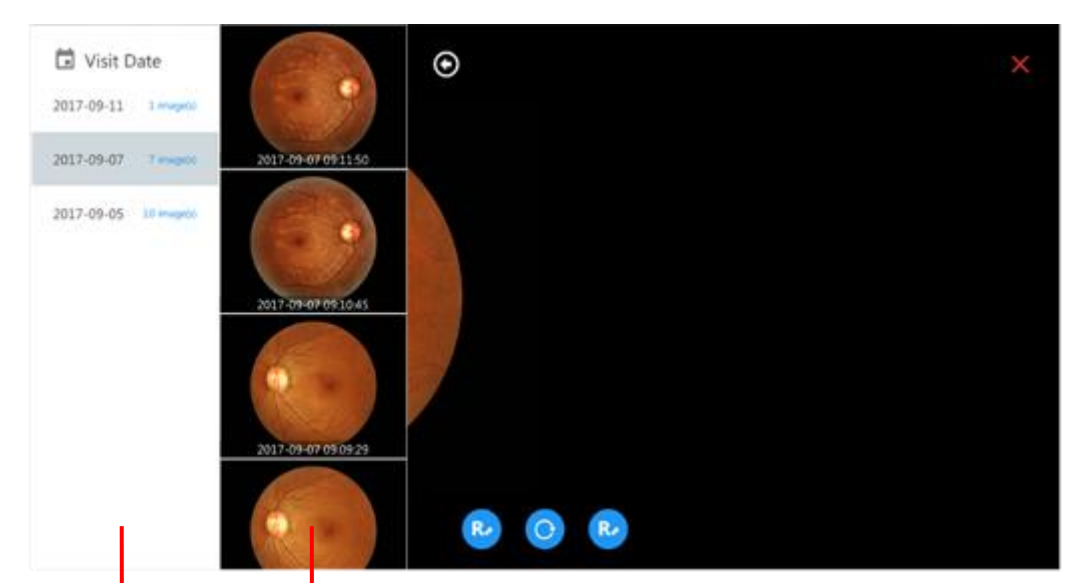

#### Přepnout na seznam podle dat

Klikněte na snímek pro přiřazení pravému nebo levému rámečku

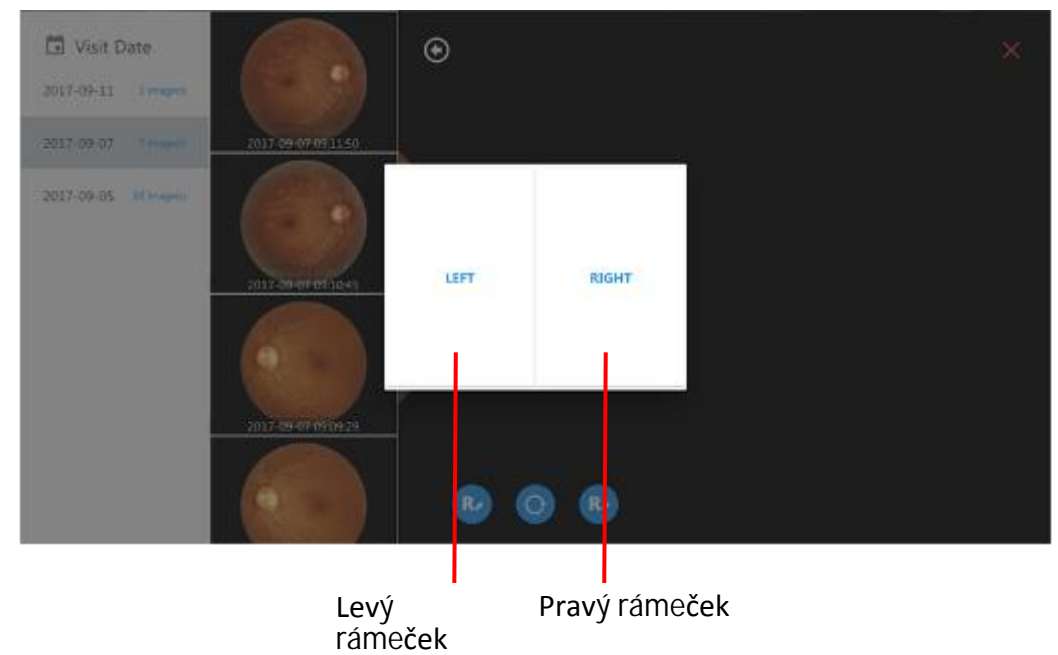

Reset

Klikněte **t**lačítko a veškerá nastavení snímků se přenastaví fo výchozího nastavení.

Redfree

Klikněte k tlačítko pro zobrazení snímku redfree (bez červené).

4.4.8 Tiskárna

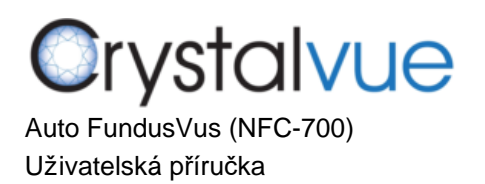

4.4.8.1 Klikněte na **tele** tlačítko a zobrazí se dialogové okno tiskárny.

Klikněte na TISK (PRINT) pro vytištění vybraného snímku.

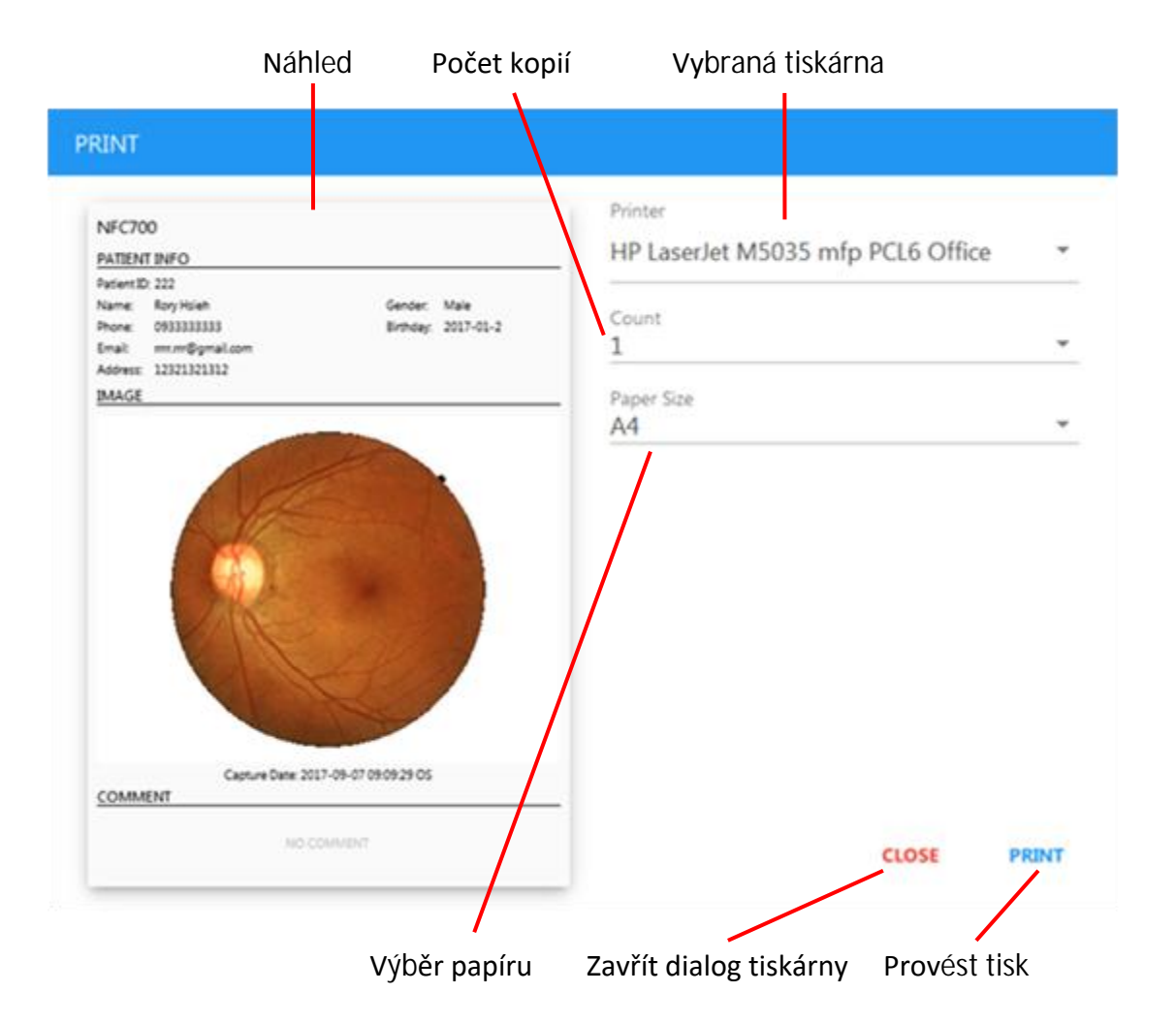

### 4.4.9 Prohlížeč snímků

4.4.9.1 Klikněte na snímek na seznamu snímků a objeví se Prohlížeš snímků. Prohlížeč snímků nabízí níže uvedené funkce.

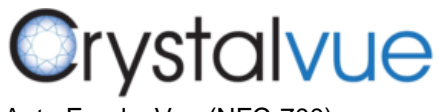

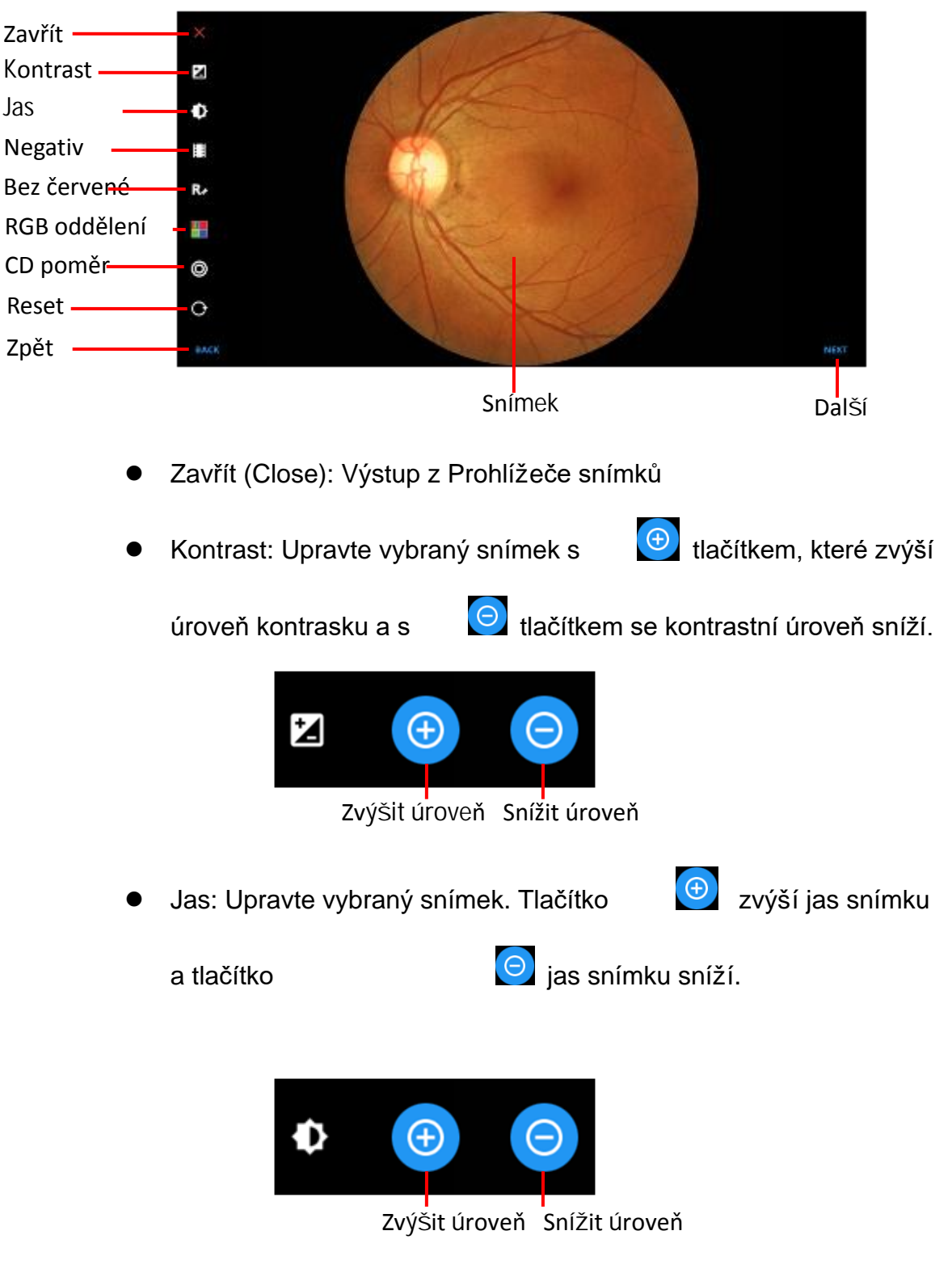

 $\bullet$ Negativ: Pro provedení negativního procesu pro vybraný snímek.

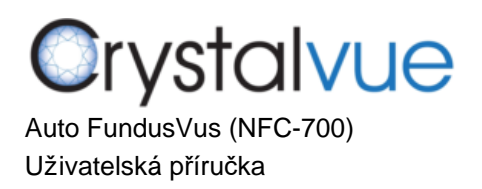

- $\bullet$ Bez červené (RedFree): Sejmutí červeného kanálu a převedení vybraného snímku do šedé škály.
- $\bullet$ RGB oddělení: Pro provedení oddělení RGB kanálů a zobrazení

v barevném nebo šedém módu. Tlačítko je šedoškálový mód

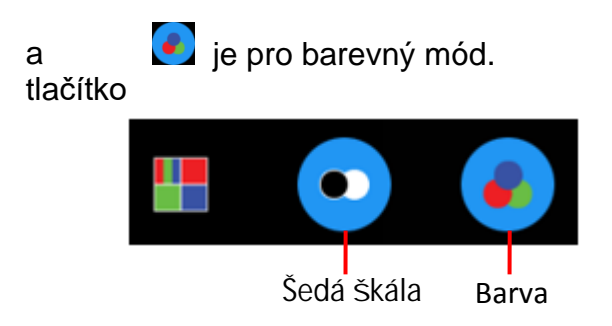

CD poměr: Pro provedení měření disku a číšky. Níže je

uveden popis provedení měření poměru disku a číšky.

Krok 1. Pomocí gesta štípnutí přibližte nebo oddalte

potřebnou plochu zákroku.

Krok 2. Klikněte na tlačítko CD poměr (Ratio) a klikněte na tlačítko.

Krok 3. Dotkýkejte se okraje disku dokud nesedí modrá linie uvnitř.

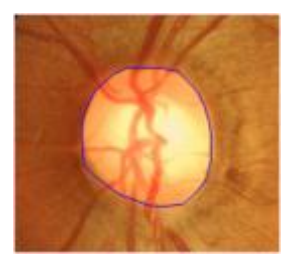

Krok 4. Klikněte na tlačítko CD poměr (Ratio) .

Krok 5. Dotýkejte se okraje číšky, dokud žlutá linie nesedí uvnitř.

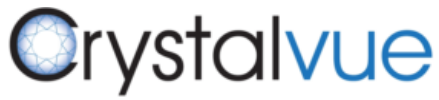

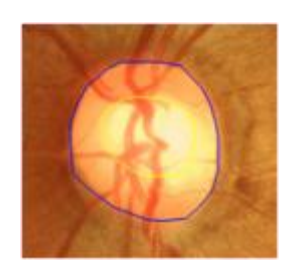

Krok 6. Klikněte na tlačítko CD poměr (Ratio) pro uložení naměřeného výsledku. Výsledek měření bude zobrazen na

pravé straně Prohlížeče snímků.

Horizontální poměr číšky a disku Vertikální poměr číšky a disku

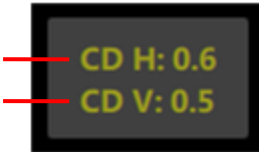

Klikněte na **tele** tlačítko pro smazání naměřených hodnot.

 $\bullet$ Reset: Zresetování veškerých měření, stupňovacího

poměru, polohy snímku a úrovně zpracování atd...

 $\bullet$ Zpět/Další (Back/Next): Vybrání dalšího nebo předchozího snímku.

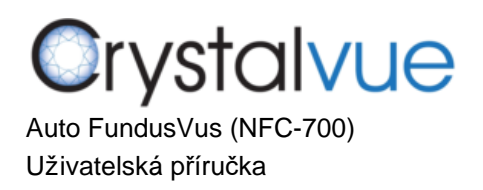

# **5 Specifikace**

## 5.1 Specifikace výrobku

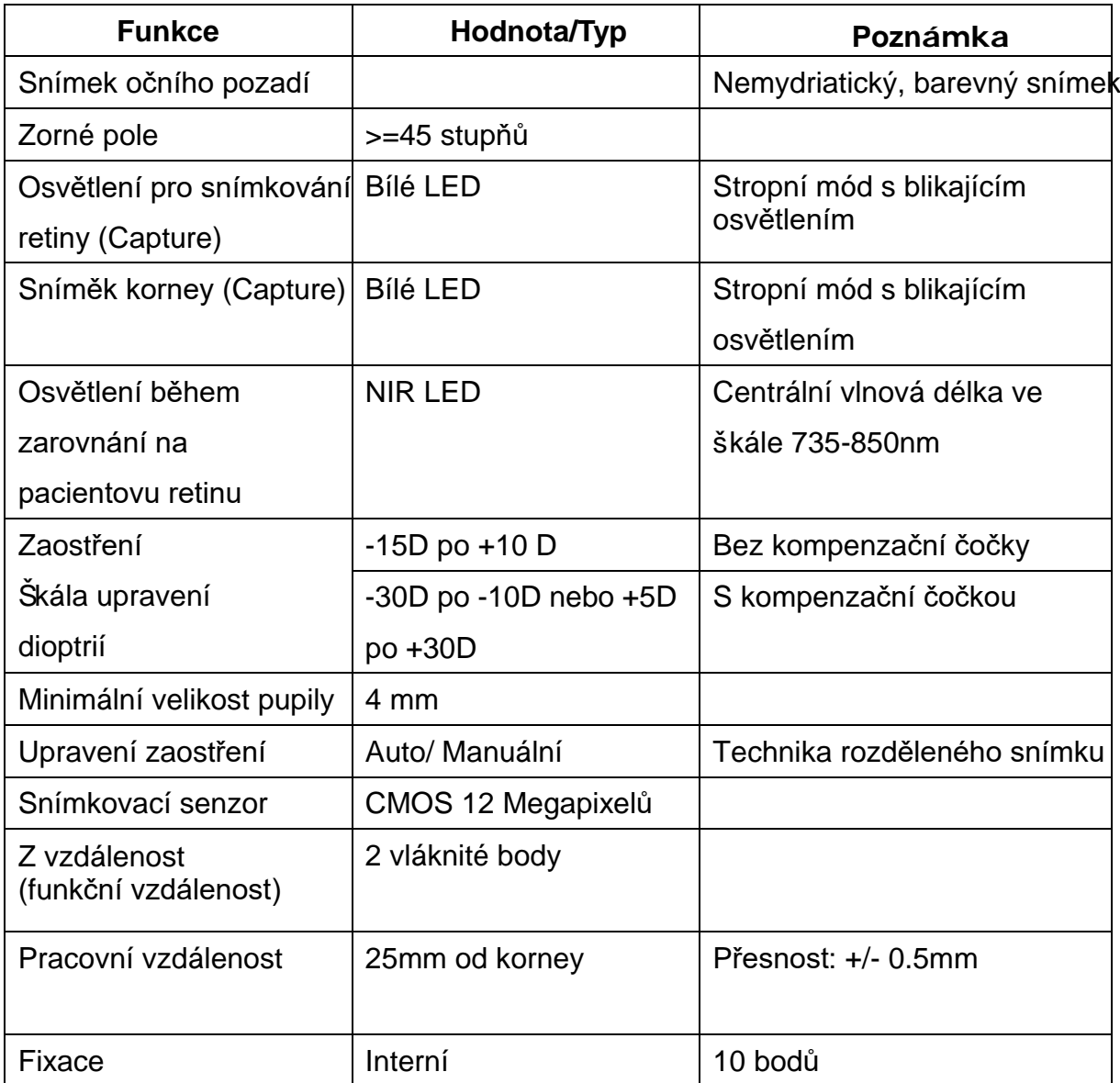

## Obecné

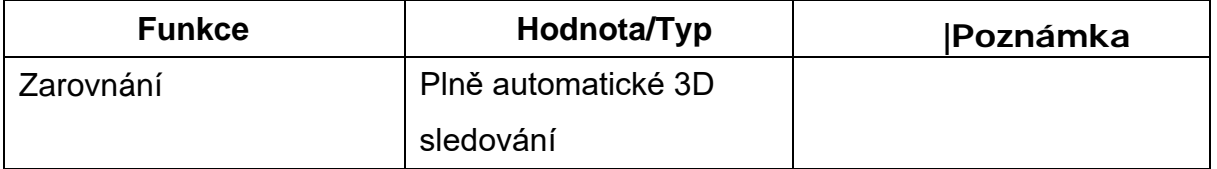

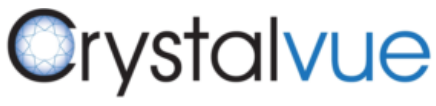

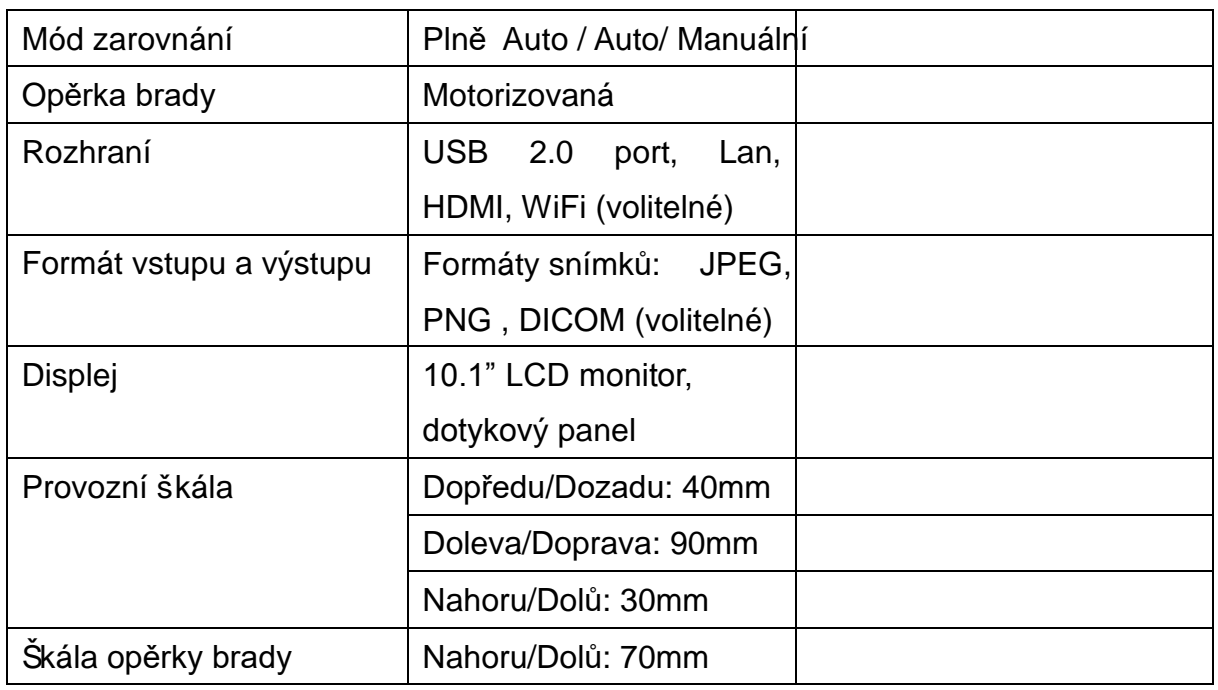

#### **POZNÁMKA-1:**

USB rozhraní je používáno pro připojení USB velkokapacitního zařízení

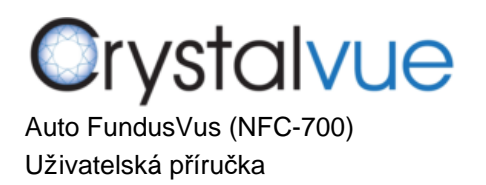

2)

3)

## 5.2 Podmínky okolního prostředí

## 1) Podmínky provozu:

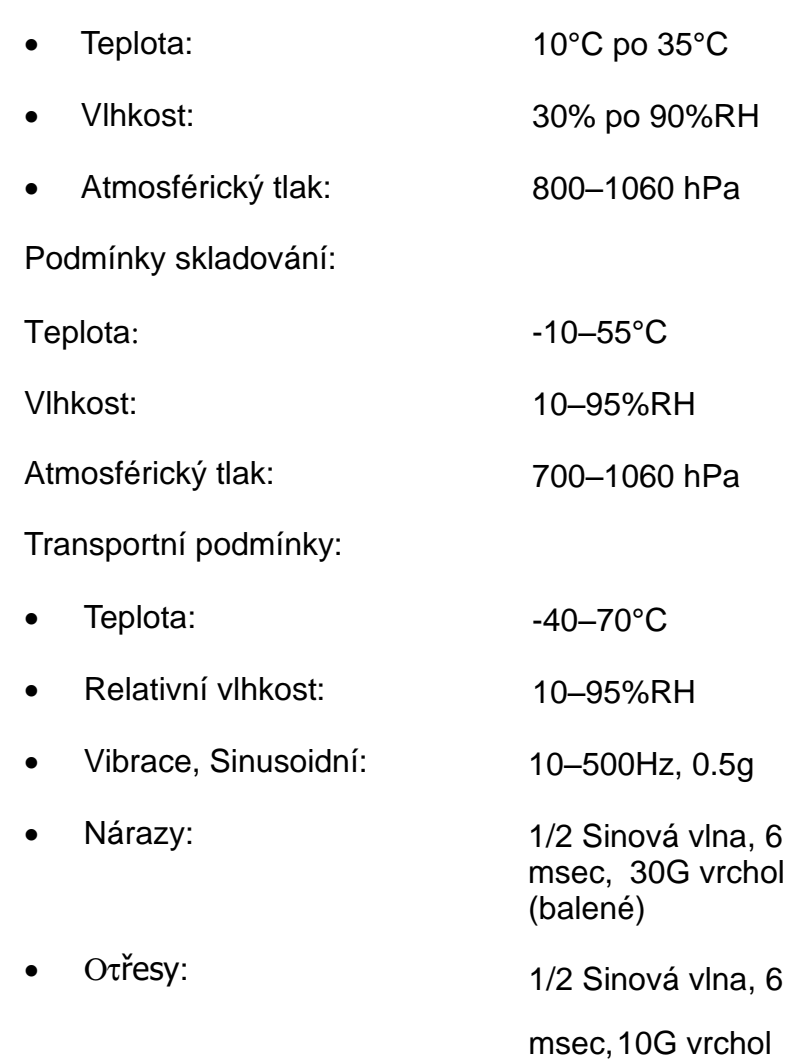

(balené)

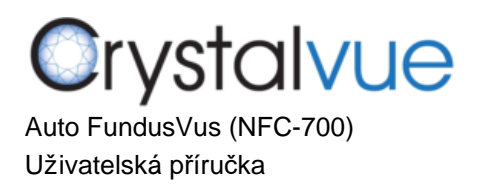

# **6** Údržba

6.1 Čištění čočky

Je doporučeno pravidelně čistit Okulární čočku na zařízení NFC-700 a to každý týden nebo kdykoliv je to potřeba.

6.1.1Potřeby vyžadované pro čištění Okulární čočky:

a) Zředěný aceton nebo roztok na čištění čoček

b) Papír pro čištění čoček

### 6.1.2Postup:

Navlhčete papír na čištění čoček čistícím roztokem a setřete Okulární čočku jednou, jedním směrem. Použitý papírek zlikvidujte. Pro každé setření Okulární čočky používejte nový papírek a čočku stírejte, dokud čočka není čistá.

### 6.2 Opěrka brady a opěrka čela

Namočte čistící ubrousek nebo utěrku v roztoku desinfekce, nebo použi-jte vlhký isopropylalkoholový čistící papírové stěrky. Oběrky brady a čelasetřete čistícím ubrouskem nebo papírovou utěrkou před nebo po použití.Pokud je používán ubrousek pro opěrku brady, měňte jej po každém pacientovi.

### 6.3 LCD Monitor/Dotykový panel

Napřed vypněte napájení zařízení a použijte měkkého čistícího ubrousku pro jemné setření externích částí LCD displeje.

Na LCD monitor nevyvíjejte tlak špičkou žádného ostrého předmětu,

jinak může dojít k poškození nebo poškrábání vlivem takovéhoto chování.

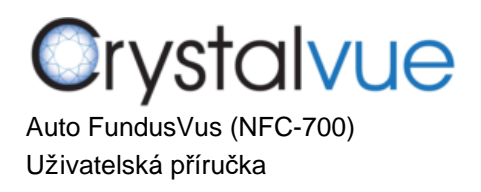

## **7 Instalace**

7.1 Instalace adaptéru čelní opěrky

Krok 1. Vezměte do ruky adaptér pro opěrku čela.

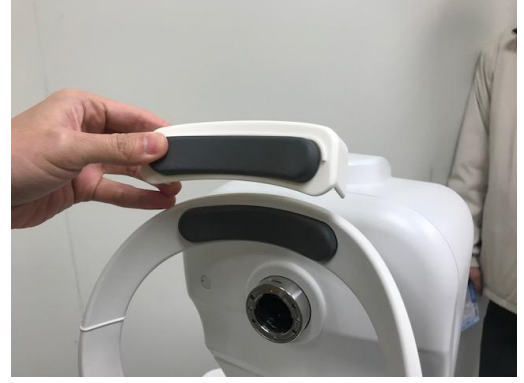

Krok 2. Nasaďte jej na opěrku čela..

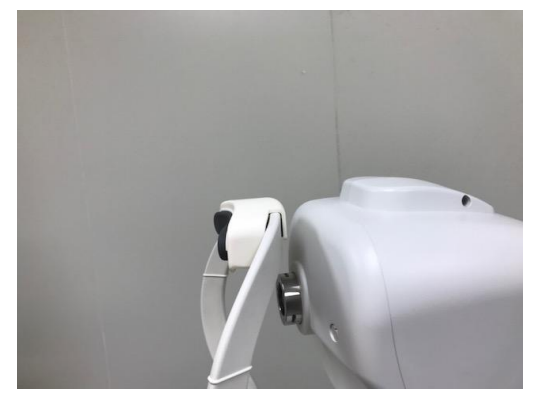

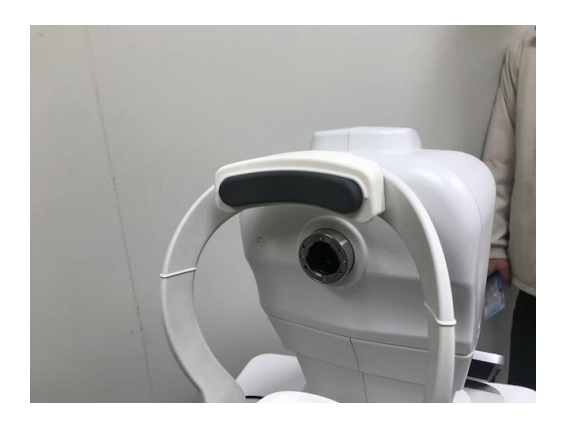
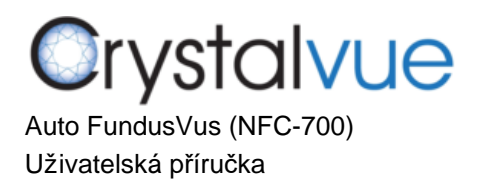

## **8 Aktualizace softwaru**

Krok 1. Vstupte do nabídky PATIENT

Krok2. Klikněte na pravé horní straně modré lišty 10 krát během 5 vteřin, a program se tímto ukončí.

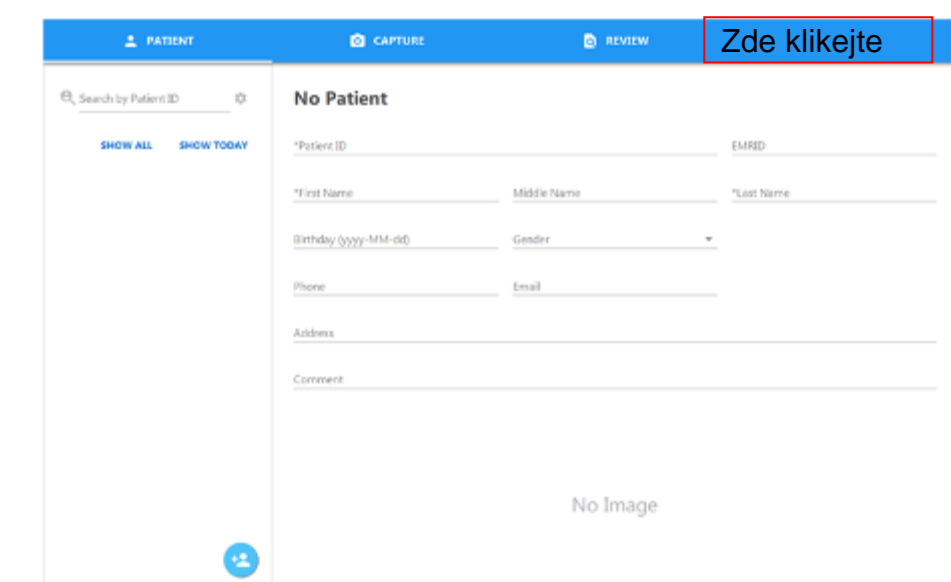

Krok 3. Zapojte USB do portu a zkopírujte soubor NFC instalačního balíčku na plochuWindows.

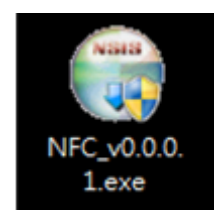

Krok 4. Proveďte rozbalení NFC instalačního balíčku, níže bude zobrazeno instalační dialogové okno.

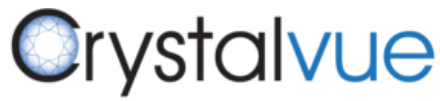

Auto FundusVus (NFC-700) Uživatelská příručka

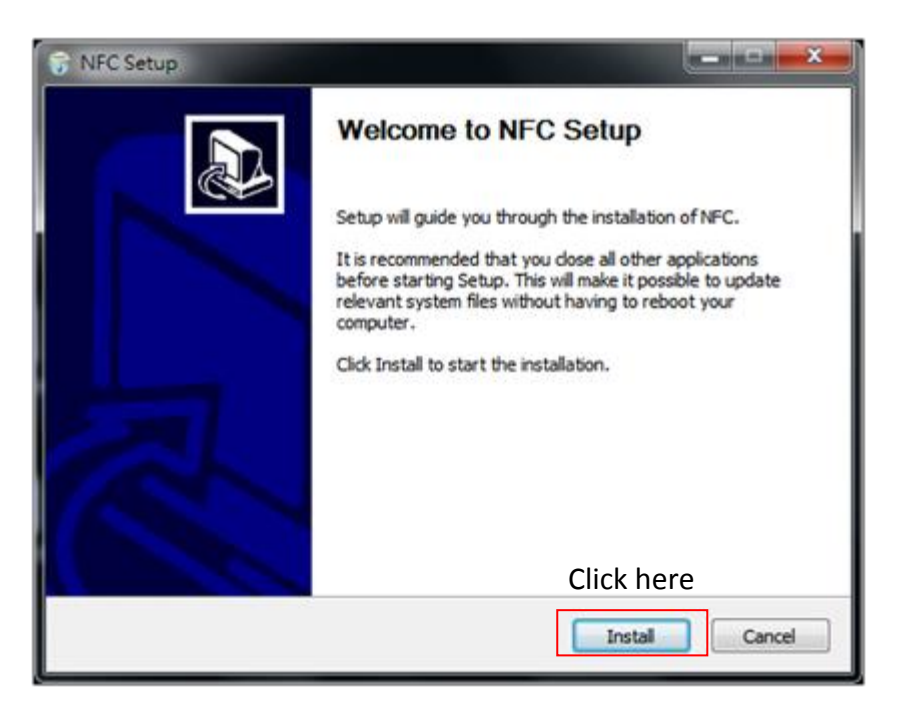

Krok 5. Pouze klikněte na tlačítko "Install" a vyčkejte průběh instalace.

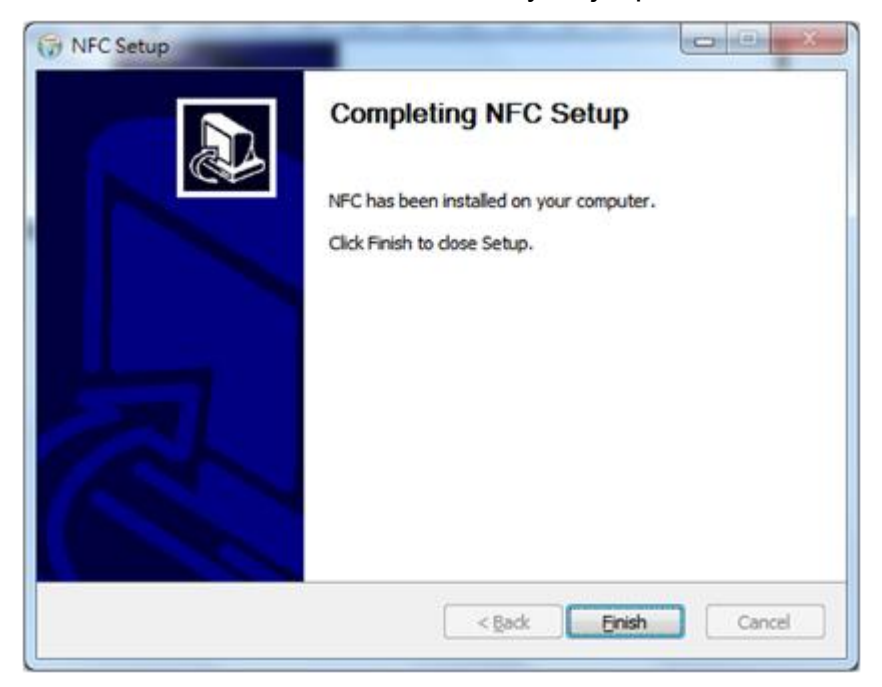

Krok 6. Proveďte program NFC.

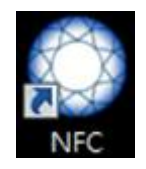